HP Compaq 6530s Notebook PC HP Compaq 6531s Notebook PC HP Compaq 6535s Notebook PC Maintenance and Service Guide © Copyright 2008 Hewlett-Packard Development Company, L.P.

AMD Athlon, AMD Sempron, and AMD Turion are trademarks of Advanced Micro Devices, Inc. Bluetooth is a trademark owned by its proprietor and used by Hewlett-Packard Company under license. Intel, Core, Celeron are trademarks of Intel Corporation in the United States and other countries. Microsoft, Windows, and Windows Vista are U.S. registered trademarks of Microsoft Corporation. SD Logo is a trademark of its proprietor.

The information contained herein is subject to change without notice. The only warranties for HP products and services are set forth in the express warranty statements accompanying such products and services. Nothing herein should be construed as constituting an additional warranty. HP shall not be liable for technical or editorial errors or omissions contained herein.

First Edition: August 2008

Document Part Number: 490127-001

#### Safety warning notice

▲ WARNING! To reduce the possibility of heat-related injuries or of overheating the computer, do not place the computer directly on your lap or obstruct the computer air vents. Use the computer only on a hard, flat surface. Do not allow another hard surface, such as an adjoining optional printer, or a soft surface, such as pillows or rugs or clothing, to block airflow. Also, do not allow the AC adapter to contact the skin or a soft surface, such as pillows or rugs or clothing, during operation. The computer and the AC adapter comply with the user-accessible surface temperature limits defined by the International Standard for Safety of Information Technology Equipment (IEC 60950).

# **Table of contents**

#### 1 Product description

| 2 EX  | xternal component identification      |                |
|-------|---------------------------------------|----------------|
|       | Top components                        | 8              |
|       | Display components                    | 8              |
|       | TouchPad                              | 9              |
|       | Buttons, switch, lights, and speakers | 10             |
|       | Keys                                  | 1′             |
|       | Front components                      | 12             |
|       | Right-side components                 | 12             |
|       | Left-side components                  | 14             |
|       | Bottom components                     | 15             |
| 3 III | ustrated parts catalog                |                |
|       | Service tag                           | 16             |
|       | Computer major components             | 17             |
|       | Plastics Kit                          | 25             |
|       | Cable Kit                             | 26             |
|       | Mass storage devices                  | 27             |
|       | Miscellaneous parts                   | 29             |
|       | Sequential part number listing        | 3 <sup>2</sup> |
| 4 Re  | emoval and replacement procedures     |                |
|       | Preliminary replacement requirements  | 38             |
|       | Tools required                        | 38             |
|       | Service considerations                | 38             |
|       | Plastic parts                         | 38             |
|       | Cables and connectors                 | 39             |
|       | Drive handling                        | 39             |
|       | Grounding guidelines                  | 40             |
|       | Electrostatic discharge damage        | 40             |
|       | Packaging and transporting guidelines | 4              |
|       | Workstation guidelines                | 4 <sup>2</sup> |

|            | Equipment guidelines                                      | 42  |
|------------|-----------------------------------------------------------|-----|
|            | Unknown user password                                     | 43  |
|            | Component replacement procedures                          | 44  |
|            | Service tag                                               | 44  |
|            | Computer feet                                             | 45  |
|            | Battery                                                   | 46  |
|            | Hard drive                                                | 47  |
|            | WLAN module                                               | 50  |
|            | Memory module                                             | 53  |
|            | Optical drive                                             | 55  |
|            | Switch cover and keyboard                                 | 57  |
|            | Speakers                                                  | 61  |
|            | Display assembly                                          | 62  |
|            | Top cover                                                 | 68  |
|            | USB connector module                                      | 72  |
|            | Bluetooth module                                          | 73  |
|            | RTC battery                                               | 75  |
|            | Fan                                                       | 77  |
|            | System board                                              | 79  |
|            | Modem module                                              | 82  |
|            | Heat sink                                                 | 84  |
|            | Processor                                                 | 88  |
|            |                                                           |     |
| <b>5</b> C | Computer Setup                                            |     |
|            | Starting Computer Setup                                   | 91  |
|            | Using Computer Setup                                      | 92  |
|            | Navigating and selecting in Computer Setup                | 92  |
|            | Restoring factory settings in Computer Setup              | 92  |
|            | Computer Setup menus                                      | 94  |
|            | File menu                                                 | 94  |
|            | Security menu                                             | 95  |
|            | Diagnostics menu                                          | 96  |
|            | System Configuration menu                                 | 97  |
|            |                                                           |     |
| 6 5        | Specifications                                            |     |
|            | Computer specifications                                   | 100 |
|            | 14.1-inch, WXGA display specifications                    | 101 |
|            | Hard drive specifications                                 | 102 |
|            | DVD±RW and CD-RW Combo Drive, Double-Layer specifications | 103 |
|            | DVD/CD-RW Combo Drive specifications                      | 104 |
|            | DVD-ROM Drive                                             | 105 |
|            | System DMA specifications                                 | 106 |
|            | System interrupt specifications                           | 107 |
|            |                                                           |     |

|   | System I/O address specifications                                 | 108 |
|---|-------------------------------------------------------------------|-----|
|   | System memory map specifications                                  | 110 |
| 7 | Screw listing                                                     |     |
|   | Slotted Torx ST8M2.5×7.0 screw                                    | 111 |
|   | Phillips PM2.0×3.0 screw                                          | 114 |
|   | Phillips PM2.5×6.0 captive screw                                  | 115 |
|   | Phillips PM2.5×10.0 captive screw                                 | 116 |
|   | Phillips PM3.0×4.0 screw                                          | 117 |
|   | Phillips PM2.5×4.0 screw                                          | 118 |
|   | Torx T8M2.0×2.0 broadhead screw (9-mm)                            | 119 |
|   | Phillips PM2.0×2.0 broadhead screw (6-mm)                         | 120 |
|   | Torx T8M2.5×4.0 screw                                             | 121 |
|   | Torx T8M2.5×6.0 screw                                             | 122 |
|   | Phillips PM2.5×5.0 screw                                          | 124 |
|   | Phillips PM2.0×2.0 broadhead screw (5-mm)                         | 124 |
|   | Phillips PM2.0×4.0 screw                                          | 125 |
|   | Phillips PM2.5×9.0 screw                                          | 127 |
|   | Phillips PM2.5×10.0 captive screw                                 | 128 |
| 8 | Backup and recovery                                               |     |
|   | Backup and recovery in Windows Vista                              | 130 |
|   | Overview                                                          | 130 |
|   | Backing up your information                                       | 130 |
|   | Performing a recovery                                             | 131 |
|   | Using the Windows recovery tools                                  | 132 |
|   | Using f11                                                         | 132 |
|   | Using a Windows Vista operating system DVD (purchased separately) | 133 |
|   | Backup and recovery in Windows XP                                 | 134 |
|   | Overview                                                          | 134 |
|   | Backing up your information                                       | 134 |
|   | Performing a recovery                                             | 135 |
|   | Recovering your information                                       | 135 |
|   | Recovering the operating system and programs                      | 135 |
| 9 | Connector pin assignments                                         |     |
|   | Audio-in (microphone)                                             | 136 |
|   | Audio-out (headphone)                                             |     |
|   | External monitor                                                  |     |
|   | RJ-11 (modem)                                                     |     |
|   | RJ-45 (network)                                                   |     |
|   | Universal Serial Bus                                              |     |
|   |                                                                   |     |

| 10  | Power cord set requirements                     |     |
|-----|-------------------------------------------------|-----|
|     | Requirements for all countries and regions      | 140 |
|     | Requirements for specific countries and regions | 141 |
| 11  | Recycling                                       |     |
|     | Battery                                         | 142 |
|     | Display                                         | 142 |
| Ind | өх                                              | 148 |

# 1 Product description

| Category        | Description                                                                                                    | Computer<br>models<br>equipped with<br>GL40 system<br>board | Computer<br>models<br>equipped with<br>GM45 system<br>board | Computer<br>models<br>equipped with<br>PM45 system<br>board | Computer<br>models<br>equipped with<br>RS780 system<br>board |
|-----------------|----------------------------------------------------------------------------------------------------|-------------------------------------------------------------|-------------------------------------------------------------|-------------------------------------------------------------|--------------------------------------------------------------|
| Product<br>Name | HP Compaq 6535s Notebook PC                                                                                                    |                                                             |                                                             |                                                             | $\checkmark$                                                 |
|                 | HP Compaq 6531s Notebook PC                                                                                                    |                                                             |                                                             | √                                                           |                                                              |
|                 | HP Compaq 6530s Notebook PC                                                                                                    | √                                                           | √                                                           |                                                             |                                                              |
| Processors      | <ul> <li>Intel® Core™2 Duo P7370 2.0<br/>GHz processor, 3-MB L2<br/>cache, 1066-MHz front side<br/>bus (FSB)</li> </ul>        |                                                             | <b>√</b>                                                    | V                                                           |                                                              |
|                 | <ul> <li>Intel Core2 Duo P8400 2.26<br/>GHz processor, 3-MB L2<br/>cache, 1066-MHz front side<br/>bus (FSB)</li> </ul>         |                                                             | <b>√</b>                                                    | V                                                           |                                                              |
|                 | <ul> <li>Intel Core2 Duo P8600 2.4 GHz<br/>processor, 3-MB L2 cache,<br/>1066-MHz front side bus (FSB</li> </ul>               |                                                             | √                                                           | V                                                           |                                                              |
|                 | <ul> <li>Intel Core2 Duo T9400 2.53-<br/>GHz processor, 6-MB L2<br/>cache, 1066-MHz FSB</li> </ul>                             |                                                             | √                                                           | √                                                           |                                                              |
|                 | <ul> <li>Intel Core2 Duo T5670 1.80-<br/>GHz processor, 2-MB L2<br/>cache, 800-MHz FSB</li> </ul>                              |                                                             | √                                                           | V                                                           |                                                              |
|                 | <ul> <li>Intel Core2 Duo T5870 2.00-<br/>GHz processor, 2-MB L2<br/>cache, 800-MHz FSB</li> </ul>                              |                                                             | √                                                           | √                                                           |                                                              |
|                 | <ul> <li>Intel Celeron® M 575 2.00-GHz<br/>processor, 1-MB L2 cache,<br/>667-MHz FSB</li> </ul>                                | z √                                                         |                                                             |                                                             |                                                              |
|                 | <ul> <li>Intel Celeron M 585 2.16-GHz<br/>processor, 1-MB L2 cache,<br/>667-MHz FSB</li> </ul>                                 | V                                                           |                                                             |                                                             |                                                              |
|                 | <ul> <li>Intel Celeron, Dual-Core T1600<br/>1.66-GHz processor, 1-MB L2<br/>cache, 667-MHz front side bus<br/>(FSB)</li> </ul> |                                                             |                                                             |                                                             |                                                              |

| Category | Des         | scription                                                                                                    | Computer<br>models<br>equipped with<br>GL40 system<br>board | Computer<br>models<br>equipped with<br>GM45 system<br>board | Computer<br>models<br>equipped with<br>PM45 system<br>board | Computer<br>models<br>equipped with<br>RS780 system<br>board |
|----------|-------------|----------------------------------------------------------------------------------------------------|-------------------------------------------------------------|-------------------------------------------------------------|-------------------------------------------------------------|--------------------------------------------------------------|
|          | •           | Intel Celeron, Dual-Core T1700<br>1.83-GHz processor, 1-MB L2<br>cache, 667-MHz front side bus<br>(FSB)               | <b>V</b>                                                    |                                                             |                                                             |                                                              |
|          | •           | AMD Turion™ X2 Ultra Dual-<br>Core ZM-86 2.4-GHz<br>processor, 35W, 2-MB L2<br>cache                                  |                                                             |                                                             |                                                             | V                                                            |
|          | •           | AMD Turion X2 Ultra Dual-<br>Core ZM-84 2.3-GHz<br>processor, 35W, 2-MB L2<br>cache                                   |                                                             |                                                             |                                                             | V                                                            |
|          | •           | AMD Turion X2 Ultra Dual-<br>Core ZM-82 2.2-GHz<br>processor, 35W, 2-MB L2<br>cache                                   |                                                             |                                                             |                                                             | ٧                                                            |
|          | •           | AMD Turion X2 Ultra Dual-<br>Core ZM-80 2.1-GHz<br>processor, 35W, 2-MB L2<br>cache                                   |                                                             |                                                             |                                                             | ٧                                                            |
|          | •           | AMD Turion X2 Dual-Core<br>RM-70 2.0-GHz processor,<br>35W, 1-MB L2 cache                                             |                                                             |                                                             |                                                             | V                                                            |
|          | •           | AMD Turion X2 Dual-Core<br>RM-72 2.1-GHz processor,<br>35W, 1-MB L2 cache                                             |                                                             |                                                             |                                                             | √                                                            |
|          | •           | AMD Athlon™ X2 QL-60 1.90-<br>GHz processor, 35W, 1- MB L2<br>cache                                                   |                                                             |                                                             |                                                             | √                                                            |
|          | •           | AMD Athlon X2 QL-62 2.0-GHz<br>processor, 35W, 1- MB L2<br>cache                                                      |                                                             |                                                             |                                                             | √                                                            |
|          | •           | AMD Sempron™ SI-40 2.00-<br>GHz processor, 25W, 512-KB<br>L2 cache                                                    |                                                             |                                                             |                                                             | √                                                            |
| Chipset  | Sou         | uthbridge: Intel ICH9M                                                                                                | <b>V</b>                                                    | <b>V</b>                                                    | <b>V</b>                                                    |                                                              |
|          | Sou         | uthbridge: AMD SB700                                                                                                  |                                                             |                                                             |                                                             | <b>√</b>                                                     |
| Graphics |             | oile Intel Graphics Media<br>elerator 4500MHD                                                                         | √                                                           | V                                                           |                                                             |                                                              |
|          | (UM<br>inte | I Universal Memory Architecture<br>(A) graphics subsystem<br>grated with shared video<br>mory (dynamically allocated) | ٧                                                           | ٧                                                           |                                                             |                                                              |
|          | ATI         | Radeon HD 3430                                                                                                    |                                                             |                                                             | √                                                           |                                                              |

| Category | Description                                                                            | Computer<br>models<br>equipped with<br>GL40 system<br>board | Computer<br>models<br>equipped with<br>GM45 system<br>board | Computer<br>models<br>equipped with<br>PM45 system<br>board | Computer<br>models<br>equipped with<br>RS780 system<br>board |
|----------|----------------------------------------------------------------------------------------|-------------------------------------------------------------|-------------------------------------------------------------|-------------------------------------------------------------|--------------------------------------------------------------|
|          | ATI-M82se discrete graphics<br>subsystem memory with<br>hypermemory support            |                                                             |                                                             | <b>√</b>                                                    |                                                              |
|          | • 128MB GDDR2 - 500 MHz<br>(16Mx16, Qty 4)                                             |                                                             |                                                             |                                                             |                                                              |
|          | <ul> <li>256MB GDDR2 - 500 MHz<br/>(32Mx16, Qty 4)</li> </ul>                          |                                                             |                                                             |                                                             |                                                              |
|          | AMD RS780MN                                                                            |                                                             |                                                             |                                                             | $\sqrt{}$                                                    |
|          | AMD UMA graphics subsystem integrated with shared video memory (dynamically allocated) |                                                             |                                                             |                                                             | 1                                                            |
| Panels   | All display assemblies include 2 wireless local area network (WLAN) antennae           | V                                                           | <b>√</b>                                                    | <b>√</b>                                                    | <b>√</b>                                                     |
|          | 14.1-inch WXGA BrightView                                                              | √                                                           | √                                                           | <b>V</b>                                                    | √                                                            |
|          | 14.1-inch WXGA                                                                         | √                                                           | √                                                           | √                                                           | V                                                            |
|          | <ul> <li>14.1-inch WXGA BrightView<br/>with camera</li> </ul>                          | √                                                           | 1                                                           | √                                                           | 1                                                            |
|          | 14.1-inch WXGA with camera                                                             | √                                                           | $\checkmark$                                                | √                                                           | V                                                            |
| Memory   | 2 customer-accessible/upgradable memory module slots                                   | $\checkmark$                                                | $\checkmark$                                                | √                                                           | √                                                            |
|          | Supports dual-channel memory                                                           | $\checkmark$                                                | $\checkmark$                                                | $\checkmark$                                                | $\checkmark$                                                 |
|          | Supports up to 4 GB of system RAM                                                      | √                                                           | √                                                           | √                                                           | V                                                            |
|          | PC2-5300, 2048MB and 1024MB,<br>DDR                                                    | $\checkmark$                                                | V                                                           | $\checkmark$                                                | √                                                            |
|          | PC2-6400, 2048MB and 1024MB, DDR                                                       |                                                             |                                                             |                                                             |                                                              |
|          | PC2-5300 and PC2-6400, 512MB,<br>DDR                                                   | <b>V</b>                                                    | V                                                           | √                                                           |                                                              |
|          | Supports the following configurations:                                                 |                                                             | V                                                           | √                                                           | <b>V</b>                                                     |
|          | • 8192-MB total system memory (4096 × 2, dual-channel)                                 |                                                             |                                                             |                                                             |                                                              |
|          | • 4096-MB total system memory (4096 x 1, dual-channel)                                 |                                                             |                                                             |                                                             |                                                              |
|          | 4096-MB total system memory<br>(2048 × 2, dual-channel)                                | V                                                           | V                                                           | V                                                           | V                                                            |
|          | 3072-MB total system memory<br>(2048 + 1024, dual-channel)                             |                                                             |                                                             |                                                             |                                                              |

| Category          | Description                                                | Computer<br>models<br>equipped with<br>GL40 system<br>board | Computer<br>models<br>equipped with<br>GM45 system<br>board | Computer<br>models<br>equipped with<br>PM45 system<br>board | Computer<br>models<br>equipped with<br>RS780 system<br>board |
|-------------------|------------------------------------------------------------|-------------------------------------------------------------|-------------------------------------------------------------|-------------------------------------------------------------|--------------------------------------------------------------|
|                   | 2048-MB total system memory<br>(2048 x 1, dual-channel)    |                                                             |                                                             |                                                             |                                                              |
|                   | 2048-MB total system memory<br>(1024 x 2, dual-channel)    |                                                             |                                                             |                                                             |                                                              |
|                   | 1024-MB total system memory<br>(1024 x 1, dual-channel)    |                                                             |                                                             |                                                             |                                                              |
|                   | PC2-5300, 667-MHz and PC2-6400, 800-MHz, DDR2              | V                                                           | V                                                           | V                                                           | V                                                            |
|                   | Supports the following configurations only in Brazil:      | V                                                           | V                                                           | V                                                           | V                                                            |
|                   | 3072-MB total system memory<br>(2048 + 1024, dual-channel) |                                                             |                                                             |                                                             |                                                              |
|                   | 2048-MB total system memory<br>(2048 × 1)                  |                                                             |                                                             |                                                             |                                                              |
|                   | 2048-MB total system memory<br>(1024 × 2, dual-channel)    |                                                             |                                                             |                                                             |                                                              |
|                   | • 1024-MB total system memory (1024 × 1)                   |                                                             |                                                             |                                                             |                                                              |
| Hard drives       | Supports 9.5-mm (2.5-inch) hard drives                     | V                                                           | V                                                           | V                                                           | V                                                            |
|                   | Customer-accessible                                        | <b>V</b>                                                    | <b>V</b>                                                    | √                                                           | <b>V</b>                                                     |
|                   | Serial ATA                                                 | V                                                           | V                                                           | V                                                           | V                                                            |
|                   | Supports the following drives:                             | <b>V</b>                                                    | V                                                           | V                                                           | V                                                            |
|                   | • 320-GB, 5400-rpm                                         |                                                             |                                                             |                                                             |                                                              |
|                   | • 250-GB, 5400-rpm                                         |                                                             |                                                             |                                                             |                                                              |
|                   | • 160-GB, 7200-rpm                                         |                                                             |                                                             |                                                             |                                                              |
|                   | • 160-GB, 5400-rpm                                         |                                                             |                                                             |                                                             |                                                              |
|                   | • 120-GB, 5400-rpm                                         |                                                             |                                                             |                                                             |                                                              |
|                   | • 120-GB, 7200-rpm                                         |                                                             |                                                             | √                                                           |                                                              |
|                   | HP 3D DriveGuard                                           | √                                                           | √                                                           | √                                                           | √                                                            |
| Optical<br>drives | Fixed (removal of 1 screw required)                        | √                                                           | √                                                           | √                                                           | √                                                            |
|                   | Customer-accessible                                        | √                                                           | √                                                           | <b>√</b>                                                    | √                                                            |
|                   | Serial ATA                                                 | √                                                           | <b>√</b>                                                    | <b>√</b>                                                    | <b>√</b>                                                     |
|                   | 12.7-mm tray load                                          | √                                                           | √                                                           | √                                                           | √                                                            |

| Category          | Description                                                                                        | Computer<br>models<br>equipped with<br>GL40 system<br>board | Computer<br>models<br>equipped with<br>GM45 system<br>board | Computer<br>models<br>equipped with<br>PM45 system<br>board | Computer<br>models<br>equipped with<br>RS780 system<br>board |
|-------------------|----------------------------------------------------------------------------------------------------|-------------------------------------------------------------|-------------------------------------------------------------|-------------------------------------------------------------|--------------------------------------------------------------|
|                   | Supports the following drives:                                                                     | V                                                           | √                                                           | <b>V</b>                                                    | <b>V</b>                                                     |
|                   | <ul> <li>DVD±RW and CD-RW Super<br/>Multi Double-Layer Combo<br/>Drive with LightScribe</li> </ul> |                                                             |                                                             |                                                             |                                                              |
|                   | DVD/CD-RW Combo Drive                                                                              |                                                             |                                                             |                                                             |                                                              |
|                   | <ul> <li>DVD-ROM Drive</li> </ul>                                                                  |                                                             |                                                             |                                                             |                                                              |
|                   | Blu-ray Disc ROM with<br>SuperMulti DVD±R/RW<br>Double-Layer Combo Drive                           |                                                             |                                                             | V                                                           |                                                              |
| Diskette<br>drive | Supports external USB diskette drive only                                                          | <b>V</b>                                                    | <b>V</b>                                                    | √                                                           | √                                                            |
|                   | Supports boot from external USB diskette drive                                                     | $\checkmark$                                                | √                                                           | √                                                           | √                                                            |
| Audio             | HD audio - ADI1984                                                                                 | $\checkmark$                                                | $\checkmark$                                                | √                                                           | V                                                            |
| Modem             | 56K 1.5-inch data/fax modem with digital line guard                                                | V                                                           | <b>V</b>                                                    | 1                                                           | √                                                            |
| Ethernet          | 10/100 Ethernet network interface card (NIC)                                                       | V                                                           | <b>V</b>                                                    |                                                             | √                                                            |
|                   | Low-cost 10/100/1000 Ethernet network interface card (NIC)                                         |                                                             |                                                             | 1                                                           |                                                              |
|                   | S3/S4/S5 wake on LAN: DC - no                                                                      | <b>√</b>                                                    | √                                                           | <b>V</b>                                                    | <b>√</b>                                                     |
|                   | S3/S4/S5 wake on LAN: AC - yes                                                                     | <b>√</b>                                                    | <b>√</b>                                                    | √                                                           | V                                                            |
| Wireless          | Integrated WLAN options by way                                                                     | of wireless modu                                            | le:                                                         |                                                             |                                                              |
|                   | 2 WLAN antennae built into display assembly                                                        | V                                                           | <b>V</b>                                                    | V                                                           | √                                                            |
|                   | Support for no-WLAN option                                                                         | <b>√</b>                                                    | √                                                           | <b>V</b>                                                    | <b>√</b>                                                     |
|                   | Support for the following WLAN formats:                                                            | V                                                           | <b>V</b>                                                    | √                                                           | √                                                            |
|                   | Broadcom 802.11a/b/g/n                                                                             |                                                             |                                                             |                                                             |                                                              |
|                   | Broadcom 802.11a/b/g                                                                               |                                                             |                                                             |                                                             |                                                              |
|                   | Broadcom 802.11b/g                                                                                 |                                                             |                                                             |                                                             |                                                              |
|                   | <ul> <li>Intel 802.11a/b/g</li> </ul>                                                              | √                                                           | √                                                           | √                                                           |                                                              |
|                   | <ul> <li>Intel 802.11a/b/g/n</li> </ul>                                                            |                                                             |                                                             |                                                             |                                                              |
|                   | Integrated personal area network                                                                   | (PAN) options by                                            | way of Bluetootl                                            | n® module:                                                  |                                                              |
|                   | Support for no-WPAN option                                                                         | √                                                           | √                                                           | √                                                           | √                                                            |
|                   | Broadcom Bluetooth 2.0+EDR                                                                         | √                                                           | <b>√</b>                                                    | √                                                           | √                                                            |

| Category                         | Description                                                                                                    | Computer<br>models<br>equipped with<br>GL40 system<br>board | Computer<br>models<br>equipped with<br>GM45 system<br>board | Computer<br>models<br>equipped with<br>PM45 system<br>board | Computer<br>models<br>equipped with<br>RS780 system<br>board |
|----------------------------------|----------------------------------------------------------------------------------------------------|-------------------------------------------------------------|-------------------------------------------------------------|-------------------------------------------------------------|--------------------------------------------------------------|
| Media Card<br>Reader             | One ExpressCard/54 slot                                                                                                    | 1                                                           | <b>V</b>                                                    | √                                                           | <b>V</b>                                                     |
|                                  | SD/MMC Card Reader supporting Memory Stick (MS), Memory Stick Pro (MSP), MultiMedia Card (MMC), MultiMedia Card (MMC) Plus, Secure Digital (SD) Memory Card, Secure Digital High Capacity (SDHC) Memory Card, XD-Picture Card (XD), XD-Picture Card (XD) Type H, and XD-Picture Card (XD) Type M | √                                                           | V                                                           | √                                                           | V                                                            |
| Ports                            | Audio-in (stereo microphone)                                                                                                    | √                                                           | √                                                           | √                                                           | √                                                            |
|                                  | Audio-out (stereo headphone)                                                                                                    | √                                                           | √                                                           | √                                                           | √                                                            |
|                                  | RJ-11 (modem)                                                                                                    | √                                                           | √                                                           | √                                                           | √                                                            |
|                                  | RJ-45 (Ethernet, includes link and activity lights)                                                                                                    | √                                                           | <b>V</b>                                                    | √                                                           | $\checkmark$                                                 |
|                                  | USB (4)                                                                                                    | √                                                           | √                                                           | $\checkmark$                                                | $\checkmark$                                                 |
|                                  | VGA (Dsub 15-pin) supporting 1600 × 1200 external resolution at 75-GHz (hot plug/unplug with auto-detect)                                                                                                    | V                                                           | √                                                           | <b>√</b>                                                    | √                                                            |
|                                  | 3-pin AC power                                                                                                    | √                                                           | √                                                           | √                                                           | <b>V</b>                                                     |
| Keyboard/<br>pointing<br>devices | 11.97-inch keyboard with embedded numeric keypad                                                                                                    | ٧                                                           | √                                                           | <b>√</b>                                                    | √                                                            |
|                                  | TouchPad only, with 2 TouchPad buttons and vertical scrolling (taps enabled as default)                                                                                                    | ٧                                                           | √                                                           | V                                                           | √                                                            |
| Power requirements               | 90-W AC adapter with localized cable plug support (2-wire plug with ground pin, supports 2-pin DC connector)                                                                                                    |                                                             |                                                             | ٧                                                           |                                                              |
|                                  | 65-W AC adapter with localized cable plug support (2-wire plug with ground pin, supports 2-pin DC connector)                                                                                                    | <b>V</b>                                                    | <b>√</b>                                                    |                                                             | <b>V</b>                                                     |
|                                  | 6-cell, 47-Wh Li-ion battery                                                                                                    | √                                                           | √                                                           | √                                                           | √                                                            |
| Security                         | Supports Kensington security sock                                                                                                    | √                                                           | <b>V</b>                                                    | √                                                           | √                                                            |
| Operating<br>system              | Preinstalled:                                                                                                    | √                                                           | <b>V</b>                                                    | √                                                           | √                                                            |
|                                  | • Windows Vista® Home Basic 32                                                                                                    |                                                             |                                                             |                                                             |                                                              |
|                                  | <ul> <li>Windows Vista Business 32</li> </ul>                                                                                                    |                                                             |                                                             |                                                             |                                                              |

| Category       | Description                                                                                                  | Computer<br>models<br>equipped with<br>GL40 system<br>board | Computer<br>models<br>equipped with<br>GM45 system<br>board | Computer<br>models<br>equipped with<br>PM45 system<br>board | Computer<br>models<br>equipped wit<br>RS780 syste<br>board |
|----------------|----------------------------------------------------------------------------------------------------|-------------------------------------------------------------|-------------------------------------------------------------|-------------------------------------------------------------|------------------------------------------------------------|
|                | <ul> <li>Windows Vista Business 32<br/>(with Windows® XP Pro<br/>images)</li> </ul>                          |                                                             |                                                             |                                                             |                                                            |
|                | <ul> <li>FreeDOS (limited to Taiwan for<br/>use only with HP Compaq<br/>6531s Notebook PC models)</li> </ul> |                                                             |                                                             |                                                             |                                                            |
|                | Red Flag Linux (in the People's<br>Republic of China only)                                                   |                                                             |                                                             |                                                             |                                                            |
|                | Restore media:                                                                                               | $\checkmark$                                                | $\checkmark$                                                | $\checkmark$                                                | $\checkmark$                                               |
|                | Windows Vista 32 Home Basic                                                                                  |                                                             |                                                             |                                                             |                                                            |
|                | Windows Vista Business 32                                                                                    |                                                             |                                                             |                                                             |                                                            |
|                | Windows Vista Business 64                                                                                    |                                                             |                                                             |                                                             |                                                            |
|                | Windows XP Professional                                                                                      |                                                             |                                                             |                                                             |                                                            |
|                | Red Flag Linux (in the People's<br>Republic of China only)                                                   |                                                             |                                                             |                                                             |                                                            |
|                | Windows Vista (DRDVD)                                                                                        |                                                             |                                                             |                                                             |                                                            |
|                | Windows XP Pro (DRDVD)                                                                                       |                                                             |                                                             |                                                             |                                                            |
|                | Windows Vista (Office Ready -<br>DVD)                                                                        |                                                             |                                                             |                                                             |                                                            |
|                | Certified: Microsoft® WHQL                                                                                   | √                                                           | <b>V</b>                                                    | √                                                           | √                                                          |
|                | Web Support:                                                                                                 | √                                                           | √                                                           | √                                                           | <b>√</b>                                                   |
|                | Windows XP Professional                                                                                      |                                                             |                                                             |                                                             |                                                            |
|                | Windows Vista 32 Home Basic                                                                                  |                                                             |                                                             |                                                             |                                                            |
|                | Windows Vista Business 32                                                                                    |                                                             |                                                             |                                                             |                                                            |
|                | Windows Vista Business 64                                                                                    |                                                             |                                                             |                                                             |                                                            |
| Serviceability | End-user replaceable parts:                                                                                  |                                                             |                                                             |                                                             |                                                            |
|                | AC adapter                                                                                                   | √                                                           | √                                                           | √                                                           | √                                                          |
|                | Battery (system)                                                                                             | √                                                           | √                                                           | √                                                           | √                                                          |
|                | Hard drive                                                                                                   | √                                                           | √                                                           | √                                                           | √                                                          |
|                | Memory module                                                                                                | √                                                           | √                                                           | √                                                           | √                                                          |
|                | Optical drive                                                                                                | √                                                           | √                                                           | √                                                           | √                                                          |
|                | WLAN module                                                                                                  | $\sqrt{}$                                                   | $\checkmark$                                                | $\sqrt{}$                                                   | $\checkmark$                                               |

# 2 External component identification

### **Top components**

### **Display components**

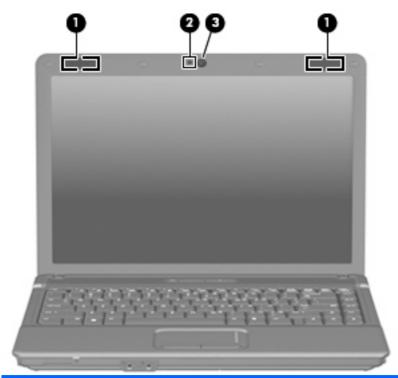

| Item | Component                         | Function                                                                                                    |
|------|-----------------------------------|----------------------------------------------------------------------------------------------------|
| (1)  | WLAN antenna locations            | Send and receive signals from one or more WLAN devices. These antennae are not visible from the outside of the computer. |
| (2)  | Webcam light (select models only) | On: The integrated camera is in use.                                                                                     |
| (3)  | Webcam (select models only)       | Records audio and video and captures still photographs.                                                                  |

#### **TouchPad**

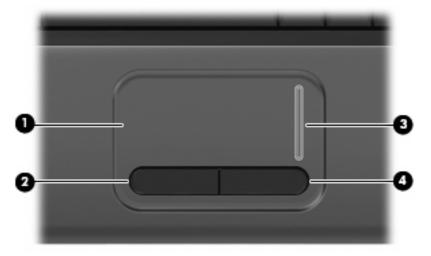

| Item | Component              | Function                                                        |
|------|------------------------|-----------------------------------------------------------------|
| (1)  | TouchPad*              | Moves the pointer and selects or activates items on the screen. |
| (2)  | Left TouchPad button*  | Functions like the left button on an external mouse.            |
| (3)  | TouchPad scroll zone   | Scrolls up or down.                                             |
| (4)  | Right TouchPad button* | Functions like the right button on an external mouse.           |

<sup>\*</sup>This table describes factory settings. View or change pointing device preferences as follows:

- In Windows Vista, select Start > Control Panel > Hardware and Sound > Mouse.
- In Windows XP, select Start > Control Panel > Printers and Other Hardware > Mouse.

### **Buttons, switch, lights, and speakers**

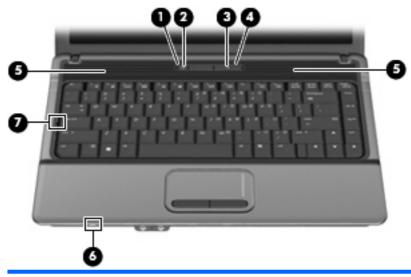

| Item | Component       | Function                                                                                                    |
|------|-----------------|----------------------------------------------------------------------------------------------------|
| (1)  | Wireless light  | <ul> <li>On: An integrated wireless device, such as a wireless<br/>local area network (WLAN) device, the HP Broadband<br/>Wireless Module, and/or a Bluetooth device, is on.</li> </ul> |
|      |                 | Off: All wireless devices are off.                                                                                                    |
| (2)  | Wireless button | Turns the wireless feature on or off, but does not establish a wireless connection.                                                                                                    |
|      |                 | <b>NOTE:</b> A wireless network must be set up in order to establish a wireless connection.                                                                                             |
| (3)  | Power light     | On: The computer is on.                                                                                                    |
|      |                 | <ul> <li>Blinking: The computer is in the Sleep state (Windows<br/>Vista) or Standby (Windows XP).</li> </ul>                                                                           |
|      |                 | Off: The computer is off or in Hibernation.                                                                                                    |
| (4)  | Power button    | When the computer is off, press the button to turn on the computer.                                                                                                    |
|      |                 | <ul> <li>When the computer is on, press the button to initiate<br/>Hibernation.</li> </ul>                                                                                              |
|      |                 | <ul> <li>When the computer is in the Sleep state (Windows<br/>Vista) or in Standby (Windows XP), press the button<br/>briefly to exit the Sleep state or Standby.</li> </ul>            |
|      |                 | <ul> <li>When the computer is in Hibernation, press the button<br/>briefly to exit Hibernation.</li> </ul>                                                                              |
|      |                 | If the computer has stopped responding and Windows shutdown procedures are ineffective, press and hold the power button for at least 5 seconds to turn off the computer.                |

| Item | Component               | Function                                                                                                    |
|------|-------------------------|----------------------------------------------------------------------------------------------------|
|      |                         | To learn more about power settings, follow these steps:                                                                     |
|      |                         | <ul> <li>In Windows Vista, select Start &gt; Control Panel &gt;<br/>System and Maintenance &gt; Power Options.</li> </ul>   |
|      |                         | <ul> <li>In Windows XP, select Start &gt; Control Panel &gt;<br/>Performance and Maintenance &gt; Power Options.</li> </ul> |
| (5)  | Speakers (2)            | Produce sound.                                                                                                    |
| (6)  | Internal display switch | Turns off the display if the display is closed while the power is on.                                                       |
| (7)  | Caps lock light         | On: Caps lock is on.                                                                                                    |

### Keys

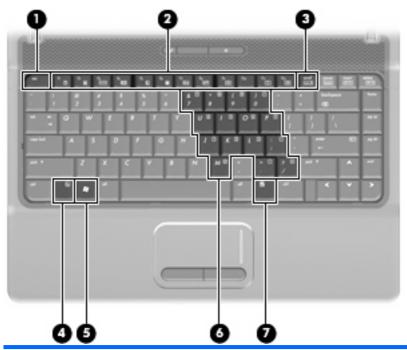

| Item | Component                    | Function                                                                                                    |
|------|------------------------------|----------------------------------------------------------------------------------------------------|
| (1)  | esc key                      | Displays system information when pressed in combination with the fn key.                                      |
| (2)  | Function keys                | Execute frequently used system functions when pressed in combination with the fn key.                         |
| (3)  | num lk key                   | When pressed in combination with the fn key, the num lk key enables and disables the embedded numeric keypad. |
| (4)  | fn key                       | Executes frequently used system functions when pressed in combination with a function key or the esc key.     |
| (5)  | Windows logo key             | Displays the Windows Start menu.                                                                              |
| (6)  | Embedded numeric keypad keys | Can be used like the keys on an external numeric keypad.                                                      |
| (7)  | Windows applications key     | Displays a shortcut menu for items beneath the pointer.                                                       |

## **Front components**

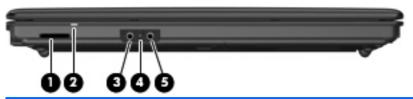

| Item | Component                  | Function                                                                                           |  |
|------|----------------------------|----------------------------------------------------------------------------------------------------|--|
| (1)  | Media Card Reader          | Supports the following optional digital card formats:                                              |  |
|      |                            | Memory Stick (MS)                                                                                  |  |
|      |                            | Memory Stick Pro (MSP)                                                                             |  |
|      |                            | MultiMedia Card (MMC)                                                                              |  |
|      |                            | MultiMedia Card (MMC) Plus                                                                         |  |
|      |                            | Secure Digital (SD) Memory Card                                                                    |  |
|      |                            | Secure Digital High Capacity (SDHC) Memory Card                                                    |  |
|      |                            | xD-Picture Card (XD)                                                                               |  |
|      |                            | xD-Picture Card (XD) Type H                                                                        |  |
|      |                            | xD-Picture Card (XD) Type M                                                                        |  |
| (2)  | Drive light                | <ul> <li>Blinking turquoise. The hard drive or optical drive is<br/>being accessed.</li> </ul>     |  |
|      |                            | <ul> <li>Amber: HP 3D DriveGuard has temporarily parked the<br/>hard drive.</li> </ul>             |  |
| (3)  | Audio-out (headphone) jack | Connects optional powered stereo speakers, headphones, ear buds, a headset, or television audio.   |  |
| (4)  | Internal microphone        | Records sound.                                                                                     |  |
| (5)  | Audio-in (microphone) jack | Connects an optional computer headset microphone, stereo array microphone, or monaural microphone. |  |

## **Right-side components**

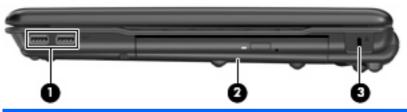

| Item | Component     | Function                      |
|------|---------------|-------------------------------|
| (1)  | USB ports (2) | Connect optional USB devices. |

| Item | Component           | Function                                                                                                    |
|------|---------------------|----------------------------------------------------------------------------------------------------|
| (2)  | Optical drive       | Reads optical discs and, on select models, also writes to optical discs.                                                                                                    |
| (3)  | Security cable slot | Attaches an optional security cable to the computer.  NOTE: The security cable is designed to act as a deterrent, but it may not prevent the computer from being mishandled or stolen. |

# **Left-side components**

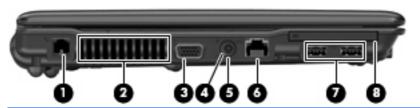

| Item | Component             | Function                                                                                                    |
|------|-----------------------|----------------------------------------------------------------------------------------------------|
| (1)  | RJ-11 (modem) jack    | Connects a modem cable.                                                                                                    |
| (2)  | Vent                  | Enables airflow to cool internal components.                                                                                                    |
|      |                       | <b>NOTE:</b> The computer fan starts up automatically to cool internal components and prevent overheating. It is normal for the internal fan to cycle on and off during routine operation.                                                                                                    |
| (3)  | External monitor port | Connects an external VGA monitor or projector.                                                                                                    |
| (4)  | Battery light         | Amber: A battery is charging.                                                                                                    |
|      |                       | <ul> <li>Turquoise: A battery is close to full charge capacity.</li> <li>Blinking amber: A battery that is the only available power source has reached a low battery level. When the battery reaches a critical battery level, the battery light begins blinking rapidly.</li> <li>Off: If the computer is plugged into an external power source, the light turns off when all batteries in the computer are fully charged. If the computer is not plugged into an external power source, the light stays off until the battery reaches a low battery level.</li> </ul> |
| (5)  | Power connector       | Connects an AC adapter.                                                                                                    |
| (6)  | RJ-45 (network) jack  | Connects a network cable.                                                                                                    |
| (7)  | USB ports (2)         | Connect optional USB devices.                                                                                                    |
| (8)  | ExpressCard slot      | Supports optional ExpressCards.                                                                                                    |

# **Bottom components**

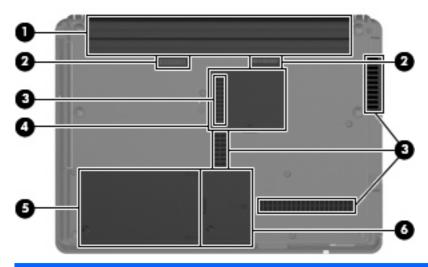

| Item | Component                                    | Function                                                                                                    |
|------|----------------------------------------------|----------------------------------------------------------------------------------------------------|
| (1)  | Battery bay                                  | Holds the battery.                                                                                                    |
| (2)  | Battery release latches (2)                  | Release the battery from the battery bay.                                                                                                    |
| (3)  | Vents (4)                                    | Enable airflow to cool internal components.                                                                                                    |
|      |                                              | <b>NOTE:</b> The computer fan starts up automatically to cool internal components and prevent overheating. It is normal for the internal fan to cycle on and off during routine operation.                                                                                                    |
| (4)  | Memory module compartment                    | Contains a memory module.                                                                                                    |
| (5)  | Hard drive bay                               | Holds the hard drive.                                                                                                    |
| (6)  | WLAN module compartment (select models only) | Contains a WLAN module slot.                                                                                                    |
|      |                                              | <b>CAUTION:</b> To prevent an unresponsive system, use only a wireless module authorized for use in the computer by the governmental agency that regulates wireless devices in your country or region. If you install the module and then receive a warning message, remove the module to restore computer functionality, and then contact technical support through Help and Support. |

# 3 Illustrated parts catalog

#### Service tag

The service tag, affixed to the bottom of the computer, provides information that may be needed when troubleshooting system problems. The service tag provides the following information:

- (1) Product name: This is the product name affixed to the front of the computer.
- (2) Serial number (s/n): This is an alphanumeric identifier that is unique to each product.
- (3) Part number/Product number (p/n): This number provides specific information about the product's hardware components. The part number helps a service technician to determine what components and parts are needed.
- **(4)** Model description: This is the number used to locate documents, drivers, and support for the computer.
- (5) Warranty period: Describes the duration of the warranty period for this computer.

When ordering parts or requesting information, provide the computer serial number and model description provided on the service tag.

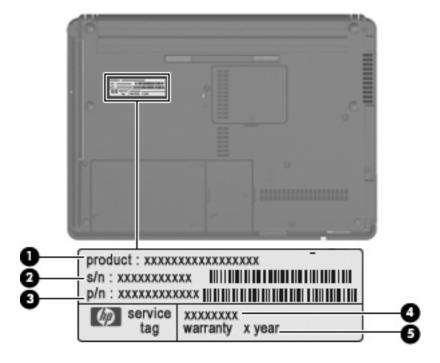

# **Computer major components**

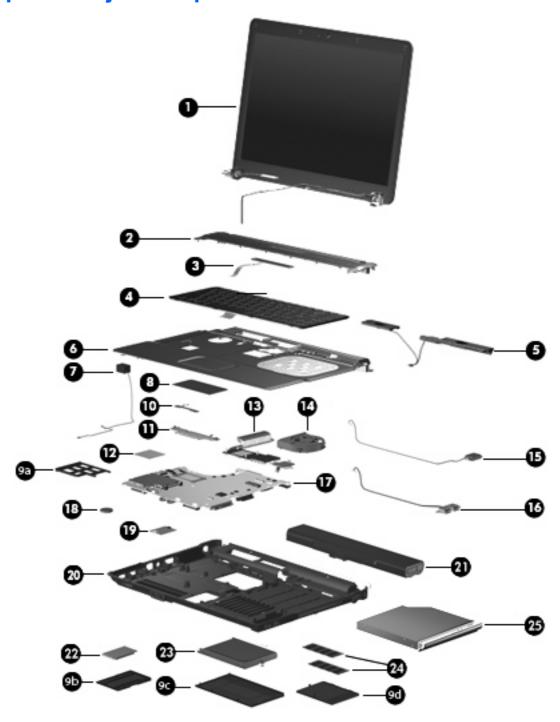

| Item | Description                                                       | Spare part number |
|------|-------------------------------------------------------------------|-------------------|
| (1)  | Display assembly (include 2 WLAN antenna transceivers and cables) |                   |
|      | For use only with HP Compaq 6535s Notebook PC models              |                   |
|      | 14.1-inch, WXGA BrightView display assembly with camera           | 493155-001        |
|      | 14.1-inch, WXGA BrightView display assembly                       | 493154-001        |

| Item | Description                                                                                                  | Spare part number |
|------|----------------------------------------------------------------------------------------------------|-------------------|
|      | 14.1-inch, WXGA display assembly with camera                                                                 | 493152-001        |
|      | 14.1-inch, WXGA display assembly                                                                             | 493151-001        |
|      | For use only with HP Compaq 6530s and 6531s Notebook PC models                                               |                   |
|      | 14.1-inch, WXGA BrightView display assembly with camera                                                      | 491643-001        |
|      | 14.1-inch, WXGA display assembly with camera                                                                 | 491642-001        |
|      | 14.1-inch, WXGA BrightView display assembly                                                                  | 491641-001        |
|      | 14.1-inch, WXGA display assembly                                                                             | 491640-001        |
|      | Display internal components: not illustrated                                                                 |                   |
|      | Display bezel                                                                                                |                   |
|      | For use only with HP Compaq 6535s Notebook PC models equipped with a webcam                                  | 497617-001        |
|      | For use only with HP Compaq 6535s Notebook PC models not equipped with a webcam                              | 497619-001        |
|      | For use only with HP Compaq 6530s and 6531s Notebook PC models equipped with a webcam                        | 491636-001        |
|      | For use only with HP Compaq 6530s and 6531s Notebook PC models not equipped with a webcam                    | 491635-001        |
|      | Display Cable Kit: not illustrated                                                                           |                   |
|      | For use only with HP Compaq 6535s Notebook PC models (includes wireless antenna and webcam cables)           | 497620-001        |
|      | For use only with HP Compaq 6530s and 6531s Notebook PC models (includes wireless antenna and webcam cables) | 491637-001        |
|      | Display hinges (left and right hinges)                                                                       |                   |
|      | For use only with HP Compaq 6535s Notebook PC models                                                         | 493170-001        |
|      | For use only with HP Compaq 6530s and 6531s Notebook PC models                                               | 491639-001        |
|      | Display inverter (includes cable)                                                                            |                   |
|      | For use only with HP Compaq 6535s Notebook PC models                                                         | 497615-001        |
|      | For use only with HP Compaq 6530s and 6531s Notebook PC models                                               | 491634-001        |
| (2)  | Switch cover (includes power button board and cable)                                                         |                   |
|      | For use only with HP Compaq 6535s Notebook PC models                                                         | 497614-001        |
|      | For use only with HP Compaq 6530s and 6531s Notebook PC models                                               | 491663-001        |
| (3)  | Power button board (included with Switch cover)                                                              |                   |
| (4)  | Keyboard                                                                                                    |                   |
|      | For use in Brazil                                                                                            | 491653-201        |
|      | For use in Japan                                                                                             | 491653-291        |
|      | For use in Latin America                                                                                     | 491653-161        |
|      | For use in South Korea                                                                                       | 491653-AD1        |
|      | For use in Taiwan                                                                                            | 491653-AB1        |

| Item | Description                                                                                                    | Spare part number |
|------|----------------------------------------------------------------------------------------------------|-------------------|
|      | For use in Thailand                                                                                                    | 491653-281        |
|      | For use in the United States                                                                                                    | 491653-001        |
| (5)  | Speakers                                                                                                    |                   |
|      | For use only with HP Compaq 6535s Notebook PC models                                                                                                    | 493173-001        |
|      | For use only with HP Compaq 6530s and 6531s Notebook PC models                                                                                                    | 491656-001        |
| (6)  | Top cover (includes TouchPad board and cable, and TouchPad button board and cable)                                                                                    | 491632-001        |
| (7)  | Modem module cable (includes RJ-11 connector)                                                                                                    |                   |
| (8)  | TouchPad spared with top cover                                                                                                    |                   |
| (9)  | Plastics Kit (see Plastics Kit on page 25 for more Plastics Kit spare part information):                                                                              |                   |
|      | For use only with HP Compaq 6535s Notebook PC models                                                                                                    | 493175-001        |
|      | For use only with HP Compaq 6530s and 6531s Notebook PC models                                                                                                    | 491253-001        |
| (9a) | ExpressCard slot bezel                                                                                                    |                   |
| (9b) | WLAN module compartment cover                                                                                                    |                   |
| (9c) | Hard drive bay cover                                                                                                    |                   |
| (9d) | Memory module compartment cover                                                                                                    |                   |
| (10) | TouchPad cable spared with top cover                                                                                                    |                   |
| (11) | <b>TouchPad bracket spared with top cover</b> (included in the Top cover kit, which also includes the TouchPad button board actuators, which are not illustrated)     |                   |
| (12) | Modem                                                                                                    | 461749-001        |
| (13) | Heat sink (includes replacement thermal material)                                                                                                    |                   |
|      | For use only with HP Compaq 6535s Notebook PC models                                                                                                    | 493174-001        |
|      | For use only with HP Compaq 6531s Notebook PC models                                                                                                    | 491980-001        |
|      | For use only with HP Compaq 6530s Notebook PC models                                                                                                    | 496679-001        |
| (14) | Fan                                                                                                    |                   |
|      | For use only with HP Compaq 6535s Notebook PC models                                                                                                    | 493177-001        |
|      | For use only with HP Compaq 6530s and 6531s Notebook PC models                                                                                                    | 490324-001        |
| (15) | Broadcom Bluetooth module                                                                                                    |                   |
|      | For use in all countries and regions except Japan and Asia Pacific                                                                                                    | 398393-002        |
|      | For use only in Japan and Asia Pacific                                                                                                    | 450066-001        |
| (16) | USB connector and cable                                                                                                    |                   |
|      | Cable Kit for use only with HP Compaq 6535s Notebook PC models (not illustrated; see Cable Kit on page 26 for more Cable Kit spare part number information)           | 497616-001        |
|      | Cable Kit for use only with HP Compaq 6530s and 6531s Notebook PC models (not illustrated; see Cable Kit on page 26 for more Cable Kit spare part number information) | 491662-001        |
| (17) | System board (includes replacement thermal material and the ExpressCard assembly)                                                                                     |                   |

| Item | Des  | scription                                                                                                    | Spare part number  |
|------|------|----------------------------------------------------------------------------------------------------|--------------------|
|      | •    | For use only with computer models equipped with AMD processors                                                          | 497613-001         |
|      | •    | For use only with computer models equipped with Intel processors with UMA graphics subsystem and a GM45 system board    | 501354-001         |
|      | •    | For use only with computer models equipped with Intel processors with UMA graphics subsystem and a GL40 system board    | 491250-001         |
|      | •    | For use only with computer models equipped with Intel processors (includes 128-MB DDR2 discrete graphics system memory) | 491977-001         |
|      | •    | For use only with computer models equipped with Intel processors (includes 256-MB DDR2 discrete graphics system memory) | 491976-001         |
|      | Pro  | ocessor (includes replacement thermal material) (not illustrated)                                                       |                    |
|      |      | el Core2 Duo processors: (for use only with HP Compaq 6530s and 6531s Notebook PC dels)                                 |                    |
|      | •    | T5670 1.80-GHz (2-MB L2 cache, 800-MHz FSB) (not available for Japan)                                                   | 507511-001         |
|      | •    | T5870 2.0-GHz (2-MB L2 cache, 800-MHz FSB) (not available for Japan)                                                    | 507512-001         |
|      | •    | P7370 2.0-GHz (3-MB L2 cache, 1066-MHz FSB)                                                                             | 506455-001         |
|      | •    | P8400 2.26GHz (3-MB L2 cache, 1066-MHz FSB)                                                                             | 491659-001         |
|      | •    | P8600 2.40-GHz (3-MB L2 cache, 1066-MHz FSB)                                                                            | 491660-001         |
|      | •    | T9400 2.53-GHz (6-MB L2 cache, 1066-MHz FSB)                                                                            | 491661-001         |
|      | Inte | el Celeron M processors: (for use only with HP Compaq 6530s and 6531s Notebook PC                                       | models)            |
|      | •    | 575 2.0-GHz (1-MB L2 cache, 667-MHz FSB)                                                                                | 506443-001         |
|      | •    | 585 2.16-GHz (1-MB L2 cache, 667-MHz FSB)                                                                               | 506444-001         |
|      |      | el Celeron Dual-Core processors: (for use only with HP Compaq 6530s and 6531s tebook PC models)                         |                    |
|      | •    | T1600 1.66GHz (1-MB, 667-MHz FSB)                                                                                       | 506453-001         |
|      | •    | T1700 1.83-GHz (1-MB, 667-MHz FSB)                                                                                      | 506454-001         |
|      | AM   | ID Turion X2 Ultra Dual-Core mobile processors: (for use only with HP Compaq 6535s                                      | Notebook PC models |
|      | •    | ZM-86 2.4GHz (35W 2-MB L2 cache)                                                                                        | 493150-001         |
|      | •    | ZM-84 2.3GHz (35W 2-MB L2 cache)                                                                                        | 506283-001         |
|      | •    | ZM-82 2.2GHz (35W 2-MB L2 cache)                                                                                        | 493149-001         |
|      | •    | ZM-80 2.1GHz (35W 2-MB L2 cache)                                                                                        | 493148-001         |
|      | AM   | ID Turion X2 Dual-Core mobile processors: (for use only with HP Compaq 6535s Notes                                      | oook PC models)    |
|      | •    | RM-72 2.1GHz (35W 1-MB L2 cache)                                                                                        | 506282-001         |
|      | •    | RM-70 2.0GHz (35W 1-MB L2 cache)                                                                                        | 493147-001         |
|      | AM   | ID Athlon X2 Dual-Core processors: (for use only with HP Compaq 6535s Notebook PC                                       | models)            |
|      | •    | QL-62 2.0GHz (35W 1-MB L2 cache)                                                                                        | 506281-001         |
|      | •    | QL-60 1.9GHz (35W 1-MB L2 cache)                                                                                        | 493146-001         |
|      | ΔM   | ID Sempron processor: (for use only with HP Compaq 6535s Notebook PC models)                                            |                    |

| ltem | Description                                                                                                    | Spare part number |  |  |
|------|----------------------------------------------------------------------------------------------------|-------------------|--|--|
|      | SI-40 2.0GHz (25W 512-KB L2 cache)                                                                                                    | 493145-001        |  |  |
| (18) | RTC battery                                                                                                    | 449137-001        |  |  |
| (19) | Modem module (includes a modem module cable)                                                                                                    |                   |  |  |
|      | For use only with HP Compaq 6535s Notebook PC models                                                                                                    |                   |  |  |
|      | For use in all countries and regions except Australia and New Zealand                                                                                                    | 491575-001        |  |  |
|      | For use only in Australia and New Zealand                                                                                                    | 491575-011        |  |  |
|      | For use only with HP Compaq 6530s and 6531s Notebook PC models                                                                                                    |                   |  |  |
|      | For use in all countries and regions except Australia and New Zealand                                                                                                    | 461749-001        |  |  |
|      | For use only in Australia and New Zealand                                                                                                    | 461749-011        |  |  |
| (20) | Base enclosure (includes rubber feet)                                                                                                    |                   |  |  |
|      | For use only with HP Compaq 6535s Notebook PC models                                                                                                    | 493172-001        |  |  |
|      | For use only with HP Compaq 6530s and 6531s Notebook PC models                                                                                                    | 491631-001        |  |  |
|      | Rubber Kit (not illustrated, contains 6 computer feet and 8 display bezel screw covers)                                                                                                    |                   |  |  |
|      | For use only with HP Compaq 6535s Notebook PC models                                                                                                    | 497622-001        |  |  |
|      | For use only with HP Compaq 6530s and 6531s Notebook PC models                                                                                                    | 491654-001        |  |  |
| (21) | 6-cell, 47-Wh Li-ion battery                                                                                                    |                   |  |  |
|      | For use only with HP Compaq 6535s Notebook PC models                                                                                                    | 456864-001        |  |  |
|      | For use only with HP Compaq 6530s and 6531s Notebook PC models                                                                                                    | 491657-001        |  |  |
| (22) | WLAN module                                                                                                    |                   |  |  |
|      | Broadcom 802.11a/b/g/n WLAN modules:                                                                                                    |                   |  |  |
|      | <ul> <li>Broadcom 4321 802.11a/b/g/n WLAN module for use in Antigua and Barbuda, Barbados,<br/>Belize, Canada, the Cayman Islands, Guam, Puerto Rico, Trinidad and Tobago, the U.S.<br/>Virgin Islands, and the United States</li> </ul>                                                                                                    | 453730-001        |  |  |
|      | • Broadcom 4321 802.11a/b/g/n WLAN module for use in Afghanistan, Albania, Algeria, Andorra, Angola, Antigua and Barbuda, Argentina, Armenia, Aruba, Australia, Austria, Azerbaijan, the Bahamas, Bahrain, Bangladesh, Barbados, Belarus, Belgium, Belize, Benin, Bermuda, Bhutan, Bolivia, Bosnia and Herzegovina, Botswana, Brazil, the British Virgin Islands, Brunei, Bulgaria, Burkina Faso, Burundi, Cameroon, Cape Verde, the Central African Republic, Chad, Chile, the People's Republic of China, Colombia, Comoros, the Congo, Costa Rica, Croatia, Cyprus, the Czech Republic, Denmark, Djibouti, Dominica, the Dominican Republic, East Timor, Ecuador, Egypt, El Salvador, Equitorial Guinea, Eritrea, Estonia, Ethiopia, Fiji, Finland, France, French Guiana, Gabon, Gambia, Georgia, Germany, Ghana, Gibraltar, Greece, Grenada, Guadeloupe, Guatemala, Guinea, Guinea-Bissau, Guyana, Haiti, Honduras, Hong Kong, Hungary, Iceland, India, Ireland, Israel, Italy, the Ivory Coast, Jamaica, Jordan, Kazakhstan, Kenya, Kiribati, Kyrgyzstan, Laos, Latvia, Lebanon, Lesotho, Liberia, Liechtenstein, Lithuania, Luxembourg, Macedonia, Madagascar, Malawi, Malaysia, the Maldives, Mali, Malta, the Marshall Islands, Martinique, Mauritania, Mauritius, Mexico, Micronesia, Monaco, Mongolia, Montenegro, Morocco, Mozambique, Namibia, Nauru, Nepal, the Nether Antilles, the Netherlands, New Zealand, Nicaragua, Niger, Nigeria, Norway, Oman, Pakistan, Palau, Panama, Papua New Guinea, Paraguay, Peru, the Philippines, Poland, Portugal, the Republic of Moldova, Romania, Russia, Rwanda, Samoa, San Marino, Sao Tome and Principe, Saudi Arabia, Senegal, Serbia, the Seychelles, Sierra Leone, Singapore, Slovakia, Slovenia, the Solomon Islands, Somalia, South Africa, South Korea, Spain, Sri Lanka, St. Kitts and Nevis, St. Lucia, St. Vincent and the Grenadines, | 453730-002        |  |  |

Item **Description** Spare part number Suriname, Swaziland, Sweden, Switzerland, Taiwan, Tajikistan, Tanzania, Togo, Tonga, Trinidad and Tobago, Tunisia, Turkey, Turkmenistan, Tuvalu, Uganda, Ukraine, the United Arab Emirates, the United Kingdom, Uruguay, Uzbekistan, Vanuatu, Venezuela, Vietnam, Yemen, Zaire, Zambia, and Zimbabwe Broadcom 4321 802.11a/b/g/n WLAN module for use only in Japan 453730-291 Broadcom 4322 802.11a/b/g/n WLAN module for use in Antiqua and Barbuda, Barbados, 487330-001 Belize, Canada, the Cayman Islands, Guam, Puerto Rico, Trinidad and Tobago, the U.S. Virgin Islands, and the United States

Broadcom 4322 802.11a/b/g/n WLAN module for use in Afghanistan, Albania, Algeria, Andorra, Angola, Antigua and Barbuda, Argentina, Armenia, Aruba, Australia, Austria, Azerbaijan, the Bahamas, Bahrain, Bangladesh, Barbados, Belarus, Belgium, Belize, Benin, Bermuda, Bhutan, Bolivia, Bosnia and Herzegovina, Botswana, Brazil, the British Virgin Islands, Brunei, Bulgaria, Burkina Faso, Burundi, Cameroon, Cape Verde, the Central African Republic, Chad, Chile, the People's Republic of China, Colombia, Comoros, the Congo, Costa Rica, Croatia, Cyprus, the Czech Republic, Denmark, Djibouti, Dominica, the Dominican Republic, East Timor, Ecuador, Egypt, El Salvador, Equitorial Guinea, Eritrea, Estonia, Ethiopia, Fiji, Finland, France, French Guiana, Gabon, Gambia, Georgia, Germany, Ghana, Gibraltar, Greece, Grenada, Guadeloupe, Guatemala, Guinea, Guinea-Bissau, Guyana, Haiti, Honduras, Hong Kong, Hungary, Iceland, India, Ireland, Israel, Italy, the Ivory Coast, Jamaica, Jordan, Kazakhstan, Kenya, Kiribati, Kyrgyzstan, Laos, Latvia, Lebanon, Lesotho, Liberia, Liechtenstein, Lithuania, Luxembourg, Macedonia, Madagascar, Malawi, Malaysia, the Maldives, Mali, Malta, the Marshall Islands, Martinique, Mauritania, Mauritius, Mexico, Micronesia, Monaco, Mongolia, Montenegro, Morocco, Mozambique, Namibia, Nauru, Nepal, the Nether Antilles, the Netherlands, New Zealand, Nicaragua, Niger, Nigeria, Norway, Oman, Pakistan, Palau, Panama, Papua New Guinea, Paraguay, Peru, the Philippines, Poland, Portugal, the Republic of Moldova, Romania, Russia, Rwanda, Samoa, San Marino, Sao Tome and Principe, Saudi Arabia, Senegal, Serbia, the Seychelles, Sierra Leone, Singapore, Slovakia, Slovenia, the Solomon Islands, Somalia, South Africa, South Korea, Spain, Sri Lanka, St. Kitts and Nevis, St. Lucia, St. Vincent and the Grenadines, Suriname, Swaziland, Sweden, Switzerland, Taiwan, Tajikistan, Tanzania, Togo, Tonga, Trinidad and Tobago, Tunisia, Turkey, Turkmenistan, Tuvalu, Uganda, Ukraine, the United Arab Emirates, the United Kingdom, Uruguay, Uzbekistan, Vanuatu, Venezuela, Vietnam, Yemen, Zaire, Zambia, and Zimbabwe

487330-002

#### Broadcom 802.11b/g WLAN modules:

Broadcom BCM4312 802.11b/g WLAN module for use in Antigua and Barbuda, Barbados, Belize, Canada, the Cayman Islands, Guam, Puerto Rico, Trinidad and Tobago, the U.S. Virgin Islands, and the United States

459263-001

Broadcom BCM4312 802.11b/g WLAN module for use in Afghanistan, Albania, Algeria, 459263-002 Andorra, Angola, Antigua and Barbuda, Argentina, Armenia, Aruba, Australia, Austria, Azerbaijan, the Bahamas, Bahrain, Bangladesh, Barbados, Belarus, Belgium, Belize, Benin, Bermuda, Bhutan, Bolivia, Bosnia and Herzegovina, Botswana, Brazil, the British Virgin Islands, Brunei, Bulgaria, Burkina Faso, Burundi, Cameroon, Cape Verde, the Central African Republic, Chad, Chile, the People's Republic of China, Colombia, Comoros, the Congo, Costa Rica, Croatia, Cyprus, the Czech Republic, Denmark, Djibouti, Dominica, the Dominican Republic, East Timor, Ecuador, Egypt, El Salvador, Equitorial Guinea, Eritrea, Estonia, Ethiopia, Fiji, Finland, France, French Guiana, Gabon, Gambia, Georgia, Germany, Ghana, Gibraltar, Greece, Grenada, Guadeloupe, Guatemala, Guinea, Guinea-Bissau, Guyana, Haiti, Honduras, Hong Kong, Hungary, Iceland, India, Ireland, Israel, Italy, the Ivory Coast, Jamaica, Jordan, Kazakhstan, Kenya, Kiribati, Kyrgyzstan, Laos, Latvia, Lebanon, Lesotho, Liberia, Liechtenstein, Lithuania, Luxembourg, Macedonia, Madagascar, Malawi, Malaysia, the Maldives, Mali, Malta, the Marshall Islands, Martinique, Mauritania, Mauritius, Mexico, Micronesia, Monaco, Mongolia, Montenegro, Morocco, Mozambique, Namibia, Nauru, Nepal, the Nether Antilles, the Netherlands, New Zealand, Nicaragua, Niger, Nigeria, Norway, Oman, Pakistan, Palau, Panama, Papua New Guinea, Paraguay, Peru, the Philippines, Poland, Portugal, the Republic of Moldova, Romania, Russia, Rwanda, Samoa, San Marino, Sao Tome and Principe, Saudi Arabia, Senegal, Serbia, the Seychelles, Sierra Leone,

| ltem | Description                                                                                                    | Spare part numbe |
|------|----------------------------------------------------------------------------------------------------|------------------|
|      | Singapore, Slovakia, Slovenia, the Solomon Islands, Somalia, South Africa, South Korea, Spain, Sri Lanka, St. Kitts and Nevis, St. Lucia, St. Vincent and the Grenadines, Suriname, Swaziland, Sweden, Switzerland, Taiwan, Tajikistan, Tanzania, Togo, Tonga, Trinidad and Tobago, Tunisia, Turkey, Turkmenistan, Tuvalu, Uganda, Ukraine, the United Arab Emirates, the United Kingdom, Uruguay, Uzbekistan, Vanuatu, Venezuela, Vietnam, Yemen, Zaire, Zambia, and Zimbabwe                                                                                                    |                  |
|      | Intel 802.11a/b/g WLAN module:                                                                                                    |                  |
|      | Intel Wi-Fi Link 5100 802.11a/b/g WLAN module for use in all countries and regions                                                                                                    | 482957-001       |
|      | Intel 802.11a/b/g/n WLAN module:                                                                                                    |                  |
|      | Intel Wi-Fi Link 5100 802.11a/b/g/n WLAN module for use in all countries and regions                                                                                                    | 480985-001       |
|      | Broadcom 802.11a/b/g WLAN modules:                                                                                                    |                  |
|      | <ul> <li>Broadcom 4311AG 802.11a/b/g WLAN module for use in Canada, the Cayman Islands,<br/>Guam, Puerto Rico, the U.S. Virgin Islands, and the United States</li> </ul>                                                                                                    | 441075-001       |
|      | • Broadcom 4311AG 802.11a/b/g WLAN module for use in Afghanistan, Albania, Algeria, Andorra, Angola, Antigua and Barbuda, Argentina, Armenia, Aruba, Australia, Austria, Azerbaijan, the Bahamas, Bahrain, Bangladesh, Barbados, Belgium, Belize, Benin, Bermuda, Bolivia, Bosnia and Herzegovina, Botswana, Brazil, the British Virgin Islands, Brunei, Bulgaria, Burkina Faso, Burundi, Cameroon, Cape Verde, the Cayman Islands, the Central African Republic, Chad, Chile, Colombia, Comoros, the Congo, Costa Rica, Croatia, Cyprus, the Czech Republic, Denmark, Djibouti, Dominica, the Dominican Republic, East Timor, Ecuador, Egypt, El Salvador, Equitorial Guinea, Eritrea, Estonia, Ethiopia, Fiji, Finland, France, French Guiana, Gabon, Gambia, Georgia, Germany, Ghana, Gibraltar, Greece, Guadeloupe, Guam, Guatemala, Guinea, Guinea-Bissau, Guyana, Haiti, Honduras, Hong Kong, Hungary, Iceland, India, Ireland, Italy, the Ivory Coast, Jamaica, Jordan, Kenya, Kiribati, Kyrgyzstan, Laos, Latvia, Lesotho, Liberia, Liechtenstein, Lithuania, Luxembourg, Macedonia, Madagascar, Malawi, the Maldives, Mali, Malta, the Marshall Islands, Martinique, Mauritania, Mauritius, Mexico, Micronesia, Monaco, Mongolia, Montenegro, Morocco, Mozambique, Namibia, Nauru, Nepal, the Netherlands, New Zealand, Nicaragua, Niger, Nigeria, Norway, Oman, Pakistan, Palau, Panama, Papua New Guinea, Paraguay, the People's Republic of China, Peru, the Philippines, Poland, Portugal, Puerto Rico, the Republic of Moldova, Romania, Russia, Rwanda, Samoa, San Marino, Sao Tome and Principe, Saudi Arabia, Senegal, Serbia, the Seychelles, Sierra Leone, Singapore, Slovakia, Slovenia, the Solomon Islands, Somalia, South Africa, Spain, Sri Lanka, St. Kitts and Nevis, St. Lucia, St. Vincent and the Grenadines, Suriname, Swaziland, Sweden, Switzerland, Taiwan, Tajikistan, Tanzania, Togo, Tonga, Trinidad and Tobago, Tunisia, Turkey, Turkmenistan, Tuvalu, Uganda, the United Arab Emirates, the United Kingdom, Uruguay, Uzbekistan, Venezuela, Vietnam, Yemen, Zaire, Zambia, and Zimbab | 441075-002       |
|      | Broadcom 4311AG 802.11a/b/g WLAN module for use in Japan                                                                                                    | 441075-291       |
| (23) | Hard drive (includes hard drive bracket)                                                                                                    |                  |
|      | For use only with HP Compaq 6535s Notebook PC models                                                                                                    |                  |
|      | 320-GB, 5400-rpm                                                                                                    | 500324-001       |
|      | 250-GB, 5400-rpm                                                                                                    | 493165-001       |
|      | 160-GB, 5400-rpm                                                                                                    | 493164-001       |
|      | 120-GB, 5400-rpm                                                                                                    | 493163-001       |
|      | For use only with HP Compaq 6530s and 6531s Notebook PC models                                                                                                    |                  |
|      | 250-GB, 5400-rpm                                                                                                    | 491647-001       |
|      | 160-GB, 7200-rpm                                                                                                    | 506456-001       |

| Item | Description                                                    | Spare part number |
|------|----------------------------------------------------------------|-------------------|
|      | 160-GB, 5400-rpm                                               | 491646-001        |
|      | 120-GB, 7200-rpm                                               | 491645-001        |
|      | 120-GB, 5400-rpm                                               | 491644-001        |
| (24) | Memory modules (PC2-5300, 667-MHz, DDR2)                       |                   |
|      | For use only with HP Compaq 6535s Notebook PC models           |                   |
|      | 1-GB                                                           | 493158-001        |
|      | 2-GB                                                           | 493159-001        |
|      | Memory modules (PC2-6400, 800-MHz, DDR2)                       |                   |
|      | For use only with HP Compaq 6535s Notebook PC models           |                   |
|      | 1-GB                                                           | 493161-001        |
|      | 2-GB                                                           | 493162-001        |
|      | Memory modules (PC2-5300, 667-MHz, DDR2)                       |                   |
|      | For use only with HP Compaq 6530s and 6531s Notebook PC models |                   |
|      | 1-GB                                                           | 491623-001        |
|      | 2-GB                                                           | 491625-001        |
|      | Memory modules (PC2-6400, 800-MHz, DDR2)                       |                   |
|      | For use only with HP Compaq 6530s and 6531s Notebook PC models |                   |
|      | 1-GB                                                           | 491624-001        |
|      | 2-GB                                                           | 491626-001        |
| (25) | Optical drive (includes bezel and bracket)                     |                   |
|      | For use only with HP Compaq 6535s Notebook PC models           |                   |
|      | DVD±RW Double-Layer Drive with LightScribe                     | 493168-001        |
|      | DVD/CD-RW Combo Drive                                          | 493167-001        |
|      | DVD-ROM Drive                                                  | 493166-001        |
|      | For use only with HP Compaq 6530s and 6531s Notebook PC models |                   |
|      | Blu-ray Disc ROM with SuperMulti DVD±R/RW Double-Layer         | 491652-001        |
|      | DVD±RW Double-Layer Drive with LightScribe                     | 491651-001        |
|      | DVD±RW and CD-RW Combo Drive, Double-Layer                     | 491650-001        |
|      | DVD-ROM Drive                                                  | 491649-001        |

### **Plastics Kit**

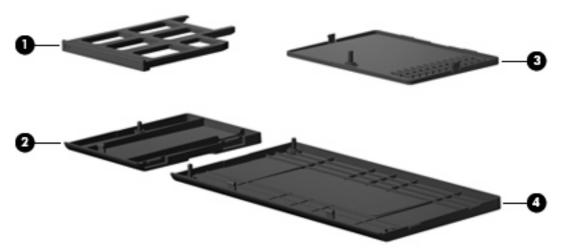

| Item | Description                                                                       | Spare part number |
|------|-----------------------------------------------------------------------------------|-------------------|
|      | Plastics Kit:                                                                     |                   |
|      | For use only with HP Compaq 6535s Notebook PC models                              | 493175-001        |
|      | For use only with HP Compaq 6530s and 6531s Notebook PC models                    | 491253-001        |
| (1)  | ExpressCard slot bezel                                                            |                   |
| (2)  | WLAN module compartment cover (includes one captive screw, secured by a C-clip)   |                   |
| (3)  | Memory module compartment cover (includes one captive screw, secured by a C-clip) |                   |
| (4)  | Hard drive bay cover (includes 2 captive screws, secured by C-clips)              |                   |

### **Cable Kit**

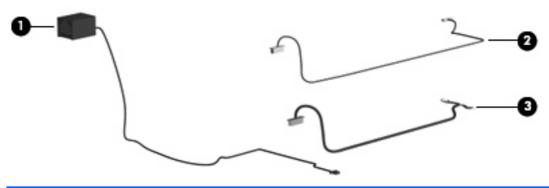

| Item | Description                                                    | Spare part number |
|------|----------------------------------------------------------------|-------------------|
|      | Cable Kit                                                      |                   |
|      | For use only with HP Compaq 6535s Notebook PC models           | 497616-001        |
|      | For use only with HP Compaq 6530s and 6531s Notebook PC models | 491662-001        |
| (1)  | RJ-11 (modem) jack cable                                       |                   |
| (2)  | USB cable                                                      |                   |
| (3)  | Bluetooth cable                                                |                   |

# **Mass storage devices**

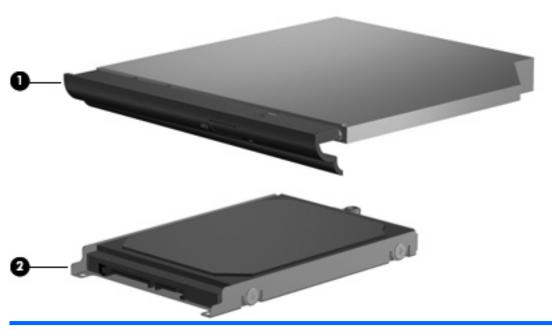

| Item | Description                                                    | Spare part number |
|------|----------------------------------------------------------------|-------------------|
| (1)  | Optical drives (include bezel and bracket)                     |                   |
|      | For use only with HP Compaq 6535s Notebook PC models           |                   |
|      | DVD±RW Double-Layer Drive with LightScribe                     | 493168-001        |
|      | DVD/CD-RW Combo Drive                                          | 493167-001        |
|      | DVD-ROM Drive                                                  | 493166-001        |
|      | For use only with HP Compaq 6530s and 6531s Notebook PC models |                   |
|      | Blu-ray Disc ROM with SuperMulti DVD±R/RW Double-Layer         | 491652-001        |
|      | DVD±RW Double-Layer Drive with LightScribe                     | 491651-001        |
|      | DVD±RW and CD-RW Combo Drive, Double-Layer                     | 491650-001        |
|      | DVD-ROM Drive                                                  | 491649-001        |
| (2)  | Hard drives (include bracket)                                  |                   |
|      | For use only with HP Compaq 6535s Notebook PC models           |                   |
|      | 320-GB, 5400-rpm                                               | 500324-001        |
|      | 250-GB, 5400-rpm                                               | 493165-001        |
|      | 160-GB, 5400-rpm                                               | 493164-001        |
|      | 120-GB, 5400-rpm                                               | 490320-001        |
|      | For use only with HP Compaq 6530s and 6531s Notebook PC models |                   |
|      | 250-GB, 5400-rpm                                               | 491647-001        |
|      | 160-GB, 7200-rpm                                               | 506456-001        |
|      | 160-GB, 5400-rpm                                               | 491646-001        |
|      |                                                                |                   |

| Item | Description      | Spare part number |
|------|------------------|-------------------|
|      | 120-GB, 7200-rpm | 491645-001        |
|      | 120-GB, 5400 rpm | 491644-001        |

# **Miscellaneous parts**

| Description                                                                                                    | Spare part number |
|----------------------------------------------------------------------------------------------------|-------------------|
| AC adapters                                                                                                    |                   |
| 65-W AC adapter                                                                                                    | 463958-001        |
| 90-W slimline AC adapter (for use only with HP Compaq 6530s and 6531s Notebook PC models in all countries and regions except India)         | 463955-001        |
| 90-W slimline AC adapter (for use only with HP Compaq 6530s and 6531s Notebook PC models in India)                                          | 463956-001        |
| Logo Kits                                                                                                    |                   |
| For use only with HP Compaq 6535s Notebook PC models                                                                                        | 493178-001        |
| For use only with HP Compaq 6530s and 6531s Notebook PC models                                                                              | 491658-001        |
| <b>Display hardware kit</b> for use only with HP Compaq 6535s Notebook PC models (includes screws, rubber bumper, display shield, and tape) | 500323-001        |
| Nylon carrying case                                                                                                    | 325814-001        |
| USB 1.1 diskette drive                                                                                                    | 359118-001        |
| Power cords:                                                                                                    |                   |
| For use in the United States                                                                                                    | 490371-001        |
| For use in Australia and New Zealand                                                                                                    | 490371-011        |
| For use in Europe, the Middle East, and Africa                                                                                              | 490371-021        |
| For use in the United Kingdom                                                                                                    | 490371-031        |
| For use in Italy                                                                                                    | 490371-061        |
| For use in Denmark                                                                                                    | 490371-081        |
| For use in Switzerland                                                                                                    | 490371-111        |
| For use in Brazil                                                                                                    | 490371-201        |
| For use in Japan                                                                                                    | 490371-291        |
| For use in the People's Republic of China                                                                                                   | 490371-AA1        |
| For use in Taiwan                                                                                                    | 490371-AB1        |
| For use in South Korea                                                                                                    | 490371-AD1        |
| For use in South Africa                                                                                                    | 490371-AR1        |
| For use in Iceland                                                                                                    | 490371-BB1        |
| For use in Argentina                                                                                                    | 490371-D01        |
| For use in India                                                                                                    | 490371-D61        |
| Screw Kit                                                                                                    |                   |
| For use only with HP Compaq 6535s Notebook PC models                                                                                        | 493176-001        |
| For use only with HP Compaq 6530s and 6531s Notebook PC models                                                                              | 491655-001        |
| Screw kits include:                                                                                                    |                   |

Description Spare part number

- Phillips PM2.0×3.0 screw
- Phillips PM2.0×4.0 screw
- Phillips PM2.5×6.0 captive screw
- Phillips PM2.5×5.0 screw
- Phillips PM2.5×4.0 screw
- Phillips PM2.5×9.0 screw
- Phillips PM2.5×10.0 captive screw
- Phillips PM3.0×4.0 screw
- Phillips PM2.0×2.0 broadhead screw (5-mm)
- Phillips PM2.0×2.0 broadhead screw (6-mm)
- Torx T8M2.0×2.0 broadhead (9-mm)
- Slotted Torx ST8M2.5×7.0 screw
- Torx T8M2.5×6.0 screw
- Torx T8M2.5×4.0 screw

# **Sequential part number listing**

| Spare part number | Description                                                                                                    |
|-------------------|----------------------------------------------------------------------------------------------------|
| 325814-001        | Nylon carrying case                                                                                                    |
| 359118-001        | USB 1.1 diskette drive                                                                                                    |
| 398393-002        | Broadcom Bluetooth module for use in all countries and regions except Japan and Asia Pacific                                                                                                    |
| 441075-001        | Broadcom 4311AG 802.11a/b/g WLAN module for use in Canada, the Cayman Islands, Guam, Puerto Rico, the U.S. Virgin Islands, and the United States                                                                                                    |
| 441075-002        | Broadcom 4311AG 802.11a/b/g WLAN module for use in Afghanistan, Albania, Algeria, Andorra, Angola, Antigua and Barbuda, Argentina, Armenia, Aruba, Australia, Austria, Azerbaijan, the Bahamas, Bahrain, Bangladesh, Barbados, Belgium, Belize, Benin, Bermuda, Bolivia, Bosnia and Herzegovina, Botswana, Brazil, the British Virgin Islands, Brunei, Bulgaria, Burkina Faso, Burundi, Cameroon, Cape Verde, the Cayman Islands, the Central African Republic, Chad, Chile, Colombia, Comoros, the Congo, Costa Rica, Croatia, Cyprus, the Czech Republic, Denmark, Djibouti, Dominica, the Dominican Republic, East Timor, Ecuador, Egypt, El Salvador, Equitorial Guinea, Eritrea, Estonia, Ethiopia, Fiji, Finland, France, French Guiana, Gabon, Gambia, Georgia, Germany, Ghana, Gibraltar, Greece, Guadeloupe, Guam, Guatemala, Guinea, Guinea-Bissau, Guyana, Haiti, Honduras, Hong Kong, Hungary, Iceland, India, Ireland, Italy, the Ivory Coast, Jamaica, Jordan, Kenya, Kiribati, Kyrgyzstan, Laos, Latvia, Lesotho, Liberia, Liechtenstein, Lithuania, Luxembourg, Macedonia, Madagascar, Malawi, the Maldives, Mali, Malta, the Marshall Islands, Martinique, Mauritania, Mauritius, Mexico, Micronesia, Monaco, Mongolia, Montenegro, Morocco, Mozambique, Namibia, Nauru, Nepal, the Netherlands, New Zealand, Nicaragua, Niger, Nigeria, Norway, Oman, Pakistan, Palau, Panama, Papua New Guinea, Paraguay, the People's Republic of China, Peru, the Philippines, Poland, Portugal, Puerto Rico, the Republic of Moldova, Romania, Russia, Rwanda, Samoa, San Marino, Sao Tome and Principe, Saudi Arabia, Senegal, Serbia, the Seychelles, Sierra Leone, Singapore, Slovakia, Slovenia, the Solomon Islands, Somalia, South Africa, Spain, Sri Lanka, St. Kitts and Nevis, St. Lucia, St. Vincent and the Grenadines, Suriname, Swaziland, Sweden, Switzerland, Taiwan, Tajikistan, Tanzania, Togo, Tonga, Trinidad and Tobago, Tunisia, Turkey, Turkmenistan, Tuvalu, Uganda, the United Arab Emirates, the United Kingdom, Uruguay, Uzbekistan, Venezuela, Vietnam, Yemen, Zaire, Zambia, and Zimbabwe   |
| 441075-291        | Broadcom 4311AG 802.11a/b/g WLAN module for use in Japan                                                                                                    |
| 449137-001        | RTC battery                                                                                                    |
| 450066-001        | Broadcom Bluetooth module for use only in Japan and Asia Pacific                                                                                                    |
| 453730-001        | Broadcom 4321 802.11a/b/g/n WLAN module for use in Antigua and Barbuda, Barbados, Belize, Canada, the Cayman Islands, Guam, Puerto Rico, Trinidad and Tobago, the U.S. Virgin Islands, and the United States                                                                                                    |
| 453730-002        | Broadcom 4321 802.11a/b/g/n WLAN module for use in Afghanistan, Albania, Algeria, Andorra, Angola, Antigua and Barbuda, Argentina, Armenia, Aruba, Australia, Austria, Azerbaijan, the Bahamas, Bahrain, Bangladesh, Barbados, Belarus, Belgium, Belize, Benin, Bermuda, Bhutan, Bolivia, Bosnia and Herzegovina, Botswana, Brazil, the British Virgin Islands, Brunei, Bulgaria, Burkina Faso, Burundi, Cameroon, Cape Verde, the Central African Republic, Chad, Chile, the People's Republic of China, Colombia, Comoros, the Congo, Costa Rica, Croatia, Cyprus, the Czech Republic, Denmark, Djibouti, Dominica, the Dominican Republic, East Timor, Ecuador, Egypt, El Salvador, Equitorial Guinea, Eritrea, Estonia, Ethiopia, Fiji, Finland, France, French Guiana, Gabon, Gambia, Georgia, Germany, Ghana, Gibraltar, Greece, Grenada, Guadeloupe, Guatemala, Guinea, Guinea-Bissau, Guyana, Haiti, Honduras, Hong Kong, Hungary, Iceland, India, Ireland, Israel, Italy, the Ivory Coast, Jamaica, Jordan, Kazakhstan, Kenya, Kiribati, Kyrgyzstan, Laos, Latvia, Lebanon, Lesotho, Liberia, Liechtenstein, Lithuania, Luxembourg, Macedonia, Madagascar, Malawi, Malaysia, the Maldives, Mali, Malta, the Marshall Islands, Martinique, Mauritania, Mauritius, Mexico, Micronesia, Monaco, Mongolia, Montenegro, Morocco, Mozambique, Namibia, Nauru, Nepal, the Nether Antilles, the Netherlands, New Zealand, Nicaragua, Niger, Nigeria, Norway, Oman, Pakistan, Palau, Panama, Papua New Guinea, Paraguay, Peru, the Philippines, Poland, Portugal, the Republic of Moldova, Romania, Russia, Rwanda, Samoa, San Marino, Sao Tome and Principe, Saudi Arabia, Senegal, Serbia, the Seychelles, Sierra Leone, Singapore, Slovakia, Slovenia, the Solomon Islands, Somalia, South Africa, South Korea, Spain, Sri Lanka, St. Kitts and Nevis, St. Lucia, St. Vincent and the Grenadines, Suriname, Swaziland, Sweden, Switzerland, Taiwan, Tajikistan, Tanzania, Togo, Tonga, Trinidad and Tobago, Tunisia, Turkey, Turkmenistan, Tuvalu, Uganda, Ukraine, the United Arab Emirates, the United Kingdom, Uruguay, |

| Spare part number | Description                                                                                                    |
|-------------------|----------------------------------------------------------------------------------------------------|
| 453730-291        | Broadcom 4321 802.11a/b/g/n WLAN module for use only in Japan                                                                                                    |
| 456864-001        | 6-cell, 47-Wh Li-ion battery (for use only with HP Compaq 6535s Notebook PC models)                                                                                                    |
| 459263-001        | Broadcom BCM4312 802.11b/g WLAN module for use in Antigua and Barbuda, Barbados, Belize, Canada, the Cayman Islands, Guam, Puerto Rico, Trinidad and Tobago, the U.S. Virgin Islands, and the United States                                                                                                    |
| 459263-002        | Broadcom BCM4312 802.11b/g WLAN module for use in Afghanistan, Albania, Algeria, Andorra, Angola, Antigua and Barbuda, Argentina, Armenia, Aruba, Australia, Austria, Azerbaijan, the Bahamas, Bahrain, Bangladesh, Barbados, Belarus, Belgium, Belize, Benin, Bermuda, Bhutan, Bolivia, Bosnia and Herzegovina, Botswana, Brazil, the British Virgin Islands, Brunei, Bulgaria, Burkina Faso, Burundi, Cameroon, Cape Verde, the Central African Republic, Chad, Chile, the People's Republic of China, Colombia, Comoros, the Congo, Costa Rica, Croatia, Cyprus, the Czech Republic, Denmark, Djibouti, Dominica, the Dominican Republic, East Timor, Ecuador, Egypt, El Salvador, Equitorial Guinea, Eritrea, Estonia, Ethiopia, Fiji, Finland, France, French Guiana, Gabon, Gambia, Georgia, Germany, Ghana, Gibraltar, Greece, Grenada, Guadeloupe, Guatemala, Guinea, Guinea-Bissau, Guyana, Haiti, Honduras, Hong Kong, Hungary, Iceland, India, Ireland, Israel, Italy, the Ivory Coast, Jamaica, Jordan, Kazakhstan, Kenya, Kiribati, Kyrgyzstan, Laos, Latvia, Lebanon, Lesotho, Liberia, Liechtenstein, Lithuania, Luxembourg, Macedonia, Madagascar, Malawi, Malaysia, the Maldives, Mali, Malta, the Marshall Islands, Martinique, Mauritania, Mauritius, Mexico, Micronesia, Monaco, Mongolia, Montenegro, Morocco, Mozambique, Namibia, Nauru, Nepal, the Nether Antilles, the Netherlands, New Zealand, Nicaragua, Niger, Nigeria, Norway, Oman, Pakistan, Palau, Panama, Papua New Guinea, Paraguay, Peru, the Philippines, Poland, Portugal, the Republic of Moldova, Romania, Russia, Rwanda, Samoa, San Marino, Sao Tome and Principe, Saudi Arabia, Senegal, Serbia, the Seychelles, Sierra Leone, Singapore, Slovakia, Slovenia, the Solomon Islands, Somalia, South Africa, South Korea, Spain, Sri Lanka, St. Kitts and Nevis, St. Lucia, St. Vincent and the Grenadines, Suriname, Swaziland, Sweden, Switzerland, Taiwan, Tajikistan, Tanzania, Togo, Tonga, Trinidad and Tobago, Tunisia, Turkey, Turkmenistan, Tuvalu, Uganda, Ukraine, the United Arab Emirates, the United Kingdom, Uruguay, U |
| 461749-001        | Modem module for use only with HP Compaq 6530s and 6531s Notebook PC models in all countries and regions except Australia and New Zealand                                                                                                    |
| 461749-011        | Modem module for use only with HP Compaq 6530s and 6531s Notebook PC models in Australia and New Zealand                                                                                                    |
| 463955-001        | 90-W slimline AC adapter (for use only with HP Compaq 6530s and 6531s Notebook PC models in all countries and regions except India)                                                                                                    |
| 463956-001        | 90-W slimline AC adapter (for use only with HP Compaq 6530s and 6531s Notebook PC models in India)                                                                                                    |
| 463958-001        | 65-W AC adapter                                                                                                    |
| 480985-001        | Intel Wi-Fi Link 5100 802.11a/b/g/n WLAN module for use in all countries and regions                                                                                                    |
| 482957-001        | Intel Wi-Fi Link 5100 802.11a/b/g WLAN module for use in all countries and regions                                                                                                    |
| 487330-001        | Broadcom 4322 802.11a/b/g/n WLAN module for use in Antigua and Barbuda, Barbados, Belize, Canada, the Cayman Islands, Guam, Puerto Rico, Trinidad and Tobago, the U.S. Virgin Islands, and the United States                                                                                                    |
| 487330-002        | Broadcom 4322 802.11a/b/g/n WLAN module for use in Afghanistan, Albania, Algeria, Andorra, Angola, Antigua and Barbuda, Argentina, Armenia, Aruba, Australia, Austria, Azerbaijan, the Bahamas, Bahrain, Bangladesh, Barbados, Belarus, Belgium, Belize, Benin, Bermuda, Bhutan, Bolivia, Bosnia and Herzegovina, Botswana, Brazil, the British Virgin Islands, Brunei, Bulgaria, Burkina Faso, Burundi, Cameroon, Cape Verde, the Central African Republic, Chad, Chile, the People's Republic of China, Colombia, Comoros, the Congo, Costa Rica, Croatia, Cyprus, the Czech Republic, Denmark, Djibouti, Dominica, the Dominican Republic, East Timor, Ecuador, Egypt, El Salvador, Equitorial Guinea, Eritrea, Estonia, Ethiopia, Fiji, Finland, France, French Guiana, Gabon, Gambia, Georgia, Germany, Ghana, Gibraltar, Greece, Grenada, Guadeloupe, Guatemala, Guinea, Guinea-Bissau, Guyana, Haiti, Honduras, Hong Kong, Hungary, Iceland, India, Ireland, Israel, Italy, the Ivory Coast, Jamaica, Jordan, Kazakhstan, Kenya, Kiribati, Kyrgyzstan, Laos, Latvia, Lebanon, Lesotho, Liberia, Liechtenstein, Lithuania, Luxembourg, Macedonia, Madagascar, Malawi, Malaysia, the Maldives, Mali, Malta, the Marshall Islands, Martinique, Mauritania, Mauritius, Mexico, Micronesia, Monaco, Mongolia, Montenegro, Morocco, Mozambique, Namibia, Nauru, Nepal, the Nether Antilles, the Netherlands, New                                                                                                    |

| Spare part number | Description                                                                                                    |
|-------------------|----------------------------------------------------------------------------------------------------|
|                   | Zealand, Nicaragua, Niger, Nigeria, Norway, Oman, Pakistan, Palau, Panama, Papua New Guinea, Paraguay, Peru, the Philippines, Poland, Portugal, the Republic of Moldova, Romania, Russia, Rwanda, Samoa, San Marino, Sao Tome and Principe, Saudi Arabia, Senegal, Serbia, the Seychelles, Sierra Leone, Singapore, Slovakia, Slovenia, the Solomon Islands, Somalia, South Africa, South Korea, Spain, Sri Lanka, St. Kitts and Nevis, St. Lucia, St. Vincent and the Grenadines, Suriname, Swaziland, Sweden, Switzerland, Taiwan, Tajikistan, Tanzania, Togo, Tonga, Trinidad and Tobago, Tunisia, Turkey, Turkmenistan, Tuvalu, Uganda, Ukraine, the United Arab Emirates, the United Kingdom, Uruguay, Uzbekistan, Vanuatu, Venezuela, Vietnam, Yemen, Zaire, Zambia, and Zimbabwe |
| 490324-001        | Fan for use only with HP Compaq 6530s and 6531s Notebook PC models                                                                                                    |
| 490371-001        | Power cord for use in the United States                                                                                                    |
| 490371-011        | Power cord for use in Australia and New Zealand                                                                                                    |
| 490371-021        | Power cord for use in Europe, the Middle East, and Africa                                                                                                    |
| 490371-031        | Power cord for use in the United Kingdom                                                                                                    |
| 490371-061        | Power cord for use in Italy                                                                                                    |
| 490371-081        | Power cord for use in Denmark                                                                                                    |
| 490371-111        | Power cord for use in Switzerland                                                                                                    |
| 490371-201        | Power cord for use in Brazil                                                                                                    |
| 490371-291        | Power cord for use in Japan                                                                                                    |
| 490371-AA1        | Power cord for use in the People's Republic of China                                                                                                    |
| 490371-AB1        | Power cord for use in Taiwan                                                                                                    |
| 490371-AD1        | Power cord for use in South Korea                                                                                                    |
| 490371-AR1        | Power cord for use in South Africa                                                                                                    |
| 490371-BB1        | Power cord for use in Iceland                                                                                                    |
| 490371-D01        | Power cord for use in Argentina                                                                                                    |
| 490371-D61        | Power cord for use in India                                                                                                    |
| 491250-001        | System board (includes replacement thermal material and the ExpressCard assembly) for use only with computer models equipped with Intel processors with UMA graphics subsystem and a GL40 system board                                                                                                    |
| 491253-001        | Plastics Kit for use only with HP Compaq 6530s and 6531s Notebook PC models (see Plastics Kit on page 25 for more Plastics Kit spare part information)                                                                                                    |
| 491575-001        | Modem module (for use only with HP Compaq 6535s Notebook PC models in all countries and regions except Australia and New Zealand)                                                                                                    |
| 491575-011        | Modem module (for use only with HP Compaq 6535s Notebook PC models in Australia and New Zealand)                                                                                                    |
| 491623-001        | 1-GB memory module (PC2-5300, 667-MHz, DDR2) for use only with HP Compaq 6530s and 6531s Notebook PC models                                                                                                    |
| 491624-001        | 1-GB memory module (PC2-6400, 800-MHz, DDR2) for use only with HP Compaq 6530s and 6531s Notebook PC models                                                                                                    |
| 491625-001        | 2-GB memory module (PC2-5300, 667-MHz, DDR2) for use only with HP Compaq 6530s and 6531s Notebook PC models                                                                                                    |
| 491626-001        | 2-GB memory module (PC2-6400, 800-MHz, DDR2) for use only with HP Compaq 6530s and 6531s Notebook PC models                                                                                                    |

| Spare part | Description                                                                                                    |
|------------|----------------------------------------------------------------------------------------------------|
| 491630-001 | Webcam module (for use only with HP Compaq 6530s and 6531s Notebook PC models)                                                                     |
| 491631-001 | Base enclosure (includes rubber feet) for use only with HP Compaq 6530s and 6531s Notebook PC models                                               |
| 491632-001 | Top cover (includes TouchPad board and cable, and TouchPad button board and cable)                                                                 |
| 491634-001 | Display inverter (includes cable) for use only with HP Compaq 6530s and 6531s Notebook PC models                                                   |
| 491635-001 | Display bezel for use only with HP Compaq 6530s and 6531s Notebook PC models not equipped with a webcam                                            |
| 491636-001 | Display bezel for use only with HP Compaq 6530s and 6531s Notebook PC models equipped with a webcam                                                |
| 491637-001 | Display Cable Kit for use only with HP Compaq 6530s and 6531s Notebook PC models (includes wireless antenna and webcam cables)                     |
| 491639-001 | Display hinges (includes left and right hinges) for use only with HP Compaq 6530s and 6531s Notebook PC models                                     |
| 491640-001 | 14.1-inch, WXGA display assembly for use only with HP Compaq 6530s and 6531s Notebook PC models                                                    |
| 491641-001 | 14.1-inch, WXGA BrightView display assembly for use only with HP Compaq 6530s and 6531s Notebook PC models                                         |
| 491642-001 | 14.1-inch, WXGA display assembly with camera for use only with HP Compaq 6530s and 6531s Notebook PC models                                        |
| 491643-001 | 14.1-inch, WXGA BrightView display assembly with camera for use only with HP Compaq 6530s and 6531s Notebook PC models                             |
| 491644-001 | 120-GB, 5400-rpm hard drive for use only with HP Compaq 6530s and 6531s Notebook PC models (includes hard drive bracket)                           |
| 491645-001 | 120-GB, 7200-rpm hard drive for use only with HP Compaq 6530s and 6531s Notebook PC models (includes hard drive bracket)                           |
| 491646-001 | 160-GB, 5400-rpm hard drive for use only with HP Compaq 6530s and 6531s Notebook PC models (includes hard drive bracket)                           |
| 491647-001 | 250-GB, 5400-rpm hard drive for use only with HP Compaq 6530s and 6531s Notebook PC models (includes hard drive bracket)                           |
| 491649-001 | DVD-ROM Drive for use only with HP Compaq 6530s and 6531s Notebook PC models (includes bezel and bracket)                                          |
| 491650-001 | DVD±RW and CD-RW Combo Drive, Double-Layer for use only with HP Compaq 6530s and 6531s Notebook PC models (includes bezel and bracket)             |
| 491651-001 | DVD±RW Double-Layer Drive with LightScribe for use only with HP Compaq 6530s and 6531s Notebook PC models (includes bezel and bracket)             |
| 491652-001 | Blu-ray Disc ROM with SuperMulti DVD±R/RW Double-Layer for use only with HP Compaq 6530s and 6531s Notebook PC models (includes bezel and bracket) |
| 491653-001 | Keyboard for use in the United States                                                                                                    |
| 491653-161 | Keyboard for use in Latin America                                                                                                    |
| 491653-201 | Keyboard for use in Brazil                                                                                                    |
| 491653-281 | Keyboard for use in Thailand                                                                                                    |
| 491653-291 | Keyboard for use in Japan                                                                                                    |

| Spare part number | Description                                                                                                    |
|-------------------|----------------------------------------------------------------------------------------------------|
| 491653-AB1        | Keyboard for use in Taiwan                                                                                                    |
| 491653-AD1        | Keyboard for use in South Korea                                                                                                    |
| 491654-001        | Rubber Kit for use only with HP Compaq 6530s and 6531s Notebook PC models (contains 6 computer feet and 8 display bezel screw covers)                                                                     |
| 491655-001        | Screw Kit for use only with HP Compaq 6530s and 6531s Notebook PC models                                                                                                    |
| 491656-001        | Speakers for use only with HP Compaq 6530s and 6531s Notebook PC models                                                                                                    |
| 491657-001        | 6-cell, 47-Wh Li-ion battery for use only with HP Compaq 6530s and 6531s Notebook PC models                                                                                                    |
| 491658-001        | Logo Kit for use only with HP Compaq 6530s and 6531s Notebook PC models                                                                                                    |
| 491659-001        | Intel Core2 Duo P8400 2.26-GHz processor (3-MB L2 cache, 1066-MHz FSB, includes replacement thermal material)                                                                                             |
| 491660-001        | Intel Core2 Duo P8600 2.4-GHz processor (3-MB L2 cache, 1066-MHz FSB, includes replacement thermal material)                                                                                              |
| 491661-001        | Intel Core2 Duo T9400 2.53-GHz processor (6-MB L2 cache, 1066-MHz FSB), includes replacement thermal material)                                                                                            |
| 491662-001        | Cable Kit for use only with HP Compaq 6530s and 6531s Notebook PC models (includes RJ-11 (modem) cable, USB cable, and Bluetooth cable)                                                                   |
| 491663-001        | Switch cover (includes power button board and cable) for use only with HP Compaq 6530s and 6531s Notebook PC models                                                                                       |
| 491976-001        | System board (includes replacement thermal material and the ExpressCard assembly) for use only with computer models equipped with Intel processors (includes 256-MB DDR2 discrete graphics system memory) |
| 491977-001        | System board (includes replacement thermal material and the ExpressCard assembly) for use only with computer models equipped with Intel processors (includes 128-MB DDR2 discrete graphics system memory) |
| 491980-001        | Heat sink (for use only with HP Compaq 6531s Notebook PC models)                                                                                                    |
| 493145-001        | AMD Sempron SI–40 2.0GHz processor (25W 512-KB L2 cache)                                                                                                    |
| 493146-001        | AMD Athlon X2 QL-60 1.9GHz processor (35W 1-MB L2 cache)                                                                                                    |
| 493147-001        | AMD Turion X2 Dual-Core RM–70 2.0GHz processor (35W 1-MB L2 cache)                                                                                                    |
| 493148-001        | AMD Turion X2 Ultra Dual-Core ZM-80 2.1GHz processor (35W 2-MB L2 cache)                                                                                                    |
| 493149-001        | AMD Turion X2 Ultra Dual-Core ZM-82 2.2GHz processor (35W 2-MB L2 cache)                                                                                                    |
| 493150-001        | AMD Turion X2 Ultra Dual-Core ZM-86 2.4GHz processor (35W 2-MB L2 cache)                                                                                                    |
| 493151-001        | 14.1-inch, WXGA display assembly for use only with HP Compaq 6535s Notebook PC models                                                                                                    |
| 493152-001        | 14.1-inch, WXGA display assembly with camera for use only with HP Compaq 6535s Notebook PC models                                                                                                    |
| 493154-001        | 14.1-inch, WXGA BrightView display assembly for use only with HP Compaq 6535s Notebook PC models                                                                                                    |
| 493155-001        | 14.1-inch, WXGA BrightView display assembly with camera for use only with HP Compaq 6535s Notebook PC models                                                                                              |
| 493158-001        | 1-GB memory module (PC2-5300, 667-MHz, DDR2) for use only with HP Compaq 6535s Notebook PC models                                                                                                    |
| 493159-001        | 2-GB memory module (PC2-5300, 667-MHz, DDR2) for use only with HP Compaq 6535s Notebook PC models                                                                                                    |

| Spare part number | <b>Description</b>                                                                                                    |  |
|-------------------|----------------------------------------------------------------------------------------------------|--|
| 493161-001        | 1-GB memory module (PC2-6400, 800-MHz, DDR2) for use only with HP Compaq 6535s Notebook PC models                                                   |  |
| 493162-001        | 2-GB memory module (PC2-6400, 800-MHz, DDR2) for use only with HP Compaq 6535s Notebook PC models                                                   |  |
| 493163-001        | 120-GB, 5400-rpm hard drive for use only with HP Compaq 6535s Notebook PC models (includes hard drive bracket)                                      |  |
| 493164-001        | 160-GB, 5400-rpm hard drive for use only with HP Compaq 6535s Notebook PC models (includes hard drive bracket)                                      |  |
| 493165-001        | 250-GB, 5400-rpm hard drive for use only with HP Compaq 6535s Notebook PC models (includes hard drive bracket)                                      |  |
| 493166-001        | DVD-ROM Drive for use only with HP Compaq 6535s Notebook PC models (includes bezel and bracket)                                                     |  |
| 493167-001        | DVD/CD-RW Combo Drive for use only with HP Compaq 6535s Notebook PC models (includes bezel and bracket)                                             |  |
| 493168-001        | DVD±RW Double-Layer Drive with LightScribe for use only with HP Compaq 6535s Notebook PC models (includes bezel and bracket)                        |  |
| 493170-001        | Display hinges (includes left and right hinges) for use only with HP Compaq 6535s Notebook PC models                                                |  |
| 493171-001        | Webcam module (for use only with HP Compaq 6535 Notebook PC models)                                                                                 |  |
| 493172-001        | Base enclosure (includes rubber feet) for use only with HP Compaq 6535s Notebook PC models                                                          |  |
| 493173-001        | Speakers for use only with HP Compaq 6535s Notebook PC models                                                                                       |  |
| 493174-001        | Heat sink (for use only with HP Compaq 6535s Notebook PC models)                                                                                    |  |
| 493175-001        | Plastics Kit for use only with HP Compaq 6535s Notebook PC models (see <u>Plastics Kit on page 25</u> for more Plastics Kit spare part information) |  |
| 493176-001        | Screw Kit for use only with HP Compaq 6535s Notebook PC models                                                                                      |  |
| 493177-001        | Fan for use only with HP Compaq 6535s Notebook PC models                                                                                            |  |
| 493178-001        | Logo Kit for use only with HP Compaq 6535s Notebook PC models                                                                                       |  |
| 496679-001        | Heat sink for use only with HP Compaq 6530s Notebook PC models                                                                                      |  |
| 497613-001        | System board (includes replacement thermal material and the ExpressCard assembly) for use only with computer models equipped with AMD processors    |  |
| 497614-001        | Switch cover (includes power button board and cable) for use only with HP Compaq 6535s Notebook PC models                                           |  |
| 497615-001        | Display inverter (includes cable) for use only with HP Compaq 6535s Notebook PC models                                                              |  |
| 497616-001        | Cable Kit for use only with HP Compaq 6535s Notebook PC models (includes RJ-11 (modem) cable, USB cable, and Bluetooth cable)                       |  |
| 497617-001        | Display bezel for use only with HP Compaq 6535s Notebook PC models equipped with a webcam                                                           |  |
| 497619-001        | Display bezel for use only with HP Compaq 6535s Notebook PC models not equipped with a webcam                                                       |  |
| 497620-001        | Display Cable Kit for use only with HP Compaq 6535s Notebook PC models (includes wireless antenna and webcam cables)                                |  |
| 497622-001        | Rubber Kit for use only with HP Compaq 6535s Notebook PC models (contains 7 computer feet and 8 display bezel screw covers)                         |  |
| 500323-001        | Display hardware kit for use only with HP Compaq 6535s Notebook PC models (includes screws, rubber bumper, display shield, and tape)                |  |

| Spare part number | <b>Description</b>                                                                                                    |
|-------------------|----------------------------------------------------------------------------------------------------|
| 500324-001        | 320-GB, 5400-rpm hard drive for use only with HP Compaq 6535s Notebook PC models (includes hard drive bracket)                                                                                         |
| 501354-001        | System board (includes replacement thermal material and the ExpressCard assembly) for use only with computer models equipped with Intel processors with UMA graphics subsystem and a GM45 system board |
| 506281-001        | AMD Athlon X2 QL-62 2.0GHz processor (35W 2-MB L2 cache) for use only with HP Compaq 6535s Notebook PC models                                                                                          |
| 506282-001        | AMD Turion X2 Dual-Core RM–72 2.1GHz (35W 1-MB L2 cache) for use only with HP Compaq 6535s Notebook PC models                                                                                          |
| 506283-001        | AMD Turion X2 Ultra Dual-Core ZM–84 2.3GHz processor (35W 2-MB L2 cache) for use only with HP Compaq 6535s Notebook PC models                                                                          |
| 506443-001        | Intel Celeron M 575 2.0-GHz processor (1-MB L2 cache, 667-MHz FSB for use only with HP Compaq 6530s and 6531s Notebook PC models                                                                       |
| 506444-001        | Intel Celeron M 585 2.16-GHz processor (1-MB L2 cache, 667-MHz FSB) for use only with HP Compaq 6530s and 6531s Notebook PC models                                                                     |
| 506453-001        | Intel Celeron Dual-Core T1600 1.66-GHz processor (1-MB L2 cache, 667-MHz FSB) for use only with HP Compaq 6530s and 6531s Notebook PC models                                                           |
| 506454-001        | Intel Celeron Dual-Core T1700 1.83-GHz processor (1-MB L2 cache, 667-MHz FSB) for use only with HP Compaq 6530s and 6531s Notebook PC models                                                           |
| 506455-001        | Intel Core2 Duo P7370 2.0-GHz processor (3.0-MB L2 cache, 1066-MHz FSB) for use only with HP Compaq 6530s and 6531s Notebook PC models                                                                 |
| 506456-001        | 160-GB, 7200-rpm hard drive for use only with HP Compaq 6530s and 6531s Notebook PC models (includes hard drive bracket)                                                                               |
| 507511-001        | Intel Core2 Duo T5670 1.80-GHz processor (2-MB L2 cache, 800-MHz FSB) for use only with HP Compaq 6530s and 6531s Notebook PC models, but not available for Japan                                      |
| 507512-001        | Intel Core2 Duo T5870 2.0-GHz processor (2-MB L2 cache, 800-MHz FSB) for use only with HP Compaq 6530s and 6531s Notebook PC models                                                                    |

# 4 Removal and replacement procedures

## **Preliminary replacement requirements**

## **Tools required**

You will need the following tools to complete the removal and replacement procedures:

- Flat-bladed screwdriver
- Magnetic screwdriver
- Phillips P0 and P1 screwdrivers
- Torx T8 screwdriver

## Service considerations

The following sections include some of the considerations that you must keep in mind during disassembly and assembly procedures.

NOTE: As you remove each subassembly from the computer, place the subassembly (and all accompanying screws) away from the work area to prevent damage.

### **Plastic parts**

Using excessive force during disassembly and reassembly can damage plastic parts. Use care when handling the plastic parts. Apply pressure only at the points designated in the maintenance instructions.

#### Cables and connectors

△ **CAUTION:** When servicing the computer, be sure that cables are placed in their proper locations during the reassembly process. Improper cable placement can damage the computer.

Cables must be handled with extreme care to avoid damage. Apply only the tension required to unseat or seat the cables during removal and insertion. Handle cables by the connector whenever possible. In all cases, avoid bending, twisting, or tearing cables. Be sure that cables are routed in such a way that they cannot be caught or snagged by parts being removed or replaced. Handle flex cables with extreme care; these cables tear easily.

## **Drive handling**

△ **CAUTION:** Drives are fragile components that must be handled with care. To prevent damage to the computer, damage to a drive, or loss of information, observe these precautions:

Before removing or inserting a hard drive, shut down the computer. If you are unsure whether the computer is off or in Hibernation, turn the computer on, and then shut it down through the operating system.

Before handling a drive, be sure that you are discharged of static electricity. While handling a drive, avoid touching the connector.

Before removing a diskette drive or optical drive, be sure that a diskette or disc is not in the drive and be sure that the optical drive tray is closed.

Handle drives on surfaces covered with at least one inch of shock-proof foam.

Avoid dropping drives from any height onto any surface.

After removing a hard drive, an optical drive, or a diskette drive, place it in a static-proof bag.

Avoid exposing a hard drive to products that have magnetic fields, such as monitors or speakers.

Avoid exposing a drive to temperature extremes or liquids.

If a drive must be mailed, place the drive in a bubble pack mailer or other suitable form of protective packaging and label the package "FRAGILE."

## **Grounding guidelines**

## Electrostatic discharge damage

Electronic components are sensitive to electrostatic discharge (ESD). Circuitry design and structure determine the degree of sensitivity. Networks built into many integrated circuits provide some protection, but in many cases, ESD contains enough power to alter device parameters or melt silicon junctions.

A discharge of static electricity from a finger or other conductor can destroy static-sensitive devices or microcircuitry. Even if the spark is neither felt nor heard, damage may have occurred.

An electronic device exposed to ESD may not be affected at all and can work perfectly throughout a normal cycle. Or the device may function normally for a while, then degrade in the internal layers, reducing its life expectancy.

△ CAUTION: To prevent damage to the computer when you are removing or installing internal components, observe these precautions:

Keep components in their electrostatic-safe containers until you are ready to install them.

Use nonmagnetic tools.

Before touching an electronic component, discharge static electricity by using the guidelines described in this section.

Avoid touching pins, leads, and circuitry. Handle electronic components as little as possible.

If you remove a component, place it in an electrostatic-safe container.

The following table shows how humidity affects the electrostatic voltage levels generated by different activities.

△ CAUTION: A product can be degraded by as little as 700 V.

| Typical electrostatic voltage levels |                   |          |         |
|--------------------------------------|-------------------|----------|---------|
|                                      | Relative humidity |          |         |
| Event                                | 10%               | 40%      | 55%     |
| Walking across carpet                | 35,000 V          | 15,000 V | 7,500 V |
| Walking across vinyl floor           | 12,000 V          | 5,000 V  | 3,000 V |
| Motions of bench worker              | 6,000 V           | 800 V    | 400 V   |
| Removing DIPS from plastic tube      | 2,000 V           | 700 V    | 400 V   |
| Removing DIPS from vinyl tray        | 11,500 V          | 4,000 V  | 2,000 V |
| Removing DIPS from Styrofoam         | 14,500 V          | 5,000 V  | 3,500 V |
| Removing bubble pack from PCB        | 26,500 V          | 20,000 V | 7,000 V |
| Packing PCBs in foam-lined box       | 21,000 V          | 11,000 V | 5,000 V |

### Packaging and transporting guidelines

Follow these grounding guidelines when packaging and transporting equipment:

- To avoid hand contact, transport products in static-safe tubes, bags, or boxes.
- Protect ESD-sensitive parts and assemblies with conductive or approved containers or packaging.
- Keep ESD-sensitive parts in their containers until the parts arrive at static-free workstations.
- Place items on a grounded surface before removing items from their containers.
- Always be properly grounded when touching a component or assembly.
- Store reusable ESD-sensitive parts from assemblies in protective packaging or nonconductive foam.
- Use transporters and conveyors made of antistatic belts and roller bushings. Be sure that
  mechanized equipment used for moving materials is wired to ground and that proper materials are
  selected to avoid static charging. When grounding is not possible, use an ionizer to dissipate
  electric charges.

### Workstation guidelines

Follow these grounding workstation guidelines:

- Cover the workstation with approved static-shielding material.
- Use a wrist strap connected to a properly grounded work surface and use properly grounded tools and equipment.
- Use conductive field service tools, such as cutters, screwdrivers, and vacuums.
- When fixtures must directly contact dissipative surfaces, use fixtures made only of static-safe materials.
- Keep the work area free of nonconductive materials, such as ordinary plastic assembly aids and Styrofoam.
- Handle ESD-sensitive components, parts, and assemblies by the case or PCM laminate. Handle these items only at static-free workstations.
- Avoid contact with pins, leads, or circuitry.
- Turn off power and input signals before inserting or removing connectors or test equipment.

## **Equipment guidelines**

Grounding equipment must include either a wrist strap or a foot strap at a grounded workstation.

- When seated, wear a wrist strap connected to a grounded system. Wrist straps are flexible straps with a minimum of one megohm ±10% resistance in the ground cords. To provide proper ground, wear a strap snugly against the skin at all times. On grounded mats with banana-plug connectors, use alligator clips to connect a wrist strap.
- When standing, use foot straps and a grounded floor mat. Foot straps (heel, toe, or boot straps)
  can be used at standing workstations and are compatible with most types of shoes or boots. On
  conductive floors or dissipative floor mats, use foot straps on both feet with a minimum of one
  megohm resistance between the operator and ground. To be effective, the conductive strips must
  be worn in contact with the skin.

The following grounding equipment is recommended to prevent electrostatic damage:

- Antistatic tape
- Antistatic smocks, aprons, and sleeve protectors
- Conductive bins and other assembly or soldering aids
- Nonconductive foam
- Conductive tabletop workstations with ground cords of one megohm resistance
- Static-dissipative tables or floor mats with hard ties to the ground
- Field service kits
- Static awareness labels
- Material-handling packages
- Nonconductive plastic bags, tubes, or boxes
- Metal tote boxes
- Electrostatic voltage levels and protective materials

The following table lists the shielding protection provided by antistatic bags and floor mats.

| Material              | Use        | Voltage protection level |
|-----------------------|------------|--------------------------|
| Antistatic plastic    | Bags       | 1,500 V                  |
| Carbon-loaded plastic | Floor mats | 7,500 V                  |
| Metallized laminate   | Floor mats | 5,000 V                  |

## Unknown user password

If the computer you are servicing has an unknown user password, follow these steps to clear the password:

- NOTE: These steps also clear CMOS.
  - 1. Shut down the computer. If you are unsure whether the computer is off or in Hibernation, turn the computer on, and then shut it down through the operating system.
  - 2. Disconnect all external devices connected to the computer.
  - 3. Disconnect the power from the computer by first unplugging the power cord from the AC outlet and then unplugging the AC adapter from the computer.
  - 4. Remove the battery (see <u>Battery on page 46</u>).
  - 5. Remove the real-time clock (RTC) battery (see RTC battery on page 75).
  - **6.** Wait approximately 5 minutes.
  - 7. Replace the RTC battery and reassemble the computer.
  - 8. Connect AC power to the computer. Do not reinsert any batteries at this time.
  - 9. Turn on the computer.

All passwords and all CMOS settings have been cleared.

## **Component replacement procedures**

This section provides removal and replacement procedures.

There are as many as 89 screws, in 15 different sizes, that must be removed, replaced, or loosened when servicing the computer. Make special note of each screw size and location during removal and replacement.

## **Service tag**

The service tag, affixed to the bottom of the computer, provides information that may be needed when troubleshooting system problems. The service tag provides the following information:

- (1) Product name: This is the product name affixed to the front of the computer.
- (2) Serial number (s/n): This is an alphanumeric identifier that is unique to each product.
- (3) Part number/Product number (p/n): This number provides specific information about the product's hardware components. The part number helps a service technician to determine what components and parts are needed.
- **(4)** Model description: This is the number used to locate documents, drivers, and support for the computer.
- (5) Warranty period: Describes the duration of the warranty period for this computer.

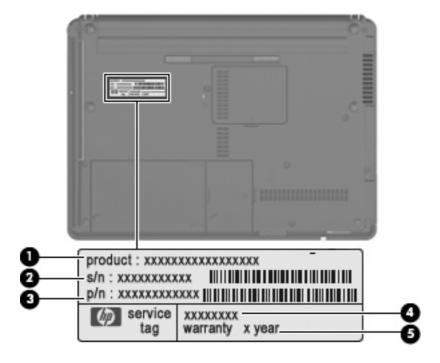

## **Computer feet**

The computer feet are adhesive-backed rubber pads. The feet are included in the Rubber Kit, spare part numbers 497622-001 (for use only with HP Compaq 6535s Notebook PC models) and 491654-001 (for use only with HP Compaq 6530s and 6531s Notebook PC models). There are 6 rubber feet that attach to the base enclosure in the locations illustrated below.

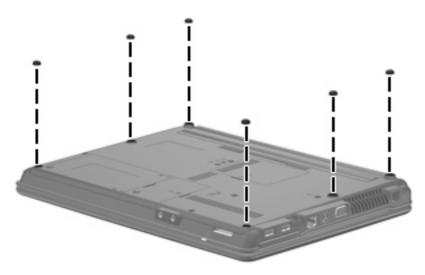

## **Battery**

| Description                                                    | Spare part number |
|----------------------------------------------------------------|-------------------|
| 6-cell, 47-Wh Li-ion battery                                   |                   |
| For use only with HP Compaq 6535s Notebook PC models           | 456864-001        |
| For use only with HP Compaq 6530s and 6531s Notebook PC models | 491657-001        |

Before disassembling the computer, follow these steps:

- 1. Shut down the computer. If you are unsure whether the computer is off or in Hibernation, turn the computer on, and then shut it down through the operating system.
- Disconnect all external devices connected to the computer.
- Disconnect the power from the computer by first unplugging the power cord from the AC outlet and then unplugging the AC adapter from the computer.

### Remove the battery:

- 1. Turn the computer upside down on a flat surface, with the battery bay toward you.
- 2. Slide the battery release latches (1) to release the battery.
- 3. Remove the battery (2) from the computer.

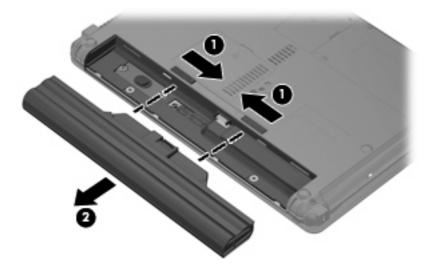

Install the battery by inserting it into the battery bay until you hear a click.

## **Hard drive**

NOTE: All hard drive spare part kits include a hard drive bracket.

| Description                                                    | Spare part number |
|----------------------------------------------------------------|-------------------|
| For use only with HP Compaq 6535s Notebook PC models           |                   |
| 320-GB, 5400-rpm hard drive                                    | 500324-001        |
| 250-GB, 5400–rpm hard drive                                    | 493165-001        |
| 160-GB, 5400-rpm hard drive                                    | 493164-001        |
| 120-GB, 5400-rpm hard drive                                    | 493163-001        |
| For use only with HP Compaq 6530s and 6531s Notebook PC models |                   |
| 250-GB, 5400-rpm hard drive                                    | 491647-001        |
| 160-GB, 7200-rpm hard drive                                    | 506456-001        |
| 160-GB, 5400-rpm hard drive                                    | 491646-001        |
| 120-GB, 7200-rpm hard drive                                    | 491645-001        |
| 120-GB, 5400-rpm hard drive                                    | 491644-001        |

Before removing the hard drive, follow these steps:

- 1. Shut down the computer. If you are unsure whether the computer is off or in Hibernation, turn the computer on, and then shut it down through the operating system.
- Disconnect all external devices connected to the computer.
- Disconnect the power from the computer by first unplugging the power cord from the AC outlet and then unplugging the AC adapter from the computer.
- 4. Remove the battery (see <u>Battery on page 46</u>).

#### Remove the hard drive:

- 1. Position the computer with the front toward you.
- Loosen the two Phillips PM2.5×6.0 captive screws (1) that secure the hard drive bay cover to the computer.

3. Lift the right side of the hard drive bay cover (2), swing it to the left, and remove the cover (3). The hard drive bay cover is included in the Plastics Kit, spare part numbers 493175-001 (for use only with HP Compaq 6535s Notebook PC models) and 491253-001 (for use only with HP Compaq 6530s and 6531s Notebook PC models).

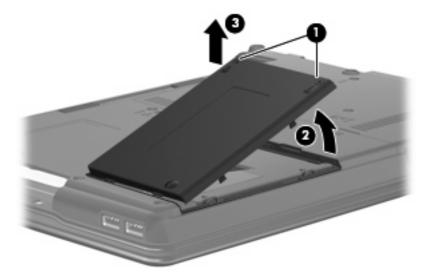

- 4. Loosen the Phillips PM2.5×10.0 captive screw (1) that secures the hard drive to the computer.
- 5. Grasp the Mylar tab (2) on the hard drive and slide the hard drive to the left to disconnect it from the system board.
- 6. Remove the hard drive (3) from the hard drive bay.

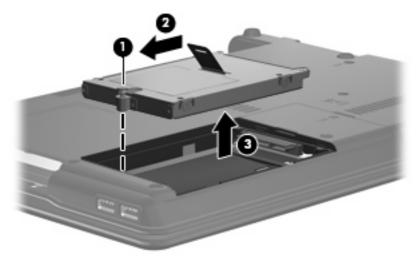

7. If it is necessary to replace the hard drive bracket, remove the two Phillips PM3.0×4.0 hard drive bracket screws (1) from each side of the hard drive.

8. Lift the bracket (2) straight up to remove it from the hard drive.

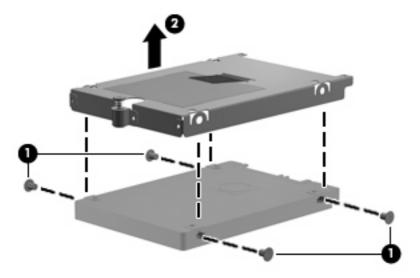

Reverse this procedure to reassemble and install the hard drive.

### **WLAN** module

**Description** Spare part number Broadcom 802.11a/b/g/n WLAN modules: Broadcom 4321 802.11a/b/g/n WLAN module for use in Antigua and Barbuda, Barbados, 453730-001 Belize, Canada, the Cayman Islands, Guam, Puerto Rico, Trinidad and Tobago, the U.S. Virgin Islands, and the United States Broadcom 4321 802.11a/b/g/n WLAN module for use in Afghanistan, Albania, Algeria, Andorra, 453730-002 Angola, Antigua and Barbuda, Argentina, Armenia, Aruba, Australia, Austria, Azerbaijan, the Bahamas, Bahrain, Bangladesh, Barbados, Belarus, Belgium, Belize, Benin, Bermuda, Bhutan, Bolivia, Bosnia and Herzegovina, Botswana, Brazil, the British Virgin Islands, Brunei, Bulgaria, Burkina Faso, Burundi, Cameroon, Cape Verde, the Central African Republic, Chad, Chile, the People's Republic of China, Colombia, Comoros, the Congo, Costa Rica, Croatia, Cyprus, the Czech Republic, Denmark, Djibouti, Dominica, the Dominican Republic, East Timor, Ecuador, Egypt, El Salvador, Equitorial Guinea, Eritrea, Estonia, Ethiopia, Fiji, Finland, France, French Guiana, Gabon, Gambia, Georgia, Germany, Ghana, Gibraltar, Greece, Grenada, Guadeloupe, Guatemala, Guinea, Guinea-Bissau, Guyana, Haiti, Honduras, Hong Kong, Hungary, Iceland, India, Ireland, Israel, Italy, the Ivory Coast, Jamaica, Jordan, Kazakhstan, Kenya, Kiribati, Kyrgyzstan, Laos, Latvia, Lebanon, Lesotho, Liberia, Liechtenstein, Lithuania, Luxembourg, Macedonia, Madagascar, Malawi, Malaysia, the Maldives, Mali, Malta, the Marshall Islands, Martinique, Mauritania, Mauritius, Mexico, Micronesia, Monaco, Mongolia, Montenegro, Morocco, Mozambique, Namibia, Nauru, Nepal, the Nether Antilles, the Netherlands, New Zealand, Nicaragua, Niger, Nigeria, Norway, Oman, Pakistan, Palau, Panama, Papua New Guinea, Paraguay, Peru, the Philippines, Poland, Portugal, the Republic of Moldova, Romania, Russia, Rwanda, Samoa, San Marino, Sao Tome and Principe, Saudi Arabia, Senegal, Serbia, the Seychelles, Sierra Leone, Singapore, Slovakia, Slovenia, the Solomon Islands, Somalia, South Africa, South Korea, Spain, Sri Lanka, St. Kitts and Nevis, St. Lucia, St. Vincent and the Grenadines, Suriname, Swaziland, Sweden, Switzerland, Taiwan, Tajikistan, Tanzania, Togo, Tonga, Trinidad and Tobago, Tunisia, Turkey, Turkmenistan, Tuvalu, Uganda, Ukraine, the United Arab Emirates, the United Kingdom, Uruguay, Uzbekistan, Vanuatu, Venezuela, Vietnam, Yemen, Zaire, Zambia, and Zimbabwe Broadcom 4321 802.11a/b/g/n WLAN module for use only in Japan 453730-291 Broadcom 4322 802.11a/b/g/n WLAN module for use in Antigua and Barbuda, Barbados, 487330-001 Belize, Canada, the Cayman Islands, Guam, Puerto Rico, Trinidad and Tobago, the U.S. Virgin Islands, and the United States Broadcom 4322 802.11a/b/g/n WLAN module for use in Afghanistan, Albania, Algeria, Andorra, 487330-002 Angola, Antiqua and Barbuda, Argentina, Armenia, Aruba, Australia, Austria, Azerbaijan, the Bahamas, Bahrain, Bangladesh, Barbados, Belarus, Belgium, Belize, Benin, Bermuda, Bhutan, Bolivia, Bosnia and Herzegovina, Botswana, Brazil, the British Virgin Islands, Brunei, Bulgaria, Burkina Faso, Burundi, Cameroon, Cape Verde, the Central African Republic, Chad, Chile, the People's Republic of China, Colombia, Comoros, the Congo, Costa Rica, Croatia, Cyprus, the Czech Republic, Denmark, Djibouti, Dominica, the Dominican Republic, East Timor, Ecuador, Egypt, El Salvador, Equitorial Guinea, Eritrea, Estonia, Ethiopia, Fiji, Finland, France, French Guiana, Gabon, Gambia, Georgia, Germany, Ghana, Gibraltar, Greece, Grenada, Guadeloupe, Guatemala, Guinea, Guinea-Bissau, Guyana, Haiti, Honduras, Hong Kong, Hungary, Iceland, India, Ireland, Israel, Italy, the Ivory Coast, Jamaica, Jordan, Kazakhstan, Kenya, Kiribati, Kyrgyzstan, Laos, Latvia, Lebanon, Lesotho, Liberia, Liechtenstein, Lithuania, Luxembourg, Macedonia, Madagascar, Malawi, Malaysia, the Maldives, Mali, Malta, the Marshall Islands, Martinique, Mauritania, Mauritius, Mexico, Micronesia, Monaco, Mongolia, Montenegro, Morocco, Mozambique, Namibia, Nauru, Nepal, the Nether Antilles, the Netherlands, New Zealand, Nicaragua, Niger, Nigeria, Norway, Oman, Pakistan, Palau, Panama, Papua New Guinea, Paraguay, Peru, the Philippines, Poland, Portugal, the Republic of Moldova, Romania, Russia, Rwanda, Samoa, San Marino, Sao Tome and Principe, Saudi Arabia, Senegal, Serbia, the Seychelles, Sierra Leone, Singapore, Slovakia, Slovenia, the Solomon Islands, Somalia, South Africa, South Korea, Spain, Sri Lanka, St. Kitts and Nevis, St. Lucia, St. Vincent and the Grenadines, Suriname, Swaziland, Sweden, Switzerland, Taiwan, Tajikistan, Tanzania, Togo, Tonga, Trinidad and Tobago, Tunisia, Turkey, Turkmenistan, Tuvalu, Uganda, Ukraine, the United Arab Emirates, the United Kingdom, Uruguay, Uzbekistan, Vanuatu, Venezuela, Vietnam, Yemen, Zaire, Zambia, and Zimbabwe

**Description** Spare part number Broadcom 802.11/b/g WLAN modules: Broadcom BCM4312 802.11b/g WLAN module for use in Antigua and Barbuda, Barbados, 459263-001 Belize, Canada, the Cayman Islands, Guam, Puerto Rico, Trinidad and Tobago, the U.S. Virgin Islands, and the United States Broadcom BCM4312 802.11b/g WLAN module for use in Afghanistan, Albania, Algeria, 459263-002 Andorra, Angola, Antiqua and Barbuda, Argentina, Armenia, Aruba, Australia, Austria, Azerbaijan, the Bahamas, Bahrain, Bangladesh, Barbados, Belarus, Belgium, Belize, Benin, Bermuda, Bhutan, Bolivia, Bosnia and Herzegovina, Botswana, Brazil, the British Virgin Islands, Brunei, Bulgaria, Burkina Faso, Burundi, Cameroon, Cape Verde, the Central African Republic, Chad, Chile, the People's Republic of China, Colombia, Comoros, the Congo, Costa Rica, Croatia, Cyprus, the Czech Republic, Denmark, Djibouti, Dominica, the Dominican Republic, East Timor, Ecuador, Egypt, El Salvador, Eguitorial Guinea, Eritrea, Estonia, Ethiopia, Fiji, Finland, France, French Guiana, Gabon, Gambia, Georgia, Germany, Ghana, Gibraltar, Greece, Grenada, Guadeloupe, Guatemala, Guinea, Guinea-Bissau, Guyana, Haiti, Honduras, Hong Kong, Hungary, Iceland, India, Ireland, Israel, Italy, the Ivory Coast, Jamaica, Jordan, Kazakhstan, Kenya, Kiribati, Kyrgyzstan, Laos, Latvia, Lebanon, Lesotho, Liberia, Liechtenstein, Lithuania, Luxembourg, Macedonia, Madagascar, Malawi, Malaysia, the Maldives, Mali, Malta, the Marshall Islands, Martinique, Mauritania, Mauritius, Mexico, Micronesia, Monaco, Mongolia, Montenegro, Morocco, Mozambique, Namibia, Nauru, Nepal, the Nether Antilles, the Netherlands, New Zealand, Nicaragua, Niger, Nigeria, Norway, Oman, Pakistan, Palau, Panama, Papua New Guinea, Paraguay, Peru, the Philippines, Poland, Portugal, the Republic of Moldova, Romania, Russia, Rwanda, Samoa, San Marino, Sao Tome and Principe, Saudi Arabia, Senegal, Serbia, the Seychelles, Sierra Leone, Singapore, Slovakia, Slovenia, the Solomon Islands, Somalia, South Africa, South Korea, Spain, Sri Lanka, St. Kitts and Nevis, St. Lucia, St. Vincent and the Grenadines, Suriname, Swaziland, Sweden, Switzerland, Taiwan, Tajikistan, Tanzania, Togo, Tonga, Trinidad and Tobago, Tunisia, Turkey, Turkmenistan, Tuvalu, Uganda, Ukraine, the United Arab Emirates, the United Kingdom, Uruguay, Uzbekistan, Vanuatu, Venezuela, Vietnam, Yemen, Zaire, Zambia, and Zimbabwe Intel 802.11a/b/g WLAN module: Intel Wi-Fi Link 5100 802.11a/b/g WLAN module for use in all countries and regions 482957-001 Intel 802.11a/b/g/n WLAN module: Intel Wi-Fi Link 5100 802.11a/b/g/n WLAN module for use in all countries and regions 480985-001 Broadcom 802.11a/b/g WLAN modules: Broadcom 4311AG 802.11a/b/g WLAN module for use in Canada, the Cayman Islands, Guam, 441075-001 Puerto Rico, the U.S. Virgin Islands, and the United States Broadcom 4311AG 802.11a/b/g WLAN module for use in Afghanistan, Albania, Algeria, 441075-002 Andorra, Angola, Antigua and Barbuda, Argentina, Armenia, Aruba, Australia, Austria, Azerbaijan, the Bahamas, Bahrain, Bangladesh, Barbados, Belgium, Belize, Benin, Bermuda, Bolivia, Bosnia and Herzegovina, Botswana, Brazil, the British Virgin Islands, Brunei, Bulgaria, Burkina Faso, Burundi, Cameroon, Cape Verde, the Cayman Islands, the Central African Republic, Chad, Chile, Colombia, Comoros, the Congo, Costa Rica, Croatia, Cyprus, the Czech Republic, Denmark, Djibouti, Dominica, the Dominican Republic, East Timor, Ecuador, Egypt, El Salvador, Equitorial Guinea, Eritrea, Estonia, Ethiopia, Fiji, Finland, France, French Guiana, Gabon, Gambia, Georgia, Germany, Ghana, Gibraltar, Greece, Guadeloupe, Guam, Guatemala, Guinea, Guinea-Bissau, Guyana, Haiti, Honduras, Hong Kong, Hungary, Iceland, India, Ireland, Italy, the Ivory Coast, Jamaica, Jordan, Kenya, Kiribati, Kyrgyzstan, Laos, Latvia, Lesotho, Liberia, Liechtenstein, Lithuania, Luxembourg, Macedonia, Madagascar, Malawi, the Maldives, Mali, Malta, the Marshall Islands, Martinique, Mauritania, Mauritius, Mexico, Micronesia, Monaco, Mongolia, Montenegro, Morocco, Mozambique, Namibia, Nauru, Nepal, the Netherlands, New Zealand, Nicaragua, Niger, Nigeria, Norway, Oman, Pakistan, Palau, Panama, Papua New Guinea, Paraguay, the People's Republic of China, Peru, the Philippines, Poland, Portugal, Puerto Rico, the Republic of Moldova, Romania, Russia, Rwanda, Samoa, San Marino, Sao Tome and Principe, Saudi Arabia, Senegal, Serbia, the Seychelles, Sierra Leone, Singapore, Slovakia, Slovenia, the Solomon Islands, Somalia, South Africa, Spain, Sri Lanka, St. Kitts and Nevis, St. Lucia, St. Vincent and the Grenadines, Suriname, Swaziland,

| Description |                                                                                                    | Spare part number |  |
|-------------|----------------------------------------------------------------------------------------------------|-------------------|--|
|             | Sweden, Switzerland, Taiwan, Tajikistan, Tanzania, Togo, Tonga, Trinidad and Tobago,<br>Tunisia, Turkey, Turkmenistan, Tuvalu, Uganda, the United Arab Emirates, the United<br>Kingdom, Uruguay, Uzbekistan, Venezuela, Vietnam, Yemen, Zaire, Zambia, and Zimbabwe |                   |  |
| •           | Broadcom 4311AG 802.11a/b/g WLAN module for use in Japan                                                                                                    | 441075-291        |  |

Before removing the WLAN module, follow these steps:

- 1. Shut down the computer. If you are unsure whether the computer is off or in Hibernation, turn the computer on, and then shut it down through the operating system.
- Disconnect all external devices connected to the computer.
- Disconnect the power from the computer by first unplugging the power cord from the AC outlet and then unplugging the AC adapter from the computer.
- 4. Remove the battery (see <u>Battery on page 46</u>).

#### Remove the WLAN module:

- 1. Position the computer with the front toward you.
- 2. Loosen the Phillips PM2.5×6.0 captive screw (1) that secures the WLAN module compartment cover to the computer.
- 3. Lift the right side of the WLAN module compartment cover (2), swing it to the left, and remove the cover. The WLAN module compartment cover is included in the Plastics Kit, spare part numbers 493175-001 (for use only with HP Compaq 6535s Notebook PC models) and 491253-001 (for use only with HP Compag 6530s and 6531s Notebook PC models).

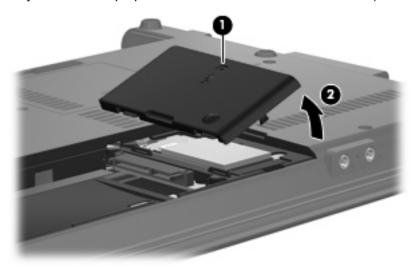

- Disconnect the WLAN antenna cables (1) from the terminals on the WLAN module.
- NOTE: The black WLAN antenna cable is connected to the WLAN module "Main" terminal. The white WLAN antenna cable is connected to the WLAN module "Aux" terminal.
- 5. Remove the two Phillips PM2.5×4.0 screws (2) that secure the WLAN module to the computer. (The edge of the module opposite the slot rises away from the computer.)

- 6. Remove the WLAN module (3) by pulling the module away from the slot at an angle.
- NOTE: WLAN modules are designed with a notch (4) to prevent incorrect insertion into the WLAN module slot.

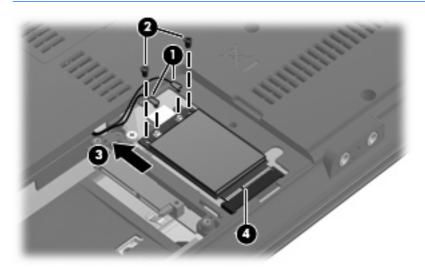

Reverse this procedure to install the WLAN module.

## **Memory module**

| Description                                                    | Spare part number |  |
|----------------------------------------------------------------|-------------------|--|
| For use only with HP Compaq 6535s Notebook PC models           |                   |  |
| 2-GB (PC2-6400)                                                | 493162-001        |  |
| 1-GB (PC2-6400)                                                | 493161-001        |  |
| 2-GB (PC2-5300, 667-MHz, DDR2)                                 | 493159-001        |  |
| 1-GB (PC2-5300)                                                | 493158-001        |  |
| For use only with HP Compaq 6530s and 6531s Notebook PC models |                   |  |
| 1-GB (PC2-5300)                                                | 491623-001        |  |
| 1-GB (PC2-6400)                                                | 491624-001        |  |
| 2-GB (PC2-5300)                                                | 491625-001        |  |
| 2-GB (PC2-6400)                                                | 491626-001        |  |

Before removing the memory module, follow these steps:

- 1. Shut down the computer. If you are unsure whether the computer is off or in Hibernation, turn the computer on, and then shut it down through the operating system.
- 2. Disconnect all external devices connected to the computer.
- 3. Disconnect the power from the computer by first unplugging the power cord from the AC outlet and then unplugging the AC adapter from the computer.
- Remove the battery (see <u>Battery on page 46</u>).

### Remove the memory module:

- Loosen the Phillips PM2.5×6.0 captive screw (1) that secures the memory module compartment cover to the computer.
- Lift the front edge of the cover (2), swing it up and back, and remove the cover (3). The memory
  module compartment cover is included in the Plastics Kit, spare part numbers 493175-001 (for use
  only with HP Compaq 6535s Notebook PC models) and 491253-001 (for use only with HP Compaq
  6530s and 6531s Notebook PC models).

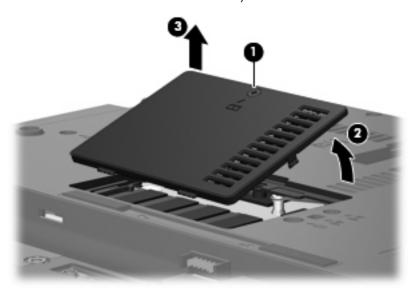

- 3. Spread the retaining tabs (1) on each side of the memory module slot to release the memory module. (The edge of the module opposite the slot rises away from the computer.)
- 4. Remove the memory module (2) by pulling the module away from the slot at an angle.
- NOTE: Memory modules are designed with a notch (3) to prevent incorrect insertion into the memory module slot.

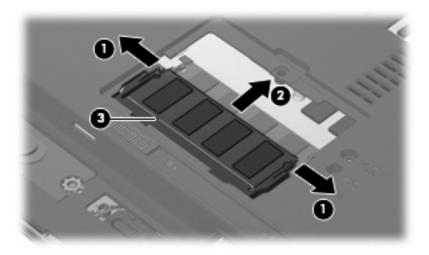

Reverse this procedure to install a memory module.

## **Optical drive**

NOTE: All optical drive spare part kits include an optical drive bezel.

| Description                                                    | Spare part number |
|----------------------------------------------------------------|-------------------|
| For use only with HP Compaq 6535s Notebook PC models           |                   |
| DVD±RW Double-Layer Drive with LightScribe                     | 493168-001        |
| DVD/CD-RW Combo Drive                                          | 493167-001        |
| DVD-ROM Drive                                                  | 493166-001        |
| For use only with HP Compaq 6530s and 6531s Notebook PC models |                   |
| Blu-ray Disc ROM with SuperMulti DVD±R/RW Double-Layer         | 491652-001        |
| DVD±RW Double-Layer Drive with LightScribe                     | 491651-001        |
| DVD±RW and CD-RW Combo Drive, Double-Layer                     | 491650-001        |
| DVD-ROM Drive                                                  | 491649-001        |

Before removing the optical drive, follow these steps:

- 1. Shut down the computer. If you are unsure whether the computer is off or in Hibernation, turn the computer on, and then shut it down through the operating system.
- 2. Disconnect all external devices connected to the computer.
- 3. Disconnect the power from the computer by first unplugging the power cord from the AC outlet and then unplugging the AC adapter from the computer.
- Remove the battery (see <u>Battery on page 46</u>).

### Remove the optical drive:

- 1. Position the computer with the right side toward you.
- 2. Remove the slotted Torx ST8M2.5×7.0 screw (1) that secures the optical drive to the computer.
- 3. Insert a flat-bladed screwdriver or similar tool into the optical drive tab access (2) and press the tab to the left to release the optical drive from the computer.

4. Remove the optical drive (3) from the computer.

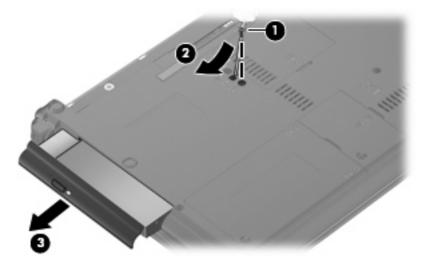

- If it is necessary to replace the optical drive bracket, position the optical drive with the rear toward you.
- 6. Remove the two Phillips PM2.0×3.0 screws (1) that secure the optical drive bracket to the optical drive.
- 7. Remove the optical drive bracket (2).

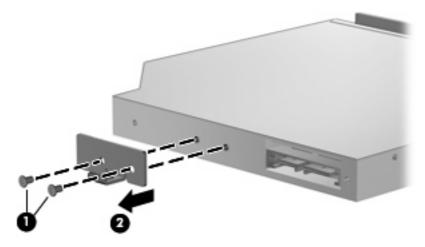

Reverse this procedure to reassemble and install an optical drive.

## Switch cover and keyboard

| Description                                                    | Spare part number               |                   |            |
|----------------------------------------------------------------|---------------------------------|-------------------|------------|
| Switch covers (includes                                        | power button board and cable)   |                   |            |
| For use only with HP Compaq 6535s Notebook PC models           |                                 |                   | 497614-001 |
| For use only with HP Compaq 6530s and 6531s Notebook PC models |                                 |                   | 491663-001 |
| Keyboards for use in the                                       | e following countries or region | ons:              |            |
| Brazil                                                         | 491653-201                      | Taiwan            | 491653-AB1 |
| Japan                                                          | 491653-291                      | Thailand          | 491653-281 |
| Latin America                                                  | 491653-161                      | The United States | 491653-001 |
| South Korea                                                    | 491653-AD1                      |                   |            |

Before removing the switch cover and keyboard, follow these steps:

- 1. Shut down the computer. If you are unsure whether the computer is off or in Hibernation, turn the computer on, and then shut it down through the operating system.
- 2. Disconnect all external devices connected to the computer.
- 3. Disconnect the power from the computer by first unplugging the power cord from the AC outlet and then unplugging the AC adapter from the computer.
- Remove the battery (see <u>Battery on page 46</u>).

Remove the switch cover and keyboard:

- 1. Remove the following screws:
  - (1) Two slotted Torx ST8M2.5×7.0 screws
  - (2) Two Torx T8M2.0×2.0 broadhead (9-mm) screws

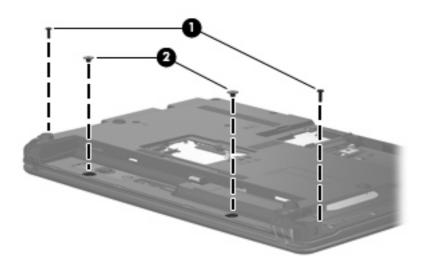

2. Remove the two slotted Torx ST8M2.5×7.0 screws that secure the keyboard to the computer.

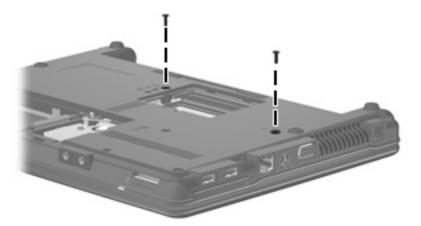

- 3. Turn the computer display-side up, with the front toward you.
- **4.** Open the computer as far as possible.
- 5. Lift the switch cover (1) straight up until it disengages from the computer, and slide it back (2) until it rests on the display assembly.

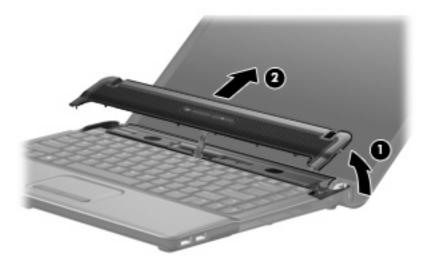

6. Release the zero insertion force (ZIF) connector to which the LED board cable is attached, disconnect the LED board cable from the system board (1), and lift the switch cover up to remove it (2) from the system board.

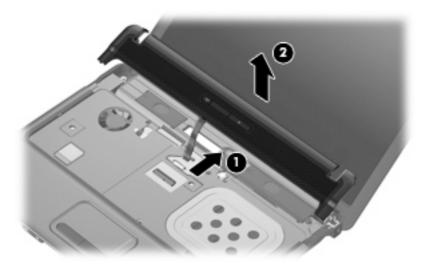

7. To disengage the four tabs (1) on the back of the keyboard from the switch cover, lift up the rear edge of the keyboard (2), and slide it back (3).

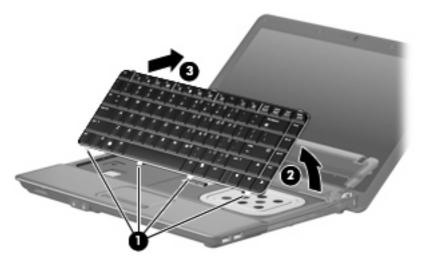

8. Release the swinging ZIF connector (1) to which the keyboard cable is attached, and disconnect the keyboard cable (2) from the system board.

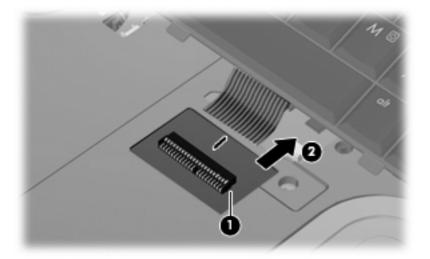

- 9. Remove the keyboard.
- 10. Turn the switch cover over.
- 11. Remove the two Phillips PM2.0×2.0 broadhead screws (1) from the switch cover.
- **12.** Remove the LED power button board **(2)** from the switch cover.

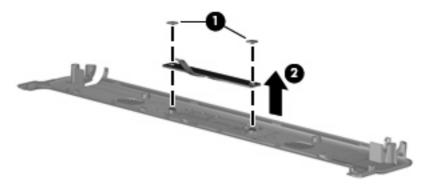

Reverse this procedure to install the switch cover and keyboard.

## **Speakers**

| Description                                                    | Spare part number |  |
|----------------------------------------------------------------|-------------------|--|
| For use only with HP Compaq 6535s Notebook PC models           | 493173-001        |  |
| For use only with HP Compaq 6530s and 6531s Notebook PC models | 491656-001        |  |

### Before removing the speakers, follow these steps:

- 1. Shut down the computer. If you are unsure whether the computer is off or in Hibernation, turn the computer on, and then shut it down through the operating system.
- Disconnect all external devices connected to the computer.
- Disconnect the power from the computer by first unplugging the power cord from the AC outlet and then unplugging the AC adapter from the computer.
- 4. Remove the battery (see <u>Battery on page 46</u>).
- 5. Remove the switch cover (see Switch cover and keyboard on page 57).
- 6. Remove the keyboard (see Switch cover and keyboard on page 57).

#### Remove the speakers:

- 1. Disconnect the speaker cable (1) from the system board and remove the speaker cable from the clips and routing channel.
- NOTE: The two speakers are connected with a single cable.
- 2. Remove the four Phillips PM2.5×4.0 screws (2) that secure the speakers to the top cover.
- 3. Remove the speakers (3) from the top cover.

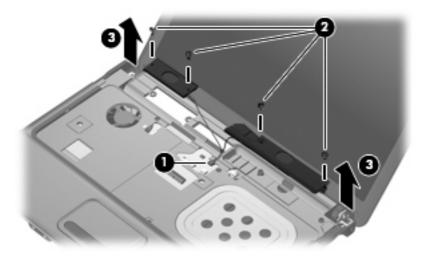

Reverse this procedure to install the speakers.

## **Display assembly**

NOTE: All display assembly spare part kits include 2 WLAN antenna transceivers and cables.

| Description                                                    | Spare part number |
|----------------------------------------------------------------|-------------------|
| For use only with HP Compaq 6535s Notebook PC models           |                   |
| 14.1-inch, WXGA BrightView display assembly with camera        | 493155-001        |
| 14.1-inch, WXGA BrightView display assembly                    | 493154-001        |
| 14.1-inch, WXGA display assembly with camera                   | 493152-001        |
| 14.1-inch, WXGA display assembly                               | 493151-001        |
| For use only with HP Compaq 6530s and 6531s Notebook PC models |                   |
| 14.1-inch, WXGA BrightView display assembly with camera        | 491643-001        |
| 14.1-inch, WXGA display assembly with camera                   | 491642-001        |
| 14.1-inch, WXGA BrightView display assembly                    | 491641-001        |
| 14.1-inch, WXGA display assembly                               | 491640-001        |

Before removing the display assembly, follow these steps:

- Shut down the computer. If you are unsure whether the computer is off or in Hibernation, turn the computer on, and then shut it down through the operating system.
- Disconnect all external devices connected to the computer.
- Disconnect the power from the computer by first unplugging the power cord from the AC outlet and then unplugging the AC adapter from the computer.
- 4. Remove the battery (see Battery on page 46).
- Remove the following components:
  - a. Switch cover (see Switch cover and keyboard on page 57)
  - **b.** Keyboard (see Switch cover and keyboard on page 57)
  - Speakers (see Speakers on page 61)

#### Remove the display cable:

- 1. Turn the computer right-side up, with the front toward you.
- Open the computer as far as possible.
- 3. Disconnect the display panel cable (1) from the system board.
  - △ **CAUTION**: There is a ground loop off the display panel cable that is secured to the left hinge. Be sure you do not pull or damage the cable.
- 4. Disconnect the camera and microphone module cables (2) from the system board, and then remove the cables from the routing path (3).

5. Remove the wireless antenna cables (4) from the clips and routing channels built into the top cover.

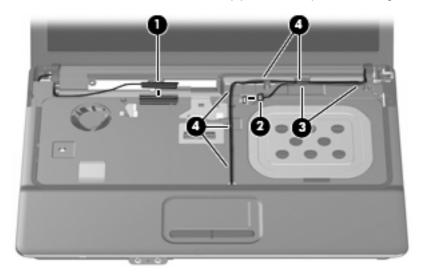

Remove the display assembly:

- 1. Remove the following:
- △ CAUTION: The display assembly will be unsupported when the following screws are removed. To prevent damage to the display assembly, support it before removing the screws.
  - (1) Four slotted Torx ST8M2.5×7.0 screws that secure the display assembly to the computer.
- △ CAUTION: There is a ground loop off the display panel cable (2) that is secured to the left hinge. Be sure you do not pull or damage the cable.
  - (3) Lift the display assembly straight up and remove it.

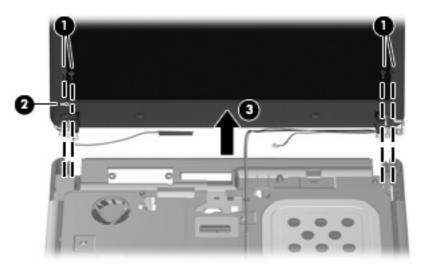

2. If it is necessary to replace the display bezel, display inverter, or display hinges, remove the eight rubber screw covers (1) and the eight Torx T8M2.5×6.0 screws (2) that secure the display bezel to the display assembly. The rubber screw covers are available in the Rubber Kit, spare part numbers 497622-001 (for use only with HP Compaq 6535s Notebook PC models) and 491654-001 (for use only with HP Compaq 6530s and 6531s Notebook PC models).

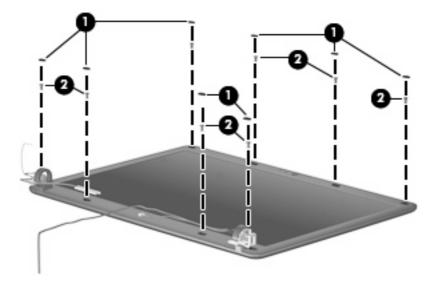

- 3. Flex the inside edges of the left and right sides (1) and the top and bottom sides (2) of the display bezel until the bezel disengages from the display enclosure.
- 4. Remove the display bezel (3). The display bezel is available using spare part numbers 497619-001 (for use only with HP Compaq 6535s Notebook PC models without a webcam), 497617-001 (for use only with HP Compaq 6535s Notebook PC models with a webcam), 491636-001 (for use only with HP Compaq 6530s and 6531s Notebook PC models with a webcam), and 491635-001 (for use only with HP Compaq 6530s and 6531s Notebook PC models without a webcam).

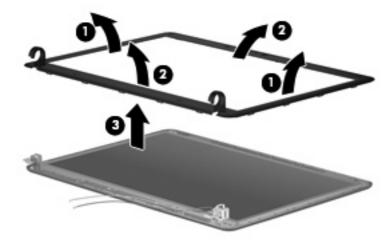

If it is necessary to replace the webcam module from the display enclosure, gently pull the webcam module from the double-sided tape on the display enclosure (1) and disconnect the webcam cable from the module (2). The webcam module can be ordered by using spare part numbers 491630-001 (for use only with HP Compaq 6530s and 6531s Notebook PC models) and 493171-001 (for use only with HP Compaq 6535s Notebook PC models).

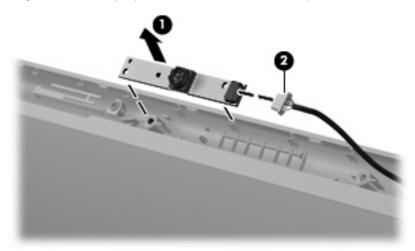

- NOTE: To replace the webcam module in the display enclosure, align the holes on the webcam module with the pins on the display enclosure and press onto the double-sided tape.
- 6. If it is necessary to replace the display inverter, remove the inverter (1) from the display enclosure as far as the display panel cable and the backlight cable will allow.
- 7. Disconnect the display panel cable (2) and the backlight cable (3) from the display inverter.

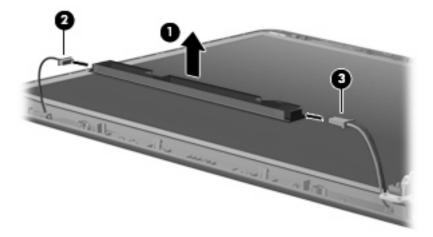

- 8. Remove the display inverter. The display inverter is available using spare part numbers 497615-001 (for use only with HP Compaq 6535s Notebook PC models) and 491634-001 (for use only with HP Compaq 6530s and 6531s Notebook PC models).
- 9. If it is necessary to replace the display hinges, remove the four Torx T8M2.5×5.0 screws (1) that secure the display panel to the display enclosure.

10. Remove the display panel (2).

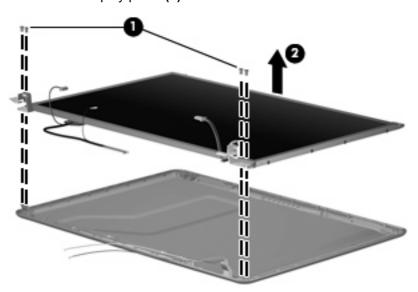

- **11.** Remove the four Phillips PM2.0×3.0 screws **(1)** that secure each display hinge to the display panel.
- NOTE: When removing or replacing the eight Phillips screws, be sure to remove or replace them in the same sequence as the numbering found on the display hinges (1–2–3–4).
- 12. Remove the display hinges (2). The left and right display hinges are available in the Bracket Kit, spare part numbers 493170-001 (for use only with HP Compaq 6535s Notebook PC models) and 491639-001 (for use only with HP Compaq 6530s and 6531s Notebook PC models).

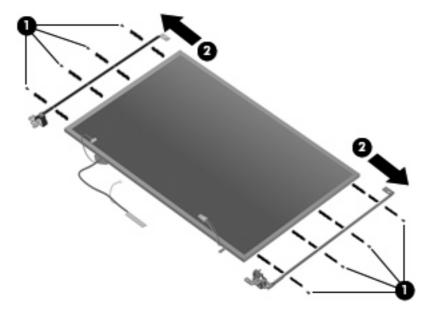

13. If it is necessary to replace the wireless antenna cables, remove the two Torx T8M2.5×4.0 screws (1) that secure the wireless antenna transceiver to the top cover. The wireless antenna cables are included in the Display Cable Kit, spare part numbers 497620-001 (for use only with HP Compaq 6535s Notebook PC models) and 491637-001 (for use only with HP Compaq 6530s and 6531s Notebook PC models).

- 14. Remove the wireless antenna (2).
- 15. Remove the wireless antenna cables (3) from the clips and routing channels built into the top cover.

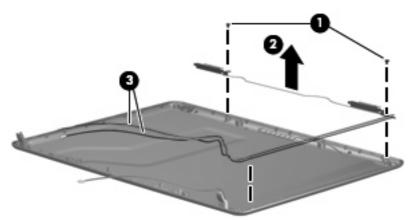

16. If it is necessary to replace the webcam cable from the display enclosure, gently pull the webcam cables (1) from the clips and routing channels (2) built into the top cover. The webcam cable is included in the Display Cable Kit, spare part numbers 497620-001 (for use only with HP Compaq 6535s Notebook PC models) and 491637-001 (for use only with HP Compaq 6530s and 6531s Notebook PC models).

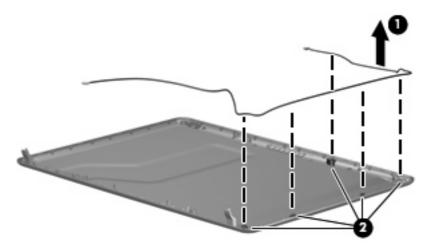

Reverse this procedure to reassemble and install the display assembly.

### Top cover

| Description                                                                        | Spare part number |
|------------------------------------------------------------------------------------|-------------------|
| Top cover (includes TouchPad board and cable, and TouchPad button board and cable) | 491632-001        |

#### Before removing the top cover, follow these steps:

- 1. Shut down the computer. If you are unsure whether the computer is off or in Hibernation, turn the computer on, and then shut it down through the operating system.
- 2. Disconnect all external devices connected to the computer.
- 3. Disconnect the power from the computer by first unplugging the power cord from the AC outlet and then unplugging the AC adapter from the computer.
- **4.** Remove the battery (see <u>Battery on page 46</u>).
- **5.** Remove the following components:
  - **a.** Hard drive (see <u>Hard drive on page 47</u>)
  - **b.** Optical drive (see Optical drive on page 55)
  - **c.** Switch cover (see Switch cover and keyboard on page 57)
  - **d.** Keyboard (see Switch cover and keyboard on page 57)
  - e. Speakers (see Speakers on page 61)
  - f. Display assembly (see Display assembly on page 62)

#### Remove the top cover:

1. Turn the computer upside down, with the front toward you.

2. Remove the two rubber screw covers (1) and the seven slotted Torx ST8M2.5×7.0 screws (2) that secure the top cover to the computer. The rubber screw covers are available in the Rubber Kit, spare part numbers 497622-001 (for use only with HP Compaq 6535s Notebook PC models) and 491654-001 (for use only with HP Compag 6530s and 6531s Notebook PC models).

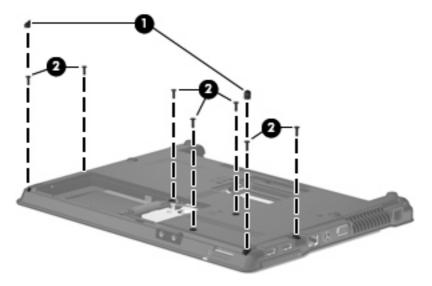

3. Remove the three Phillips PM2.0×2.0 broadhead (5-mm) screws from the optical drive bay (1), and remove the Torx T8M2.5x4.0 screw from the hard drive bay (2).

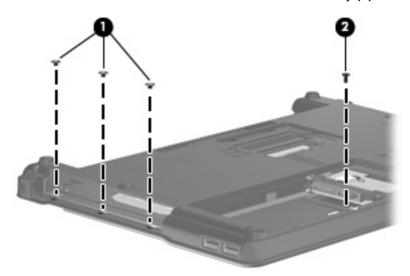

4. Turn the computer right-side up.

5. Remove the two slotted Torx ST8M2.5×7.0 screws from the top cover.

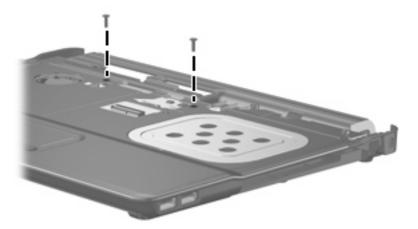

6. Lift the rear edge of the top cover (1) until it disengages from the base enclosure, and then tilt the top cover (2) back until the TouchPad cable is accessible.

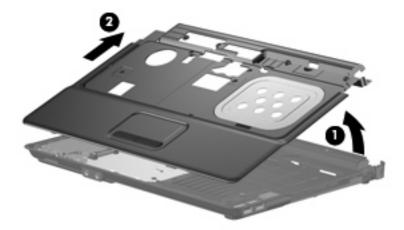

7. Release the ZIF connector (1) to which the TouchPad cable is connected, and then disconnect the TouchPad cable from the system board (2).

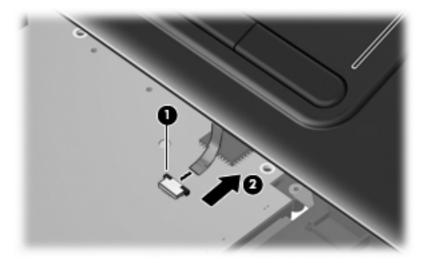

8. Remove the top cover.

Reverse this procedure to install the top cover.

### **USB** connector module

- 1. Disconnect the USB cable from the system board (1).
- 2. Lift up the USB connector and remove the cable from the front edge of the base enclosure (2).
- 3. Remove the long Phillips PM2.5×9.0 screw (3) and the short Torx T8M2.5×4.0 screw (4) from the system board.
- 4. Remove the USB connector module (5).

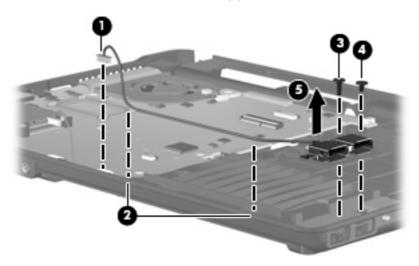

Reverse this procedure to install the USB connector module.

### **Bluetooth module**

| Description                                                                                  | Spare part number |
|----------------------------------------------------------------------------------------------|-------------------|
| Broadcom Bluetooth module for use in all countries and regions except Japan and Asia Pacific | 398393-002        |
| Broadcom Bluetooth module for use only in Japan and Asia Pacific                             | 450066-001        |

#### Before removing the Bluetooth module, follow these steps:

- 1. Shut down the computer. If you are unsure whether the computer is off or in Hibernation, turn the computer on, and then shut it down through the operating system.
- 2. Disconnect all external devices connected to the computer.
- 3. Disconnect the power from the computer by first unplugging the power cord from the AC outlet and then unplugging the AC adapter from the computer.
- 4. Remove the battery (see <u>Battery on page 46</u>).
- Remove the following components:
  - **a.** Hard drive (see Hard drive on page 47)
  - **b.** Optical drive (see Optical drive on page 55)
  - **c.** Switch cover (see Switch cover and keyboard on page 57)
  - d. Keyboard (see Switch cover and keyboard on page 57)
  - e. Speakers (see Speakers on page 61)
  - f. Display assembly (see Display assembly on page 62)
  - g. Top cover (see Top cover on page 68)

#### Remove the Bluetooth module:

- 1. Disconnect the Bluetooth module cable (1) from the system board.
- 2. Remove the Bluetooth module cable (2) from the routing path.
- 3. Remove the Phillips PM2.0×4.0 screw (3) that secures the Bluetooth module to the base enclosure.

4. Remove the Bluetooth module (4) from the base enclosure.

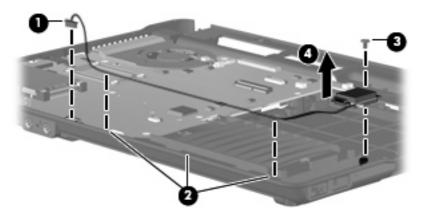

Reverse this procedure to install the Bluetooth module.

## **RTC** battery

NOTE: Removing the RTC battery and leaving it uninstalled for 5 or more minutes causes all passwords and CMOS settings to be cleared.

| Description | Spare part number |
|-------------|-------------------|
| RTC battery | 449137-001        |

#### Before removing the RTC battery, follow these steps:

- 1. Shut down the computer. If you are unsure whether the computer is off or in Hibernation, turn the computer on, and then shut it down through the operating system.
- 2. Disconnect all external devices connected to the computer.
- 3. Disconnect the power from the computer by first unplugging the power cord from the AC outlet and then unplugging the AC adapter from the computer.
- Remove the battery (see <u>Battery on page 46</u>).
- 5. Remove the following components:
  - a. Hard drive (see Hard drive on page 47)
  - b. Optical drive (see Optical drive on page 55)
  - Keyboard (see <u>Switch cover and keyboard on page 57</u>)
  - d. Switch cover (see Switch cover and keyboard on page 57)
  - e. Speakers (see Speakers on page 61)
  - f. Display assembly (see Display assembly on page 62)
  - g. Top cover (see Top cover on page 68)

#### Remove the RTC battery:

- 1. Turn the system board upside down, with the audio connectors toward you.
- 2. Remove the RTC battery from the socket on the system board.

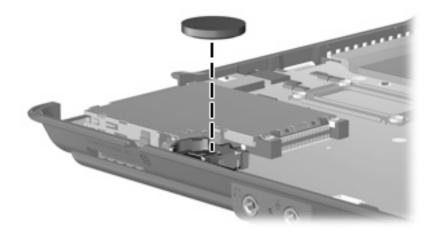

Reverse this procedure to install the RTC battery.

#### Fan

| Description | Spare part number |
|-------------|-------------------|
| Fan         | 490324-001        |

#### Before removing the fan, follow these steps:

- 1. Shut down the computer. If you are unsure whether the computer is off or in Hibernation, turn the computer on, and then shut it down through the operating system.
- 2. Disconnect all external devices connected to the computer.
- 3. Disconnect the power from the computer by first unplugging the power cord from the AC outlet and then unplugging the AC adapter from the computer.
- 4. Remove the battery (see <u>Battery on page 46</u>).
- **5.** Remove the following components:
  - **a.** Hard drive (see <u>Hard drive on page 47</u>)
  - **b.** Optical drive (see Optical drive on page 55)
  - **c.** Switch cover (see Switch cover and keyboard on page 57)
  - **d.** Keyboard (see Switch cover and keyboard on page 57)
  - e. Speakers (see Speakers on page 61)
  - **f.** Display assembly (see <u>Display assembly on page 62</u>)
  - **g.** Top cover (see <u>Top cover on page 68</u>)

#### Remove the fan:

- 1. Disconnect the fan cable (1) from the system board.
- 2. Remove the two Torx T8M2.5×6.0 screws (2) that secure the fan to the base enclosure.

3. Lift the fan up (3) from the base enclosure.

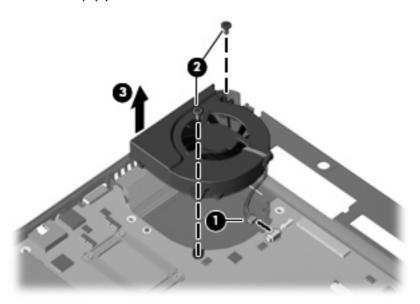

Reverse this procedure to install the fan.

NOTE: To properly ventilate the computer, allow at least a 7.6-cm (3-inch) clearance on the left side of the computer.

The computer uses an electric fan for ventilation. The fan is controlled by a temperature sensor and is designed to turn on automatically when high temperature conditions exist. These conditions are affected by high external temperatures, system power consumption, power management/battery conservation configurations, battery fast charging, and software requirements. Exhaust air is displaced through the ventilation grill located on the left side of the computer.

### **System board**

NOTE: All system board spare part kits include the ExpressCard assembly.

**NOTE:** All system board spare part kits include replacement thermal material.

| Description                                                                                                    | Spare part number |
|----------------------------------------------------------------------------------------------------|-------------------|
| For use only with computer models equipped with AMD processors                                                          | 497613-001        |
| For use only with computer models equipped with Intel processors with UMA graphics subsystem and a GM45 system board    | 501354-001        |
| For use only with computer models equipped with Intel processors with UMA graphics subsystem and a GL40 system board    | 491250-001        |
| For use only with computer models equipped with Intel processors (includes 128-MB DDR2 discrete graphics system memory) | 491977-001        |
| For use only with computer models equipped with Intel processors (includes 256-MB DDR2 discrete graphics system memory) | 491976-001        |

Before removing the system board, follow these steps:

- 1. Shut down the computer. If you are unsure whether the computer is off or in Hibernation, turn the computer on, and then shut it down through the operating system.
- 2. Disconnect all external devices connected to the computer.
- Disconnect the power from the computer by first unplugging the power cord from the AC outlet and then unplugging the AC adapter from the computer.
- Remove the battery (see <u>Battery on page 46</u>).
- 5. Remove the following components:
  - a. Hard drive (see Hard drive on page 47)
  - **b.** Optical drive (see Optical drive on page 55)
  - c. Keyboard (see Switch cover and keyboard on page 57)
  - d. Switch cover (see Switch cover and keyboard on page 57)
  - e. Speakers (see Speakers on page 61)
  - f. Display assembly (see Display assembly on page 62)
  - g. Top cover (see Top cover on page 68)
  - h. USB connector module (see USB connector module on page 72)
  - i. Bluetooth module (see <u>Bluetooth module on page 73</u>)
  - j. Fan (see Fan on page 77)
  - **k.** RTC battery (see RTC battery on page 75)

When replacing the system board, be sure that the following components are removed from the defective system board and installed on the replacement system board:

- Memory module (see Memory module on page 53)
- WLAN module (see <u>WLAN module on page 50</u>)
- Processor (see <u>Processor on page 88</u>)

#### Remove the system board:

- 1. Remove the RJ-11 connector (1) from the base enclosure clip.
- 2. Disconnect the Bluetooth module cable (2) and the USB connector module cable (3) from the system board.

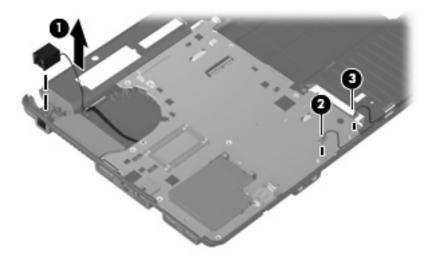

3. Remove the Torx T8M2.5×6.0 screw from the system board.

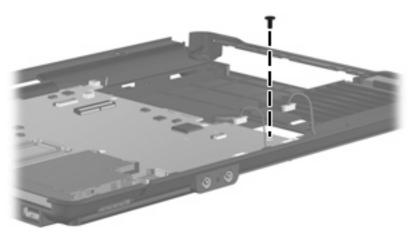

- 4. Flex the left side of the base enclosure until the external monitor connector (1) and the heat sink (2) are clear of the openings in the base enclosure.
- 5. Lift the rear edge of the system board (3) until it rests at an angle.

Remove the system board (4) from the base enclosure by sliding it back.

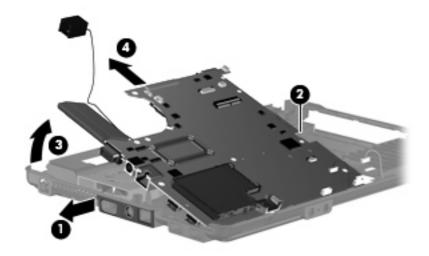

Reverse this procedure to install the system board.

#### Modem module

| Description                                                           | Spare part number |
|-----------------------------------------------------------------------|-------------------|
| For use in all countries and regions except Australia and New Zealand | 461749-001        |
| For use only in Australia and New Zealand                             | 461749-011        |

#### Before removing the modem module, follow these steps:

- 1. Shut down the computer. If you are unsure whether the computer is off or in Hibernation, turn the computer on, and then shut it down through the operating system.
- Disconnect all external devices connected to the computer.
- Disconnect the power from the computer by first unplugging the power cord from the AC outlet and then unplugging the AC adapter from the computer.
- 4. Remove the battery (see <u>Battery on page 46</u>).
- 5. Remove the following components:
  - a. Hard drive (see <u>Hard drive on page 47</u>)
  - **b.** Optical drive (see Optical drive on page 55)
  - **c.** Keyboard (see Switch cover and keyboard on page 57)
  - d. Switch cover (see Switch cover and keyboard on page 57)
  - e. Speakers (see Speakers on page 61)
  - f. Display assembly (see Display assembly on page 62)
  - g. Top cover (see Top cover on page 68)
  - **h.** System board (see System board on page 79)

#### Remove the modem module:

- 1. Turn the system board upside down, with the audio connectors toward you.
- Remove the two Phillips PM2.5×4.0 screws (1) that secure the modern module to the system board.
- 3. Lift the modern module (2) straight up to disconnect it from the system board.

4. Disconnect the modem module cable (3) .

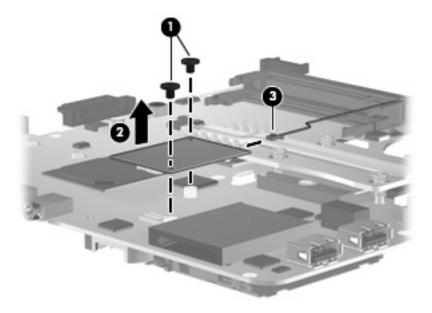

5. Remove the modem module.

Reverse this procedure to install the modem module.

#### **Heat sink**

NOTE: The heat sink spare part kit includes replacement thermal material.

| Description                                          | Spare part number |
|------------------------------------------------------|-------------------|
| For use only with HP Compaq 6535s Notebook PC models | 493174-001        |
| For use only with HP Compaq 6531s Notebook PC models | 491980-001        |
| For use only with HP Compaq 6530s Notebook PC models | 496679-001        |

Before removing the heat sink, follow these steps:

- 1. Shut down the computer. If you are unsure whether the computer is off or in Hibernation, turn the computer on, and then shut it down through the operating system.
- 2. Disconnect all external devices connected to the computer.
- Disconnect the power from the computer by first unplugging the power cord from the AC outlet and then unplugging the AC adapter from the computer.
- 4. Remove the battery (see <u>Battery on page 46</u>).
- 5. Remove the following components:
  - **a.** Hard drive (see Hard drive on page 47)
  - **b.** Optical drive (see Optical drive on page 55)
  - c. Keyboard (see Switch cover and keyboard on page 57)
  - **d.** Switch cover (see Switch cover and keyboard on page 57)
  - e. Speakers (see Speakers on page 61)
  - **f.** Display assembly (see <u>Display assembly on page 62</u>)
  - g. Top cover (see Top cover on page 68)
  - **h.** System board (see System board on page 79)

#### Remove the heat sink:

- NOTE: Steps 1 through 3 apply only to HP Compaq 6531s Notebook PC models. See steps 4 through 6 for removing the heat sink on HP Compaq 6530s Notebook PC models. See steps 7 through 9 for removing the heat sink on HP Compaq 6535s Notebook PC models.
  - 1. Turn the system board upside down, with the audio connectors toward you.
  - 2. Following the 1, 2, 3, 4 sequence stamped into the heat sink, loosen the four screws (1) around the processor.

#### 3. Remove the heat sink (2).

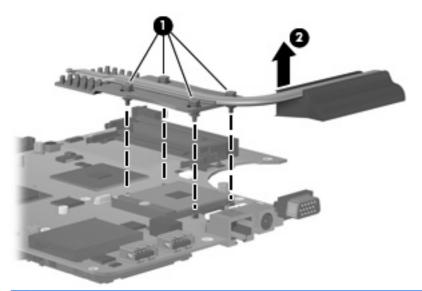

NOTE: The thermal material must be thoroughly cleaned from the surfaces of the heat sink (1) and (2), and the system board components (3) and (4) each time the heat sink is removed. Replacement thermal material is included with all heat sink, system board, and processor spare part kits.

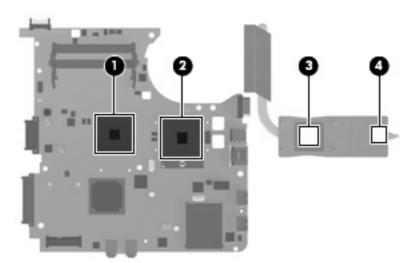

- NOTE: Steps 4 through 6 apply only to HP Compaq 6530s Notebook PC models. See steps 1 through 3 for removing the heat sink on HP Compaq 6531s Notebook PC models. See steps 7 through 9 for removing the heat sink on HP Compaq 6535s Notebook PC models.
- 4. Turn the system board upside down, with the audio connectors toward you.
- 5. Following the 1, 2, 3, 4 sequence stamped into the heat sink, loosen the six screws (1) around the processor.

#### 6. Remove the heat sink (2).

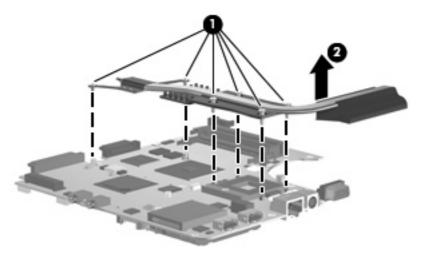

NOTE: The thermal material must be thoroughly cleaned from the surfaces of the heat sink (1), (2), and (3), and the system board components (4), and (5) each time the heat sink is removed. Replacement thermal material is included with all heat sink, system board, and processor spare part kits.

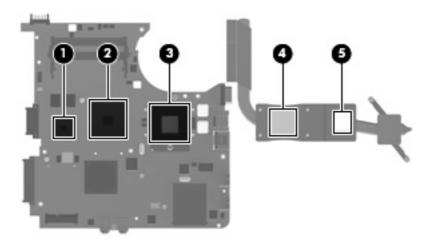

- NOTE: Steps 7 through 9 apply only to HP Compaq 6535s Notebook PC models
- 7. Turn the system board upside down, with the audio connectors toward you.
- 8. Following the 1, 2, 3, 4 sequence stamped into the heat sink, loosen the five screws (1) around the processor.

#### 9. Remove the heat sink (2).

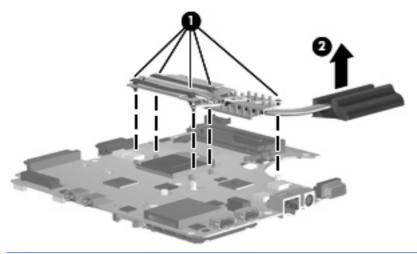

NOTE: The thermal material must be thoroughly cleaned from the surfaces of the heat sink (1) and (2), and the system board components (3) and (4) each time the heat sink is removed. Replacement thermal material is included with all heat sink, system board, and processor spare part kits.

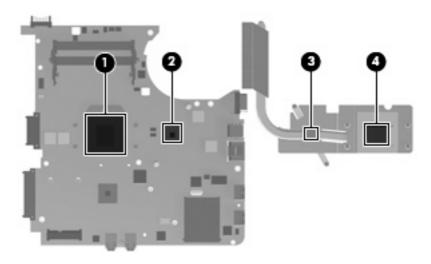

Reverse this procedure to install the heat sink.

### **Processor**

NOTE: All processor spare part kits include replacement thermal material.

| Description                                                                                    | Spare part number |
|------------------------------------------------------------------------------------------------|-------------------|
| AMD processors for use only with HP Compaq 6535s computer models                               |                   |
| Turion Ultra ZM-86 2.40-GHz processor                                                          | 493150-001        |
| Turion Ultra ZM-84 2.30-GHz processor                                                          | 506283-001        |
| Turion Ultra ZM-82 2.20-GHz processor                                                          | 493149-001        |
| Turion Ultra ZM-80 2.10-GHz processor                                                          | 493148-001        |
| Turion RM-72 2.1GHz (35W 1-MB L2 cache)                                                        | 506282-001        |
| Turion RM-70 2.00-GHz processor                                                                | 493147-001        |
| Athlon QL-60 1.90-GHz processor                                                                | 493146-001        |
| Athlon QL-62 2.0-GHz processor                                                                 | 506281-001        |
| Sempron SI-40 2.00-GHz processor                                                               | 493145-001        |
| Intel Core2 Duo processors for use only with HP Compaq 6530s and 6531s computer models         | 1                 |
| T5670 1.80-GHz processor (2-MB L2 cache, 800-MHz FSB) (not available for Japan)                | 507511-001        |
| T5870 2.0-GHz processor (2-MB L2 cache, 800-MHz FSB) (not available for Japan)                 | 507512-001        |
| P7370 2.0-GHz processor (3.0-MB L2 cache, 1066-MHz FSB)                                        | 506455-001        |
| P8400 2.26-GHz processor (3-MB L2 cache, 1066-MHz FSB)                                         | 491659-001        |
| P8600 2.4-GHz processor (3-MB L2 cache, 1066-MHz FSB)                                          | 491660-001        |
| T9400 2.53-GHz processor (6-MB L2 cache, 1066-MHz FSB)                                         | 491661-001        |
| Intel Celeron M Processors for use only with HP Compaq 6530s and 6531s computer models         |                   |
| Cel-575 2.0-GHz processor (1-MB, 667-MHz FSB)                                                  | 506443-001        |
| Cel-585 2.16-GHz processor (1-MB, 667-MHz FSB)                                                 | 506444-001        |
| Intel Celeron Dual-Core processors for use only with HP Compaq 6530s and 6531s computer models | r                 |
| T1600 1.66-GHz processor (1-MB, 667-MHz FSB)                                                   | 506453-001        |
| T1700 1.83-GHz processor (1-MB, 667-MHz FSB)                                                   | 506454-001        |

Before removing the processor, follow these steps:

- Shut down the computer. If you are unsure whether the computer is off or in Hibernation, turn the computer on, and then shut it down through the operating system.
- 2. Disconnect all external devices connected to the computer.
- 3. Disconnect the power from the computer by first unplugging the power cord from the AC outlet and then unplugging the AC adapter from the computer.

- Remove the battery (see <u>Battery on page 46</u>).
- 5. Remove the following components:
  - **a.** Hard drive (see <u>Hard drive on page 47</u>)
  - **b.** Optical drive (see Optical drive on page 55)
  - **c.** Keyboard (see Switch cover and keyboard on page 57)
  - d. Switch cover (see Switch cover and keyboard on page 57)
  - **e.** Speakers (see <u>Speakers on page 61</u>)
  - **f.** Display assembly (see <u>Display assembly on page 62</u>)
  - g. Top cover (see Top cover on page 68)
  - h. System board (see System board on page 79)

#### Remove the processor:

- NOTE: Steps 1 through 3 apply only to HP Compaq 6530s and 6531s models. See steps 4 and 5 for instructions on removing the processor on HP Compaq 6535s models.
  - 1. Turn the system board upside down, with the USB connectors toward you.
  - 2. Use a flat-bladed screwdriver to turn the processor locking screw (1) one-half turn counterclockwise until you hear a click.
  - 3. Lift the processor (2) straight up and remove it.
    - NOTE: When you install the processor, the gold triangle (3) on the processor must be aligned with the triangle (4) embossed on the processor socket.

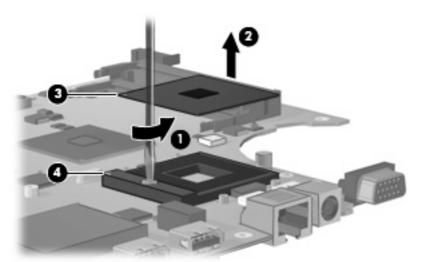

- NOTE: Steps 4 and 5 apply only to HP Compaq 6535s models. See steps 1 through 3 for instructions on removing the processor on HP Compaq 6530s and 6531s models.
- 4. Use a flat-bladed screwdriver to turn the processor locking screw (1) one-half turn counterclockwise until you hear a click.

- 5. Lift the processor (2) straight up and remove it.
- NOTE: When you install the processor, the gold triangle (3) on the processor must be aligned with the triangle (4) embossed on the processor socket.

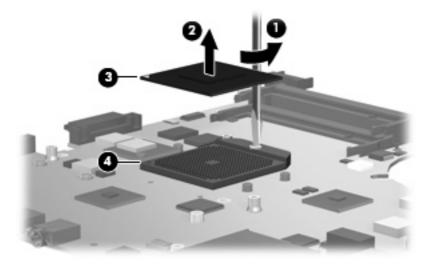

Reverse this procedure to install the processor.

# **5** Computer Setup

## **Starting Computer Setup**

Computer Setup is a preinstalled, ROM-based utility that can be used even when the operating system is not working or will not load.

NOTE: Some of the Computer Setup menu items listed in this guide may not be supported by your computer.

**NOTE:** An external keyboard or mouse connected to a USB port can be used with Computer Setup only if USB legacy support is enabled.

To start Computer Setup, follow these steps:

- Turn on or restart the computer, and then press esc while the "Press the ESC key for Startup Menu" message is displayed at the bottom of the screen.
- Press f10 to enter BIOS Setup.

## **Using Computer Setup**

### **Navigating and selecting in Computer Setup**

The information and settings in Computer Setup are accessed from the File, Security, Diagnostics, and System Configuration menus.

To navigate and select in Computer Setup, follow these steps:

- Turn on or restart the computer, and then press esc while the "Press the ESC key for Startup Menu" message is displayed at the bottom of the screen.
  - To select a menu or a menu item, use the keyboard arrow keys and then press enter, or use a pointing device to click the item.
  - To scroll up and down, click the up arrow or the down arrow in the upper-right corner of the screen.
  - To close open dialog boxes and return to the main Computer Setup screen, press esc, and then follow the on-screen instructions.
- NOTE: You can use either a pointing device (TouchPad, pointing stick, or USB mouse) or the keyboard to navigate and make selections in Computer Setup.
- Press f10 to enter BIOS Setup.
- Select the File, Security, Diagnostics, or System Configuration menu.

To exit Computer Setup menus, choose one of the following methods:

- To exit Computer Setup menus without saving your changes, click the **Exit** icon in the lower-left corner of the screen, and then follow the on-screen instructions.
  - or -

Use the arrow keys to select **File > Ignore changes and exit**, and then press enter.

- or –
- To save your changes and exit Computer Setup menus, click the Save icon in the lower-left corner
  of the screen, and then follow the on-screen instructions.
  - or -

Use the arrow keys to select **File > Save changes and exit**, and then press enter.

Your changes go into effect when the computer restarts.

## **Restoring factory settings in Computer Setup**

NOTE: Restoring defaults will not change the hard drive mode.

To return all settings in Computer Setup to the values that were set at the factory, follow these steps:

- Turn on or restart the computer, and then press esc while the "Press the ESC key for Startup Menu" message is displayed at the bottom of the screen.
- Press f10 to enter BIOS Setup.

- 3. Use a pointing device or the arrow keys to select **File > Restore defaults**.
- 4. Follow the on-screen instructions.
- 5. To save your changes and exit, click the **Save** icon in the lower-left corner of the screen, and then follow the on-screen instructions.
  - or –

Use the arrow keys to select **File > Save changes and exit**, and then press enter.

Your changes go into effect when the computer restarts.

NOTE: Your password settings and security settings are not changed when you restore the factory settings.

## **Computer Setup menus**

The menu tables in this section provide an overview of Computer Setup options.

NOTE: Some of the Computer Setup menu items listed in this chapter may not be supported by your computer.

## File menu

| Select                   | To do this                                                                                                    |
|--------------------------|----------------------------------------------------------------------------------------------------|
| System Information       | <ul> <li>View identification information for the computer and the<br/>batteries in the system.</li> </ul>                                                                                                   |
|                          | <ul> <li>View specification information for the processor, cache<br/>and memory size, system ROM, video revision, and<br/>keyboard controller version.</li> </ul>                                           |
| Set System Date and Time | Set or change the date and time on the computer.                                                                                                    |
| Restore defaults         | Replace the configuration settings in Computer Setup with the original factory settings. (Hard drive mode, password settings, and security settings are not changed when you restore the factory settings.) |
| Ignore changes and exit  | Cancel any changes entered during the current session. Then exit and restart the computer.                                                                                                    |
| Save changes and exit    | Save any changes entered during the current session. Then exit and restart the computer. Your changes go into effect when the computer restarts.                                                            |

## **Security menu**

NOTE: Some of the menu items listed in this section may not be supported by your computer.

| Select                                                     | To do this                                                                                                    |
|------------------------------------------------------------|----------------------------------------------------------------------------------------------------|
| User Management (requires an administrator password)       | Create a new BIOS user account.                                                                                                    |
|                                                            | View a list of ProtectTools users.                                                                                                    |
| Password Policy (requires an administrator password)       | Revise password policy criteria.                                                                                                    |
| Allow HP SpareKey Enrollment                               | Enable/disable permission to enroll or reset HP SpareKey.                                                                                      |
| HP SpareKey Enrollment                                     | Enroll or reset HP SpareKey, which is a set of security questions and answers used if you forget your password.                                |
| HP SpareKey                                                | Enable/disable HP SpareKey (enabled by default).                                                                                               |
| Fingerprint Reset on Reboot (If Present)                   | Enable/disable the fingerprint reader (select models only; disabled by default).                                                               |
| Change Password                                            | Enter, change, or delete a BIOS administrator password.                                                                                        |
| DriveLock Passwords                                        | <ul> <li>Enable/disable DriveLock on any computer hard drive<br/>(enabled by default).</li> </ul>                                              |
|                                                            | Change a DriveLock user password or master password                                                                                            |
|                                                            | <b>NOTE:</b> DriveLock settings are accessible only when you enter Computer Setup by turning on (not restarting) the computer.                 |
| Automatic DriveLock                                        | Enable/disable Automatic DriveLock support.                                                                                                    |
| TPM Embedded Security (requires an administrator password) | <ul> <li>Change TPM (Trusted Platform Module) Embedded<br/>Security device state at restart. The following options a<br/>available:</li> </ul> |
|                                                            | <ul> <li>Do Nothing (enabled by default)</li> </ul>                                                                                            |
|                                                            | Available and Disabled                                                                                                    |
|                                                            | Available and Enabled                                                                                                    |
|                                                            | <ul> <li>Factory Defaults</li> </ul>                                                                                                    |
|                                                            | Reset Authentication Credential.                                                                                                    |
|                                                            | Enable/disable support for the following:                                                                                                    |
|                                                            | <ul> <li>Power-on authentication support (enabled by default)</li> </ul>                                                                       |
|                                                            | <ul> <li>Operating system TPM management (enabled bedefault)</li> </ul>                                                                        |
|                                                            | <ul> <li>Reset of TPM from operating system (disabled by default)</li> </ul>                                                                   |
| Disk Sanitizer                                             | Run Disk Sanitizer to destroy all existing data on the prima hard drive or the drive in the upgrade bay.                                       |
|                                                            | <b>CAUTION:</b> If you run Disk Sanitizer, the data on the select drive is destroyed permanently.                                              |

| Select                                   | To do this                                                             |
|------------------------------------------|------------------------------------------------------------------------|
| System IDs                               | Enter a user-defined computer asset tracking number and ownership tag. |
| Setup BIOS Administrator Password        | Set up a BIOS administrator password.                                  |
| Always Prompt for HP SpareKey Enrollment | Enable/disable a prompt for HP SpareKey enrollment.                    |

## **Diagnostics menu**

| Select                  | To do this                                                                                                    |
|-------------------------|----------------------------------------------------------------------------------------------------|
| System Diagnostics menu | <ul> <li>F1 System Information—Displays the following information:</li> </ul>                                                                                |
|                         | <ul> <li>Identification information for the computer and the<br/>batteries in the system.</li> </ul>                                                         |
|                         | <ul> <li>Specification information for the processor, cache<br/>and memory size, system ROM, video revision, and<br/>keyboard controller version.</li> </ul> |
|                         | <ul> <li>F2 Start-up Test—Verifies the system components<br/>needed for starting the computer.</li> </ul>                                                    |
|                         | <ul> <li>F3 Run-In Test—Runs a comprehensive check on<br/>system memory.</li> </ul>                                                                          |
|                         | <ul> <li>F4 Hard Disk Test—Runs a comprehensive self-test on<br/>any hard drive in the system.</li> </ul>                                                    |

## **System Configuration menu**

NOTE: Some of the listed System Configuration options may not be supported by your computer.

| Select                | To do this                                                                                                    |  |  |
|-----------------------|----------------------------------------------------------------------------------------------------|--|--|
| Language              | Change the Computer Setup language.                                                                                                    |  |  |
| Boot Options          | <ul> <li>Set a Startup Menu delay (in seconds).</li> </ul>                                                                                                    |  |  |
|                       | <ul> <li>Enable/disable Custom Logo (disabled by default).</li> </ul>                                                                                                    |  |  |
|                       | <ul> <li>Enable/disable Display Diagnostic URL (enabled by default).</li> </ul>                                                                                                    |  |  |
|                       | <ul> <li>Enable/disable CD-ROM boot (enabled by default).</li> </ul>                                                                                                    |  |  |
|                       | <ul> <li>Enable/disable SD Card boot (enabled by default).</li> </ul>                                                                                                    |  |  |
|                       | <ul> <li>Enable/disable floppy boot (enabled by default).</li> </ul>                                                                                                    |  |  |
|                       | <ul> <li>Enable/disable PXE Internal NIC boot (enabled by default).</li> </ul>                                                                                                    |  |  |
|                       | <ul> <li>Set the Express Boot Popup delay in seconds.</li> </ul>                                                                                                    |  |  |
|                       | Set the boot order.                                                                                                    |  |  |
| Device Configurations | <ul> <li>Enable/disable USB legacy support (enabled by default<br/>When enabled, USB legacy support allows the<br/>following:</li> </ul>                                           |  |  |
|                       | <ul> <li>Use of a USB keyboard in Computer Setup even<br/>when a Windows operating system is not running.</li> </ul>                                                               |  |  |
|                       | <ul> <li>Startup from bootable USB devices, including a har<br/>drive, diskette drive, or optical drive connected by<br/>USB port to the computer.</li> </ul>                      |  |  |
|                       | <ul> <li>Select a parallel port mode: ECP (Enhanced Capabilitie<br/>Port), standard, bidirectional, or EPP (Enhanced Parall<br/>Port).</li> </ul>                                  |  |  |
|                       | <ul> <li>Enable/disable fan always on while connected to an AC<br/>outlet (enabled by default).</li> </ul>                                                                         |  |  |
|                       | <ul> <li>Enable/disable LAN Power Save (select models only).</li> <li>When enabled, saves power by turning off the LAN when ont in use (enabled by default).</li> </ul>            |  |  |
|                       | <ul> <li>Enable/disable Data Execution Prevention. When<br/>enabled, the processor can disable some virus code<br/>execution, which helps to improve computer security.</li> </ul> |  |  |
|                       | <ul> <li>SATA (Serial Advanced Technology Attachment) device<br/>mode. The following options are available:</li> </ul>                                                             |  |  |
|                       | <ul> <li>AHCI (Advanced Host Controller Interface)</li> </ul>                                                                                                    |  |  |
|                       | <ul> <li>IDE (Integrated Drive Electronics)</li> </ul>                                                                                                    |  |  |
|                       | <ul> <li>RAID (select models only)</li> </ul>                                                                                                    |  |  |
|                       | <b>NOTE:</b> Availability of the options above varies by computer model.                                                                                                    |  |  |

| Select                                    | To do this                                                                                                    |
|-------------------------------------------|----------------------------------------------------------------------------------------------------|
|                                           | <ul> <li>Enable/disable secondary battery fast charge (enabled by<br/>default).</li> </ul>                                 |
|                                           | <ul> <li>Enable/disable HP QuickLook 2 (enabled by default).</li> </ul>                                                    |
|                                           | <ul> <li>Enable/disable Virtualization Technology (select models<br/>only; disabled by default).</li> </ul>                |
|                                           | <ul> <li>Enable/disable TXT (Intel Trusted Execution Technology)<br/>(select models only; disabled by default).</li> </ul> |
|                                           | <ul> <li>Enable/disable Dual-Core CPU (select models only;<br/>enabled by default).</li> </ul>                             |
|                                           | <ul> <li>Enable/Disable Unified Extensible Firmware Interface<br/>(UEFI) mode (disabled by default).</li> </ul>            |
| Built-In Device Options                   | <ul> <li>Enable/disable the wireless button state (enabled by<br/>default).</li> </ul>                                     |
|                                           | <ul> <li>Enable/disable embedded WWAN device radio (select<br/>models only; enabled by default).</li> </ul>                |
|                                           | <ul> <li>Enable/disable embedded Bluetooth device radio<br/>(enabled by default).</li> </ul>                               |
|                                           | <ul> <li>Enable/disable the Network Interface Controller (LAN)<br/>(enabled by default).</li> </ul>                        |
|                                           | <ul> <li>Set the wake on LAN state. Options include the following:</li> </ul>                                              |
|                                           | <ul> <li>Disabled</li> </ul>                                                                                               |
|                                           | <ul> <li>Boot to Network (set by default)</li> </ul>                                                                       |
|                                           | <ul> <li>Follow Boot Order</li> </ul>                                                                                      |
|                                           | <ul> <li>Enable/disable the fingerprint device (enabled by default).</li> </ul>                                            |
|                                           | Enable/disable a modem device (enabled by default).                                                                        |
|                                           | <ul> <li>Enable/disable the embedded WLAN device (enabled by default).</li> </ul>                                          |
|                                           | <ul> <li>Enable/disable LAN/WLAN switching (disabled by default).</li> </ul>                                               |
|                                           | Enable the ambient light sensor (enabled by default).                                                                      |
|                                           | <ul> <li>Enable/disable the Notebook Multibay device (enabled by default).</li> </ul>                                      |
|                                           | <ul> <li>Enable/disable the integrated camera (select models<br/>only; enabled by default).</li> </ul>                     |
| Port Options (all are enabled by default) | NOTE: All port options are enabled by default.                                                                             |
|                                           | Enable/disable the Smart Card slot.                                                                                        |
|                                           | Enable/disable the ExpressCard slot.                                                                                       |
|                                           | Enable/disable the serial port.                                                                                            |

| Select                                    | To do this                                                                                                    |  |
|-------------------------------------------|----------------------------------------------------------------------------------------------------|--|
|                                           | Enable/disable the parallel port.                                                                                              |  |
|                                           | Enable/disable the flash media reader.                                                                                         |  |
|                                           | Enable/disable the USB port.                                                                                                   |  |
|                                           | <b>CAUTION:</b> Disabling the USB port also disables MultiBay devices and ExpressCard devices on the advanced port replicator. |  |
|                                           | Enable/disable the 1394 port.                                                                                                  |  |
| AMT Options (all are disabled by default) | NOTE: All AMT options are disabled by default.                                                                                 |  |
|                                           | <ul> <li>Enable/disable Firmware Verbosity.</li> </ul>                                                                         |  |
|                                           | <ul> <li>Enable/disable AMT Setup Prompt (CTRL-P).</li> </ul>                                                                  |  |
|                                           | <ul> <li>Enable/disable USB Key Provisioning Support.</li> </ul>                                                               |  |
|                                           | <ul> <li>Enable/disable Unconfigure AMT on Next Boot.</li> </ul>                                                               |  |
|                                           | Enable/disable Terminal Emulation Mode                                                                                         |  |
|                                           | <ul> <li>Enable/disable Firmware Progress Event Support.</li> </ul>                                                            |  |
|                                           | Enable/disable Include TYPE-131 in SMBIOS.                                                                                     |  |
| Set Security Level                        | Change, view, or hide security levels for all BIOS menu items.                                                                 |  |
| Restore Security Defaults                 | Restore the default security settings.                                                                                         |  |

## **Specifications** 6

# **Computer specifications**

| Metric                                                        | U.S.                                                                                                    |
|---------------------------------------------------------------|----------------------------------------------------------------------------------------------------|
|                                                               |                                                                                                    |
| 24.64 cm                                                      | 9.70 in                                                                                                    |
| 33.80 cm                                                      | 13.33 in                                                                                                    |
| 3.07 to 3.43 cm                                               | 1.21 to 1.35 in                                                                                                    |
| 2.27 kg                                                       | 5.00 lbs                                                                                                    |
|                                                               |                                                                                                    |
| 18.5 V dc @ 4.74 A – 90 W                                     |                                                                                                    |
| 4.74 A                                                        |                                                                                                    |
|                                                               |                                                                                                    |
| 0°C to 35°C                                                   | 32°F to 95°F                                                                                                    |
| 5°C to 35°C                                                   | 41°F to 95°F                                                                                                    |
| -20°C to 60°C                                                 | -4°F to 140°F                                                                                                    |
|                                                               |                                                                                                    |
| 10% to 90%                                                    |                                                                                                    |
| 5% to 95%                                                     |                                                                                                    |
|                                                               |                                                                                                    |
| -15 m to 3,048 m                                              | -50 ft to 10,000 ft                                                                                                    |
| -15 m to 12,192 m                                             | -50 ft to 40,000 ft                                                                                                    |
|                                                               |                                                                                                    |
| 125 g, 2 ms, half-sine                                        |                                                                                                    |
| 200 g, 2 ms, half-sine                                        |                                                                                                    |
|                                                               |                                                                                                    |
| 0.75 g zero-to-peak, 10 Hz to 500 Hz, 0.25 oct/min sweep rate |                                                                                                    |
|                                                               | 33.80 cm 3.07 to 3.43 cm 2.27 kg  18.5 V dc @ 4.74 A – 90 W 4.74 A  0°C to 35°C 5°C to 35°C -20°C to 60°C  10% to 90% 5% to 95%  -15 m to 3,048 m -15 m to 12,192 m  125 g, 2 ms, half-sine 200 g, 2 ms, half-sine |

|                                                           | Metric                 | U.S.                                          |
|-----------------------------------------------------------|------------------------|-----------------------------------------------|
| Nonoperating                                              | 1.50 g zero-to-pe      | ak, 10 Hz to 500 Hz, 0.5 oct/min sweep rate   |
| NOTE: Applicable product safety standards specify thermal | limits for plastic sur | faces. The computer operates well within this |

# 14.1-inch, WXGA display specifications

|                         | Metric                                        | U.S.    |  |
|-------------------------|-----------------------------------------------|---------|--|
| Dimensions              |                                               |         |  |
| Height                  | 27.94 cm                                      | 11.0 in |  |
| Width                   | 20.83 cm                                      | 8.2 in  |  |
| Diagonal                | 35.56 cm                                      | 14.1 in |  |
| Number of colors        | Up to 16.8 million                            |         |  |
| Contrast ratio          | 250:1 (typical)                               |         |  |
| Brightness              | 180 nits (typical)                            |         |  |
| Pixel resolution        |                                               |         |  |
| Pitch                   | 0.279 × 0.279 mm                              |         |  |
| Format                  | 1280 × 800                                    |         |  |
| Configuration           | RGB vertical stripe                           |         |  |
| Backlight               | Edge lit                                      |         |  |
| Character display       | 80 × 25                                       |         |  |
| Total power consumption | 4.0 W                                         |         |  |
| Viewing angle           | +/-40 horizontal, +20/–40° vertical (typical) |         |  |

### **Hard drive specifications**

|                                              | 320-GB*                     | 250-GB*      | 160-GB*      | 120-GB*      |
|----------------------------------------------|-----------------------------|--------------|--------------|--------------|
| Dimensions                                   |                             |              |              |              |
| Height                                       | 9.5 mm                      | 9.5 mm       | 9.5 mm       | 9.5 mm       |
| Width                                        | 70 mm                       | 70 mm        | 70 mm        | 70 mm        |
| Weight                                       | 101 g                       | 101 g        | 101 g        | 101 g        |
| Interface type                               | SATA                        | SATA         | SATA         | SATA         |
| Transfer rate                                | 100 MB/sec                  | 100 MB/sec   | 100 MB/sec   | 100 MB/sec   |
| Security                                     | ATA security                | ATA security | ATA security | ATA security |
| Seek times (typical read, including setting) |                             |              |              |              |
| Single track                                 | 3 ms                        | 3 ms         | 3 ms         | 3 ms         |
| Average                                      | 13 ms                       | 13 ms        | 13 ms        | 13 ms        |
| Maximum                                      | 24 ms                       | 24 ms        | 24 ms        | 24 ms        |
| Logical blocks                               | 625,122,560                 | 488,376,120  | 312,560,640  | 234,420,480  |
| Disc rotational speed                        | 5400 rpm                    | 5400 rpm     | 5400 rpm     | 5400 rpm     |
| Operating temperature                        | 5°C to 55°C (41°F to 131°F) |              |              |              |

<sup>\*1</sup> GB = 1 billion bytes when referring to hard drive storage capacity. Actual accessible capacity is less. Actual drive specifications may differ slightly.

NOTE: Certain restrictions and exclusions apply. Contact technical support for details.

# **DVD±RW** and **CD-RW** Combo Drive, Double-Layer specifications

| Applicable disc    | Read:                                                                                                    | Write:                                |  |
|--------------------|----------------------------------------------------------------------------------------------------|---------------------------------------|--|
|                    | CD-DA, CD+(E)G, CD-MIDI, CD-TEXT, CD-                                                                                                    | CD-R and CD-RW                        |  |
|                    | ROM, CD-ROM XA, MIXED MODE CD, CD-I, CD-I Bridge (Photo-CD, Video CD), Multisession CD (Photo-CD, CD-EXTRA, Portfolio, CD-R, CD-RW), CD-R, CD-RW, DVD-ROM (DVD-5, DVD-9, DVD-10, DVD-18), DVD-R, DVD-RW, DVD+R, DVD+RW, DVD+RAM | DVD+R, DVD+RW, DVD-R, DVD-RW, DVD-RAM |  |
| Access time        | CD                                                                                                    | DVD                                   |  |
| Random             | < 175 ms                                                                                                    | < 230 ms                              |  |
| Cache buffer       | 2 MB                                                                                                    |                                       |  |
| Data transfer rate |                                                                                                    |                                       |  |
| 24X CD-ROM         | 3,600 KB/sec                                                                                                    |                                       |  |
| 8X DVD-ROM         | 10,800 KB/sec                                                                                                    |                                       |  |
| 24X CD-R           | 3,600 KB/sec                                                                                                    |                                       |  |
| 16X CD-RW          | 2,400 KB/sec                                                                                                    |                                       |  |
| 8X DVD+R           | 10,800 KB/sec                                                                                                    |                                       |  |
| 4X DVD+RW          | 5,400 KB/sec                                                                                                    |                                       |  |
| 8X DVD-R           | 10,800 KB/sec                                                                                                    |                                       |  |
| 4X DVD-RW          | 5,400 KB/sec                                                                                                    |                                       |  |
| 2.4X DVD+R(9)      | 2,700 KB/sec                                                                                                    |                                       |  |
| 5X DVD-RAM         | 6,750 KB/sec                                                                                                    |                                       |  |
| Transfer mode      | Multiword DMA Mode                                                                                                    |                                       |  |
|                    |                                                                                                    |                                       |  |

# **DVD/CD-RW Combo Drive specifications**

| Applicable disc    | Read:                                                                                                    | Write:         |
|--------------------|----------------------------------------------------------------------------------------------------|----------------|
|                    | CD-DA, CD+(E)G, CD-MIDI, CD-TEXT, CD-ROM, CD-ROM XA, MIXED MODE CD, CD-I, CD-I Bridge (Photo-CD, Video CD), Multisession CD (Photo-CD, CD-EXTRA, Portfolio, CD-R, CD-RW), CD-R, CD-RW, DVD-ROM (DVD-5, DVD-9, DVD-10, DVD-18), DVD-R, DVD-RW, DVD+R, DVD+RW, DVD+R, DVD+RW, DVD+R, DVD+RW, DVD-RAM | CD-R and CD-RW |
| Access time        | CD                                                                                                    | DVD            |
| Random             | < 110 ms                                                                                                    | < 130 ms       |
| Cache buffer       | 2 MB                                                                                                    |                |
| Data transfer rate |                                                                                                    |                |
| 24X CD-ROM         | 3,600 KB/sec                                                                                                    |                |
| 8X DVD             | 3,600 KB/sec                                                                                                    |                |
| 24X CD-R           | 3,600 KB/sec                                                                                                    |                |
| 24X CD-RW          | 3,600 KB/sec                                                                                                    |                |
| Transfer mode      | Multiword DMA mode 2                                                                                                    |                |

#### **DVD-ROM Drive**

| Applicable disc      | DVD-ROM (DVD-5, DVD-9, DVD-10, DVD-18, CD-ROM (Mode 1 and 2), CD Digital Audio, CD-XA ready (Mode 2, Form 1 and Form 2), CD-I (Mode 2, Form 1 and Form 2), CD-R, CD-RW, Photo CD (single and multisession), CD-Bridge |          |  |
|----------------------|----------------------------------------------------------------------------------------------------|----------|--|
| Access time          | CD DVD                                                                                                    |          |  |
| Random               | < 100 ms                                                                                                    | < 125 ms |  |
| Cache buffer         | 512 KB                                                                                                    |          |  |
| Data transfer rate   |                                                                                                    |          |  |
| CD-R (24X)           | 3600 KB/s (150 KB/s at 1X CD rate)                                                                                                    |          |  |
| CD-RW (10X)          | 1500 KB/s (150 KB/s at 1X CD rate)                                                                                                    |          |  |
| CD-ROM (24X)         | 3600 KB/s (150 KB/s at 1X CD rate)                                                                                                    |          |  |
| DVD (8X)             | 10,800 KB/s (1,352 KB/s at 1X DVD rate)                                                                                                    |          |  |
| Multiword DMA mode 2 | 16.6 MB/s                                                                                                    |          |  |

# **System DMA specifications**

| Hardware DMA                                    | System function                 |  |
|-------------------------------------------------|---------------------------------|--|
| DMA0                                            | Not applicable                  |  |
| DMA1*                                           | Not applicable                  |  |
| DMA2*                                           | Not applicable                  |  |
| DMA3                                            | Not applicable                  |  |
| DMA4                                            | Direct memory access controller |  |
| DMA5*                                           | Available for ExpressCard       |  |
| DMA6                                            | Not assigned                    |  |
| DMA7                                            | Not assigned                    |  |
| *ExpressCard controller can use DMA 1, 2, or 5. |                                 |  |

### **System interrupt specifications**

| Hardware IRQ                  | System function                                                                            |
|-------------------------------|--------------------------------------------------------------------------------------------|
| IRQ0                          | System timer                                                                               |
| IRQ1                          | Standard 101-/102-Key or Microsoft Natural Keyboard                                        |
| IRQ2                          | Cascaded                                                                                   |
| IRQ3                          | Intel 82801DB/DBM USB2 Enhanced Host Controller—24CD                                       |
| IRQ4                          | COM1                                                                                       |
| IRQ5*                         | Conexant AC—Link Audio Intel 82801DB/DBM SMBus Controller—24C3 Data Fax Modem with SmartCP |
| IRQ6                          | Diskette drive                                                                             |
| IRQ7*                         | Parallel port                                                                              |
| IRQ8                          | System CMOS/real-time clock                                                                |
| IRQ9*                         | Microsoft ACPI-compliant system                                                            |
| IRQ10*                        | Intel USB UHCI controller—24C2                                                             |
|                               | Intel 82852/82855 GM/GME Graphic Controller                                                |
|                               | Realtek RTL8139 Family PCI Fast Ethernet Controller                                        |
| IRQ11                         | Intel USB EHCI controller—24CD                                                             |
|                               | Intel USB UHCI controller—24C4                                                             |
|                               | Intel USB UHCl controller—24C7                                                             |
|                               | Intel Pro/Wireless 2200BG                                                                  |
|                               | TI OHCI 1394 host controller                                                               |
|                               | TI PCI1410 CardBus controller                                                              |
| IRQ12                         | Synaptics PS/2 TouchPad                                                                    |
| IRQ13                         | Numeric data processor                                                                     |
| IRQ14                         | Primary IDE channel                                                                        |
| IRQ15                         | Secondary IDE channel                                                                      |
| *Default configuration; audio | possible configurations are IRQ5, IRQ7, IRQ9, IRQ10, or none.                              |

NOTE: ExpressCards may assert IRQ3, IRQ4, IRQ5, IRQ7, IRQ9, IRQ10, IRQ11, or IRQ15. Either the infrared or the serial port may assert IRQ3 or IRQ4.

# **System I/O address specifications**

| I/O address (hex) | System function (shipping configuration) |
|-------------------|------------------------------------------|
| 000 - 00F         | DMA controller no. 1                     |
| 010 - 01F         | Unused                                   |
| 020 - 021         | Interrupt controller no. 1               |
| 022 - 024         | Opti chipset configuration registers     |
| 025 - 03F         | Unused                                   |
| 02E - 02F         | 87334 "Super I/O" configuration for CPU  |
| 040 - 05F         | Counter/timer registers                  |
| 044 - 05F         | Unused                                   |
| 060               | Keyboard controller                      |
| 061               | Port B                                   |
| 062 - 063         | Unused                                   |
| 064               | Keyboard controller                      |
| 065 - 06F         | Unused                                   |
| 070 - 071         | NMI enable/RTC                           |
| 072 - 07F         | Unused                                   |
| 080 - 08F         | DMA page registers                       |
| 090 - 091         | Unused                                   |
| 092               | Port A                                   |
| 093 - 09F         | Unused                                   |
| 0A0 - 0A1         | Interrupt controller no. 2               |
| I/O Address (hex) | System Function (shipping configuration) |
| 0A2 - 0BF         | Unused                                   |
| 0C0 - 0DF         | DMA controller no. 2                     |
| 0E0 - 0EF         | Unused                                   |
| 0F0 - 0F1         | Coprocessor busy clear/reset             |
| 0F2 - 0FF         | Unused                                   |
| 100 - 16F         | Unused                                   |
| 170 - 177         | Secondary fixed disk controller          |
| 178 - 1EF         | Unused                                   |
| 1F0 - 1F7         | Primary fixed disk controller            |
| 1F8 - 200         | Unused                                   |
| 201               | JoyStick (decoded in ESS1688)            |
| 202 - 21F         | Unused                                   |
|                   |                                          |

| I/O address (hex) | System function (shipping configuration)     |
|-------------------|----------------------------------------------|
| 220 - 22F         | Entertainment audio                          |
| 230 - 26D         | Unused                                       |
| 26E - 26          | Unused                                       |
| 278 - 27F         | Unused                                       |
| 280 - 2AB         | Unused                                       |
| 2A0 - 2A7         | Unused                                       |
| 2A8 - 2E7         | Unused                                       |
| 2E8 - 2EF         | Reserved serial port                         |
| 2F0 - 2F7         | Unused                                       |
| 2F8 - 2FF         | Infrared port                                |
| 300 - 31F         | Unused                                       |
| 320 - 36F         | Unused                                       |
| 370 - 377         | Secondary diskette drive controller          |
| 378 - 37F         | Parallel port (LPT1/default)                 |
| 380 - 387         | Unused                                       |
| 388 - 38B         | FM synthesizer—OPL3                          |
| 38C - 3AF         | Unused                                       |
| 3B0 - 3BB         | VGA                                          |
| 3BC - 3BF         | Reserved (parallel port/no EPP support)      |
| 3C0 - 3DF         | VGA                                          |
| 3E0 - 3E1         | ExpressCard controller in CPU                |
| 3E2 - 3E3         | Unused                                       |
| 3E8 - 3EF         | Internal modem                               |
| 3F0 - 3F7         | "A" diskette controller                      |
| 3F8 - 3FF         | Serial port (COM1/default)                   |
| CF8 - CFB         | PCI configuration index register (PCIDIVO-1) |
| CFC - CFF         | PCI configuration data register (PCIDIVO-1)  |

# **System memory map specifications**

| Size   | Memory address    | System function              |
|--------|-------------------|------------------------------|
| 640 KB | 0000000-0009FFFF  | Base memory                  |
| 128 KB | 000A0000-000BFFFF | Video memory                 |
| 48 KB  | 000C0000-000CBFFF | Video BIOS                   |
| 160 KB | 000C8000-000E7FFF | Unused                       |
| 64 KB  | 000E8000-000FFFFF | System BIOS                  |
| 15 MB  | 00100000-00FFFFFF | Extended memory              |
| 58 MB  | 04800000-07FFFFFF | Super extended memory        |
| 58 MB  | 04800000-07FFFFFF | Unused                       |
| 2 MB   | 08000000-080FFFFF | Video memory (direct access) |
| 4 GB   | 08200000-FFFEFFFF | Unused                       |
| 64 KB  | FFFF0000-FFFFFFF  | System BIOS                  |

# **Screw listing**

This chapter provides specification and reference information for the screws and screw locks used in the computer. All screws listed in this section are available in the Screw Kit, spare part numbers 493176-001 (for use only with HP Compaq 6535s Notebook PC models) and 491655-001 (for use only with HP Compaq 6530s and 6531s Notebook PC models).

#### Slotted Torx ST8M2.5×7.0 screw

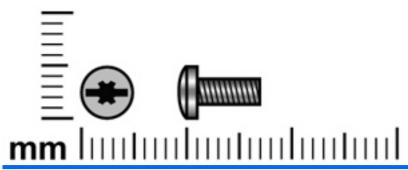

| Color | Quantity | Length | Thread | Head diameter |
|-------|----------|--------|--------|---------------|
| Black | 18       | 7.0 mm | 2.5 mm | 5.0 mm        |

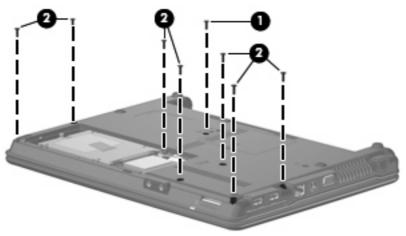

#### Where used:

- (1) One screw that secures the optical drive to the computer
- (2) Seven screws that secure the top cover to the computer

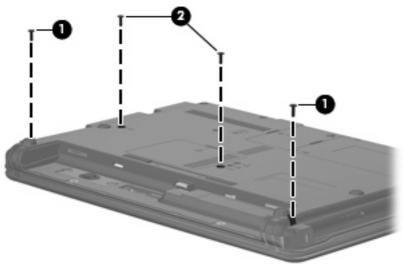

#### Where used:

- (1) Two screws that secure the switch cover to the computer
- (2) Two screws that secure the keyboard to the computer

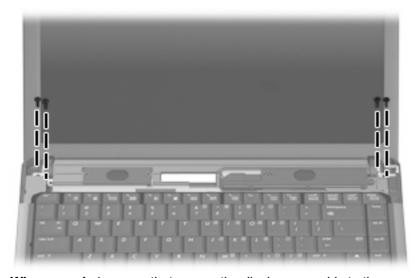

Where used: 4 screws that secure the display assembly to the computer

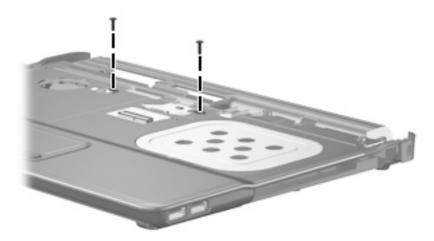

Where used: 2 screws that secure the top cover to the base enclosure

### Phillips PM2.0×3.0 screw

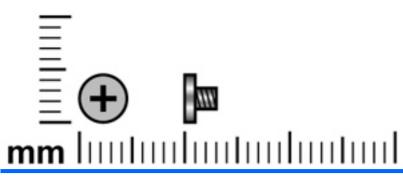

| Color  | Quantity | Length | Thread | Head diameter |
|--------|----------|--------|--------|---------------|
| Silver | 10       | 3.0 mm | 2.0 mm | 5.0 mm        |

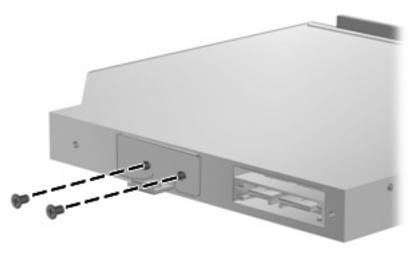

Where used: 2 screws that secure the optical drive bracket to the optical drive

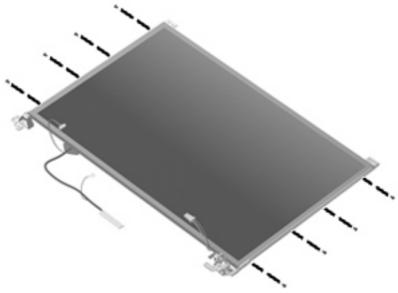

Where used: 8 screws that secure the display hinges to the display assembly

#### Phillips PM2.5×6.0 captive screw

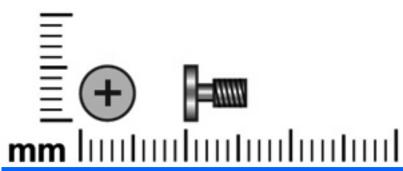

| Color | Quantity | Length | Thread | Head diameter |
|-------|----------|--------|--------|---------------|
| Black | 4        | 6.0 mm | 2.5 mm | 5.0 mm        |

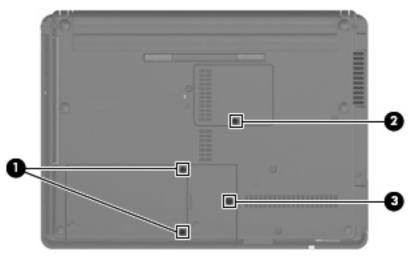

#### Where used:

- (1) Two captive screws that secure the hard drive bay cover to the computer (screws are secured by C-
- (2) One captive screw that secures the WLAN module compartment cover to the computer (screw is secured by a C-clip)
- (3) One captive screw that secures the memory module compartment cover to the computer (screw is secured by a C-clip)

### Phillips PM2.5×10.0 captive screw

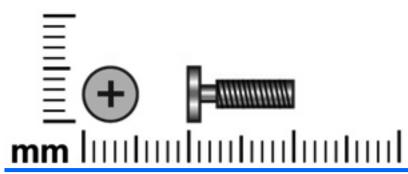

| Color | Quantity | Length  | Thread | Head diameter |
|-------|----------|---------|--------|---------------|
| Black | 1        | 10.0 mm | 2.5 mm | 5.0 mm        |

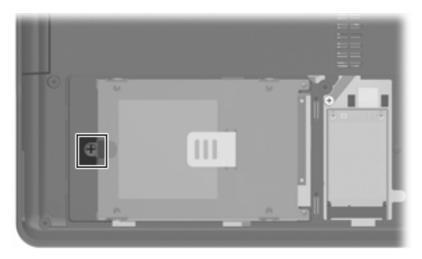

Where used: One captive screw that secures the hard drive to the computer (screw is secured to the hard drive bracket)

### Phillips PM3.0×4.0 screw

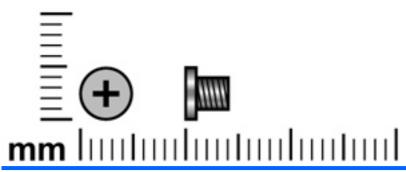

| Color  | Quantity | Length | Thread | Head diameter |
|--------|----------|--------|--------|---------------|
| Silver | 4        | 4.0 mm | 3.0 mm | 5.0 mm        |

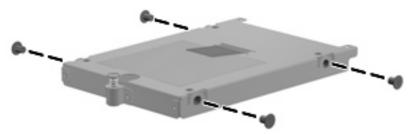

Where used: 4 screws that secure the hard drive bracket to the hard drive

# Phillips PM2.5×4.0 screw

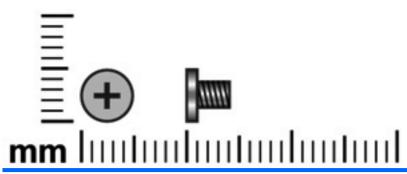

| Color           | Quantity | Length | Thread | Head diameter |
|-----------------|----------|--------|--------|---------------|
| Silver or Black | 4        | 4.0 mm | 2.5 mm | 5.0 mm        |

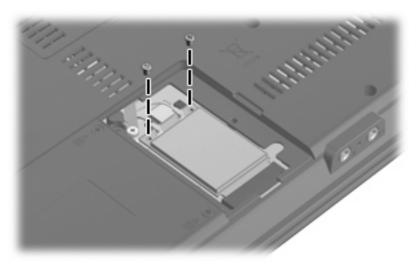

Where used: 2 screws that secure the WLAN module to the system board

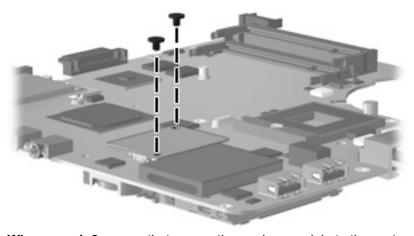

Where used: 2 screws that secure the modem module to the system board

### Torx T8M2.0×2.0 broadhead screw (9-mm)

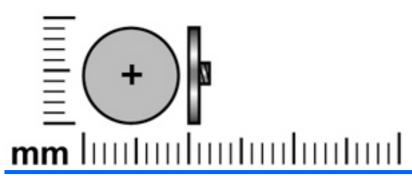

| Color | Quantity | Length | Thread | Head diameter |
|-------|----------|--------|--------|---------------|
| Black | 2        | 2.0 mm | 2.0 mm | 9.0 mm        |

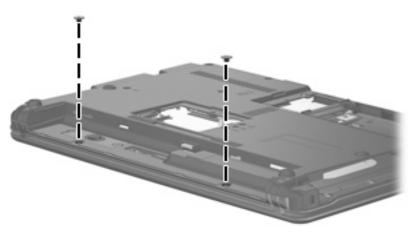

Where used: 2 screws that secure the switch cover to the computer

### Phillips PM2.0×2.0 broadhead screw (6-mm)

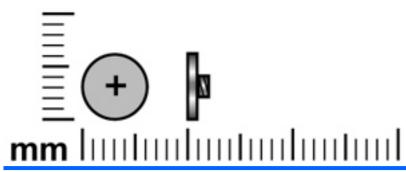

| Color | Quantity | Length | Thread | Head diameter |
|-------|----------|--------|--------|---------------|
| Black | 2        | 2.0 mm | 2.0 mm | 6.0 mm        |

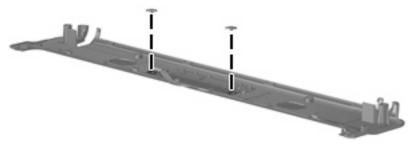

Where used: 2 screws that secure the button board to the switch cover

#### Torx T8M2.5×4.0 screw

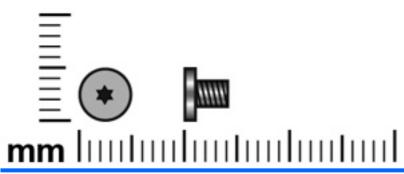

| Color | Quantity | Length | Thread | Head diameter |
|-------|----------|--------|--------|---------------|
| Black | 8        | 4.0 mm | 2.5 mm | 5.0 mm        |

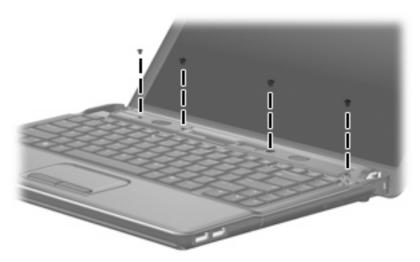

Where used: 4 screws that secure the speakers to the computer

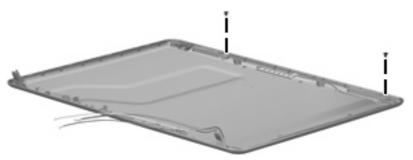

Where used: 2 screws that secure the wireless antenna transceiver to the display enclosure

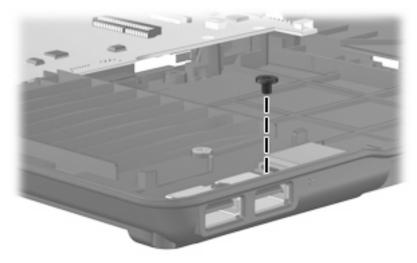

Where used: One screw that secures the USB board to the system board

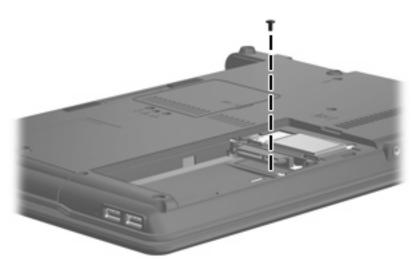

Where used: One screw that secures the top cover to the base enclosure

### Torx T8M2.5×6.0 screw

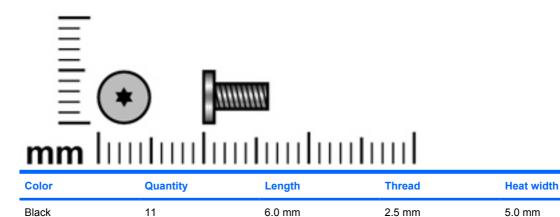

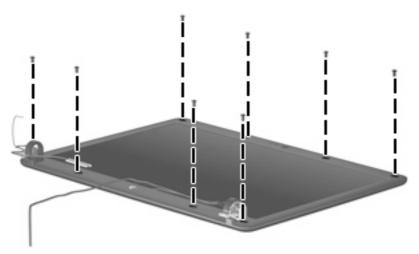

Where used: 8 screws that secure the display bezel to the display assembly

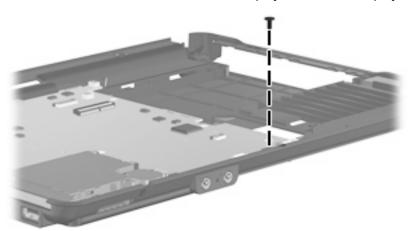

Where used: One screw that secures the system board to the base enclosure

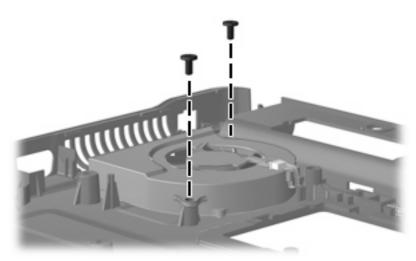

Where used: 2 screws that secure the fan to the base enclosure

### Phillips PM2.5×5.0 screw

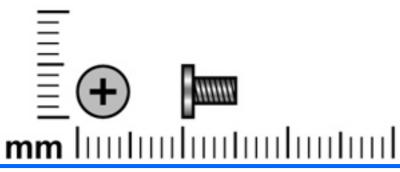

| Color | Quantity | Length | Thread | Head diameter |
|-------|----------|--------|--------|---------------|
| Black | 2        | 5.0 mm | 2.5 mm | 5.0 mm        |

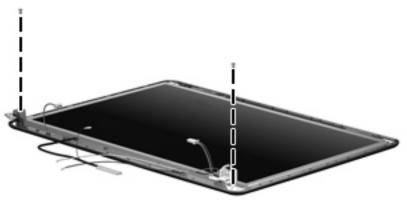

Where used: 2 screws that secure the display panel to the display assembly

### Phillips PM2.0×2.0 broadhead screw (5-mm)

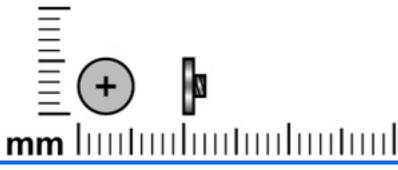

| Color | Quantity | Length | Thread | Head diameter |
|-------|----------|--------|--------|---------------|
| Black | 3        | 2.0 mm | 2.0 mm | 5.0 mm        |

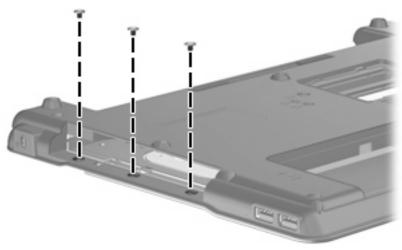

Where used: 3 screws that secure the top cover to the display enclosure

### Phillips PM2.0×4.0 screw

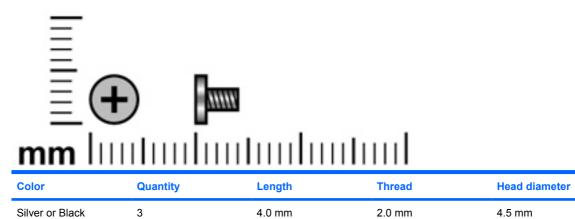

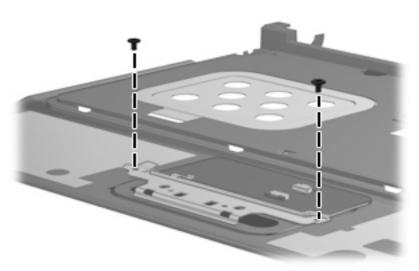

Where used: 2 silver screws that secure the TouchPad bracket and TouchPad button board to the top cover

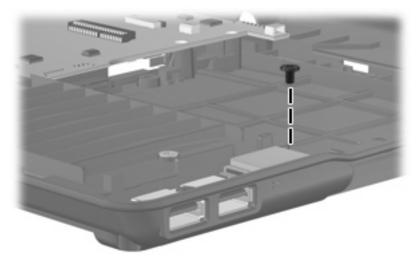

Where used: One black screw that secures the Bluetooth module to the base enclosure

### Phillips PM2.5×9.0 screw

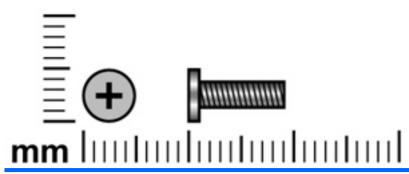

| Color | Quantity | Length | Thread | Head diameter |
|-------|----------|--------|--------|---------------|
| Black | 1        | 9.0 mm | 2.5 mm | 5.0 mm        |

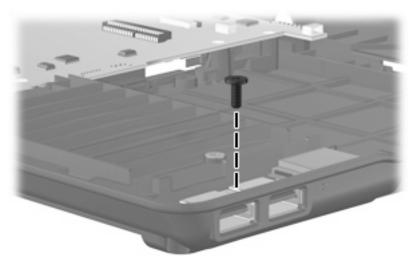

Where used: One screw that secures the USB board to the system board

### Phillips PM2.5×10.0 captive screw

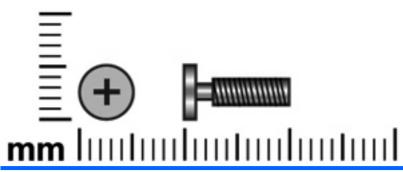

| Color  | Quantity | Length  | Thread | Head diameter |
|--------|----------|---------|--------|---------------|
| Silver | 16       | 10.0 mm | 2.5 mm | 5.0 mm        |

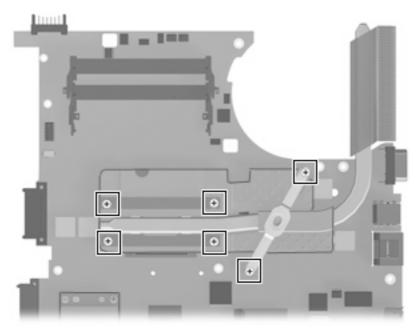

Where used: 6 captive screws that secure the heat sink to the system board for use only with HP Compaq 6535s Notebook PC models (screws are secured to the heat sink by C-clips)

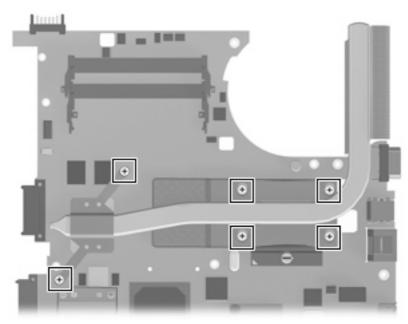

Where used: 6 captive screws that secure the heat sink to the system board for use only with HP Compaq 6530s Notebook PC models (screws are secured to the heat sink by C-clips)

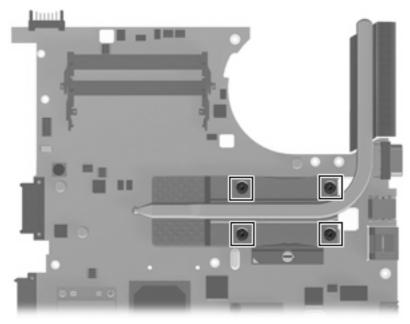

Where used: 4 captive screws that secure the heat sink to the system board for use only with HP Compaq 6531s Notebook PC models (screws are secured to the heat sink by C-clips)

# 8 Backup and recovery

#### **Backup and recovery in Windows Vista**

#### **Overview**

To protect your information, use the Backup and Restore Center to back up individual files and folders, back up your entire hard drive (select models only), or create system restore points. In case of system failure, you can use the backup files to restore the contents of your computer.

The Backup and Restore Center provides the following options:

- Backing up individual files and folders
- Backing up the entire hard drive (select models only)
- Scheduling automatic backups (select models only)
- Creating system restore points
- Recovering individual files
- Restoring the computer to a previous state
- Recovering information using recovery tools

NOTE: For detailed instructions, perform a search for these topics in Help and Support.

**NOTE:** In case of system instability, HP recommends that you print the recovery procedures and save them for later use.

#### **Backing up your information**

Recovery after a system failure is as complete as your most current backup. You should create your initial backup immediately after software setup. As you add new software and data files, you should continue to back up your system on a regular basis to maintain a reasonably current backup.

You can back up your information to an optional external hard drive, a network drive, or discs.

Note the following when backing up:

- Store personal files in the Documents folder, and back it up regularly.
- Back up templates that are stored in their associated programs.
- Save customized settings that appear in a window, toolbar, or menu bar by taking a screen shot of your settings. The screen shot can be a time-saver if you have to reset your preferences.

To create a screen shot:

- 1. Display the screen you want to save.
- 2. Copy the screen image:

To copy only the active window, press alt+fn+prt sc.

To copy the entire screen, press **fn+prt sc**.

Open a word-processing document, and then select **Edit > Paste**.

The screen image is added to the document.

- 4. Save the document.
- When backing up to discs, use any of the following types of discs (purchased separately): CD-R, CD-RW, DVD+R, DVD+R DL, DVD-R, DVD-R DL, or DVD±RW. The discs you use will depend on the type of optical drive installed in your computer.
- NOTE: DVDs and DVDs with double-layer (DL) support store more information than CDs, so using them for backup reduces the number of recovery discs required.
- When backing up to discs, number each disc before inserting it into the optical drive of the computer.

To create a backup using Backup and Restore Center, follow these steps:

NOTE: Be sure that the computer is connected to AC power before you start the backup process.

NOTE: The backup process may take over an hour, depending on file size and the speed of the computer.

- Select Start > All Programs > Maintenance > Backup and Restore Center.
- Follow the on-screen instructions to back up your entire computer (select models only) or your files.
  - NOTE: Windows includes the User Account Control feature to improve the security of your computer. You may be prompted for your permission or password for tasks such as installing software, running utilities, or changing Windows settings. Refer to Help and Support for more information.

#### Performing a recovery

In case of system failure or instability, the computer provides the following tools to recover your files:

- Windows recovery tools: You can use the Backup and Restore Center to recover information you have previously backed up. You can also use Windows Startup Repair to fix problems that might prevent Windows from starting correctly.
- f11 recovery tools: You can use the f11 recovery tools to recover your original hard drive image. The image includes the Windows operating system and software programs installed at the factory.
- NOTE: If you are unable to boot (start up) your computer, you must purchase a Windows Vista operating system DVD to reboot the computer and repair the operating system. For additional information, refer to the "Using a Windows Vista operating system DVD (purchased separately)" section in this guide.

#### **Using the Windows recovery tools**

To recover information you previously backed up, follow these steps:

- Click Start > All Programs > Maintenance > Backup and Restore Center.
- Follow the on-screen instructions to recover your entire computer (select models only) or your files.
- NOTE: Windows includes the User Account Control feature to improve the security of your computer. You may be prompted for your permission or password for tasks such as installing software, running utilities, or changing Windows settings. Refer to Help and Support for more information.

To recover your information using Startup Repair, follow these steps:

- △ CAUTION: Using Startup Repair completely erases hard drive contents and reformats the hard drive. All files you have created and any software installed on the computer are permanently removed. When reformatting is complete, the recovery process restores the operating system, as well as the drivers, software, and utilities from the backup used for recovery.
  - If possible, back up all personal files.
  - 2. If possible, check for the presence of the Windows partition and the HP Recovery partition. To find the partitions, select **Start > Computer**.
    - NOTE: If the Windows partition and the HP Recovery partition have been deleted, you must recover your operating system and programs using the Windows Vista operating system DVD and the *Driver Recovery* disc (both purchased separately). For additional information, refer to the "Using a Windows Vista operating system DVD (purchased separately)" section in this guide.
  - 3. Restart the computer, and then press f8 before the Windows operating system loads.
  - 4. Select Repair your computer.
  - Follow the on-screen instructions.
- NOTE: For additional information on recovering information using the Windows tools, perform a search for these topics in Help and Support.

#### **Using f11**

△ CAUTION: Using f11 completely erases hard drive contents and reformats the hard drive. All files you have created and any software installed on the computer are permanently removed. The f11 recovery tool reinstalls the operating system and HP programs and drivers that were installed at the factory. Software not installed at the factory must be reinstalled.

To recover the original hard drive image using f11, follow these steps:

- 1. If possible, back up all personal files.
- 2. If possible, check for the presence of the HP Recovery partition. To find the partition, select **Start > Computer**.
  - NOTE: If the HP Recovery partition has been deleted, you must recover your operating system and programs using the Windows Vista operating system DVD and the *Driver Recovery* disc (both purchased separately). For additional information, refer to the "Using a Windows Vista operating system DVD (purchased separately)" section in this guide.
- Turn on or restart the computer, and then press esc while the "Press the ESC key for Startup Menu" message is displayed at the bottom of the screen.

- Press f11 while the "Press <F11> for recovery" message is displayed on the screen.
- Follow the on-screen instructions.

#### Using a Windows Vista operating system DVD (purchased separately)

If you are unable to boot (start up) your computer, you must purchase a Windows Vista operating system DVD to reboot the computer and repair the operating system. Make sure that your most recent backup (stored on discs or on an external drive) is easily accessible. To order a Windows Vista operating system DVD, go to http://www.hp.com/support, select your country or region, and follow the on-screen instructions. You can also order the DVD by calling technical support. For contact information, refer to the Worldwide Telephone Numbers booklet included with the computer.

△ CAUTION: Using a Windows Vista operating system DVD completely erases hard drive contents and reformats the hard drive. All files you have created and any software installed on the computer are permanently removed. When reformatting is complete, the recovery process helps you restore the operating system, as well as drivers, software, and utilities.

To initiate recovery using a Windows Vista operating system DVD, follow these steps:

- NOTE: This process takes several minutes.
  - If possible, back up all personal files.
  - Restart the computer, and then insert the Windows Vista operating system DVD into the optical drive before the Windows operating system loads.
  - 3. When prompted, press any keyboard key.
  - Follow the on-screen instructions. 4.
  - 5. Click Next.
  - Select Repair your computer. 6.
  - Follow the on-screen instructions. 7.

#### **Backup and recovery in Windows XP**

#### **Overview**

To protect your information, use the Windows Backup utility (select models only) to back up files and folders or create recovery points. In case of system failure, you can use the backup files to restore your computer.

Windows provides the following options:

- Backing up individual files and folders
- Backing up all files and folders
- Scheduling automatic backups
- Creating recovery points
- Recovering information
- NOTE: For detailed instructions, perform a search for these topics in Help and Support.

**NOTE:** In case of system instability, HP recommends that you print the recovery procedures and save them for later use.

#### **Backing up your information**

Recovery after a system failure is as complete as your most current backup. You should create your initial backup immediately after software setup. As you add new software and data files, you should continue to back up your system on a regular basis to maintain a reasonably current backup.

You can back up individual files or folders to an optional external hard drive or to a network drive.

Note the following when backing up:

- Store personal files in the My Documents folder, and back it up periodically.
- Back up templates stored in their associated programs.
- Save customized settings that appear in a window, toolbar, or menu bar by taking a screen shot of your settings. The screen shot can be a time saver if you have to reset your preferences.

To copy the screen and paste it into a word-processing document:

- **a.** Display the screen you want to save.
- **b.** Copy the screen image:

To copy only the active window, press alt+fn+prt sc.

To copy the entire screen, press fn+prt sc.

**c.** Open a word-processing document, click **Edit > Paste**.

The screen image is added to the document.

Save the document.

To create a backup using the Windows Backup utility, follow these steps:

NOTE: Be sure that the computer is connected to AC power before you start the backup process.

NOTE: The backup process may take over an hour, depending on file size and the speed of the computer.

- Click Start > All Programs > Accessories > System Tools > Backup.
- Follow the on-screen instructions.

#### Performing a recovery

In case of system failure or instability, the computer provides the following tools to recover your files:

- Windows recovery tools (select models only): You can use the Windows Backup utility to recover information you have previously backed up.
- Operating System and Driver Recovery discs (included with your computer): You can use the discs to recover your operating system and programs installed at the factory.

#### **Recovering your information**

To recover information you previously backed up, follow these steps:

- If possible, back up all personal files.
- Click Start > All Programs > Accessories > System Tools > Backup.

The Backup or Restore Wizard opens.

- 3. Click Restore files and settings, and then click Next.
- Follow the on-screen instructions.
- NOTE: For additional information on initiating a recovery in Windows, perform a search for this topic in Help and Support.

#### Recovering the operating system and programs

△ CAUTION: The recovery process reformats and completely erases the hard drive. All files you have created and any software installed on the computer are permanently removed. The recovery process reinstalls the original operating system, software, and drivers. Software, drivers, and updates not installed by HP must be manually reinstalled.

To recover your operating system and programs, follow these steps:

- 1. If possible, back up all personal files.
- Insert the Operating System disc into the optical drive. 2.
- 3. Shut down the computer.
- Turn on the computer.
- 5. Follow the on-screen instructions to install the operating system.
- After the operating system is installed, remove the Operating System disc and insert the Driver 6. Recovery disc.
- Follow the on-screen instructions to install the drivers and programs.

# **Connector pin assignments**

### **Audio-in (microphone)**

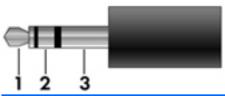

| Pin | Signal          |
|-----|-----------------|
| 1   | Audio signal in |
| 2   | Audio signal in |
| 3   | Ground          |

### **Audio-out (headphone)**

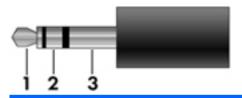

| Pin | Signal                   |
|-----|--------------------------|
| 1   | Audio out, left channel  |
| 2   | Audio out, right channel |
| 3   | Ground                   |

### **External monitor**

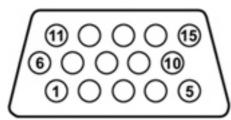

| Pin | Signal          |
|-----|-----------------|
| 1   | Red analog      |
| 2   | Green analog    |
| 3   | Blue analog     |
| 4   | Not connected   |
| 5   | Ground          |
| 6   | Ground analog   |
| 7   | Ground analog   |
| 8   | Ground analog   |
| 9   | +5 VDC          |
| 10  | Ground          |
| 11  | Monitor detect  |
| 12  | DDC 2B data     |
| 13  | Horizontal sync |
| 14  | Vertical sync   |
| 15  | DDC 2B clock    |

## RJ-11 (modem)

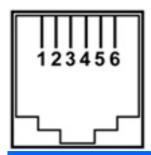

| Pin | Signal |
|-----|--------|
| 1   | Unused |
| 2   | Tip    |
| 3   | Ring   |
| 4   | Unused |
| 5   | Unused |
| 6   | Unused |

## RJ-45 (network)

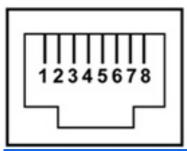

| Pin | Signal     |
|-----|------------|
| 1   | Transmit + |
| 2   | Transmit - |
| 3   | Receive +  |
| 4   | Unused     |
| 5   | Unused     |
| 6   | Receive -  |
| 7   | Unused     |
| 8   | Unused     |

### **Universal Serial Bus**

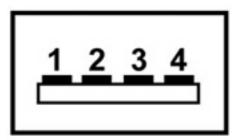

| Pin | Signal |
|-----|--------|
| 1   | +5 VDC |
| 2   | Data - |
| 3   | Data + |
| 4   | Ground |

## 10 Power cord set requirements

The wide range input feature of the computer permits it to operate from any line voltage from 100 to 120 volts AC or from 220 to 240 volts AC.

The 3-conductor power cord set included with the computer meets the requirements for use in the country or region where the equipment is purchased.

Power cord sets for use in other countries and regions must meet the requirements of the country or region where the computer is used.

#### Requirements for all countries and regions

The requirements listed below are applicable to all countries and regions:

- The length of the power cord set must be at least 1.5 m (5.0 ft) and no more than 2.0 m (6.5 ft).
- All power cord sets must be approved by an acceptable accredited agency responsible for evaluation in the country or region where the power cord set will be used.
- The power cord sets must have a minimum current capacity of 10 amps and a nominal voltage rating of 125 or 250 V AC, as required by the power system of each country or region.
- The appliance coupler must meet the mechanical configuration of an EN 60 320/IEC 320 Standard Sheet C13 connector for mating with the appliance inlet on the back of the computer.

#### Requirements for specific countries and regions

| Country/region                 | Accredited agency | Applicable note number |
|--------------------------------|-------------------|------------------------|
| Australia                      | EANSW             | 1                      |
| Austria                        | OVE               | 1                      |
| Belgium                        | CEBC              | 1                      |
| Canada                         | CSA               | 2                      |
| Denmark                        | DEMKO             | 1                      |
| Finland                        | FIMKO             | 1                      |
| France                         | UTE               | 1                      |
| Germany                        | VDE               | 1                      |
| Italy                          | IMQ               | 1                      |
| Japan                          | METI              | 3                      |
| The Netherlands                | KEMA              | 1                      |
| Norway                         | NEMKO             | 1                      |
| The People's Republic of China | CCC               | 5                      |
| South Korea                    | EK                | 4                      |
| Sweden                         | SEMKO             | 1                      |
| Switzerland                    | SEV               | 1                      |
| Taiwan                         | BSMI              | 4                      |
| The United Kingdom             | BSI               | 1                      |
| The United States              | UL                | 2                      |

- 1. The flexible cord must be Type HO5VV-F, 3-conductor, 1.0-mm<sup>2</sup> conductor size. Power cord set fittings (appliance coupler and wall plug) must bear the certification mark of the agency responsible for evaluation in the country or region where it will be used.
- 2. The flexible cord must be Type SPT-3 or equivalent, No. 18 AWG, 3-conductor. The wall plug must be a two-pole grounding type with a NEMA 5-15P (15 A, 125 V) or NEMA 6-15P (15 A, 250 V) configuration.
- 3. The appliance coupler, flexible cord, and wall plug must bear a "T" mark and registration number in accordance with the Japanese Dentori Law. The flexible cord must be Type VCT or VCTF, 3-conductor, 1.00-mm<sup>2</sup> conductor size. The wall plug must be a two-pole grounding type with a Japanese Industrial Standard C8303 (7 A, 125 V) configuration.
- 4. The flexible cord must be Type RVV, 3-conductor, 0.75-mm<sup>2</sup> conductor size. Power cord set fittings (appliance coupler and wall plug) must bear the certification mark of the agency responsible for evaluation in the country or region where it will be used.
- 5. The flexible cord must be Type VCTF, 3-conductor, 0.75-mm² conductor size. Power cord set fittings (appliance coupler and wall plug) must bear the certification mark of the agency responsible for evaluation in the country or region where it will be used.

# 11 Recycling

#### **Battery**

When a battery has reached the end of its useful life, do not dispose of the battery in general household waste. Follow the local laws and regulations in your area for computer battery disposal.

#### **Display**

- △ WARNING! The backlight contains mercury. Exercise caution when removing and handling the backlight to avoid damaging this component and causing exposure to the mercury.
- △ CAUTION: The procedures in this chapter can result in damage to display components. The only components intended for recycling purposes are the liquid crystal display (LCD) panel and the backlight. When you remove these components, handle them carefully.
- NOTE: Materials Disposal. This HP product contains mercury in the backlight in the display assembly that might require special handling at end-of-life. Disposal of mercury may be regulated because of environmental considerations. For disposal or recycling information, contact your local authorities, or see the Electronic Industries Alliance (EIA) Web site at http://www.eiae.org.

This section provides disassembly instructions for the display assembly. The display assembly must be disassembled to gain access to the backlight (1) and the liquid crystal display (LCD) panel (2).

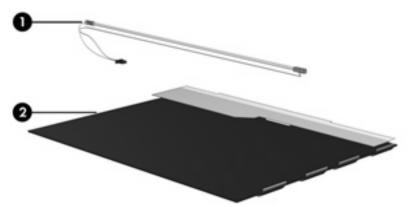

NOTE: The procedures provided in this chapter are general disassembly instructions. Specific details, such as screw sizes, quantities, and locations, and component shapes and sizes, can vary from one computer model to another.

Perform the following steps to disassemble the display assembly:

1. Remove all screw covers (1) and screws (2) that secure the display bezel to the display assembly.

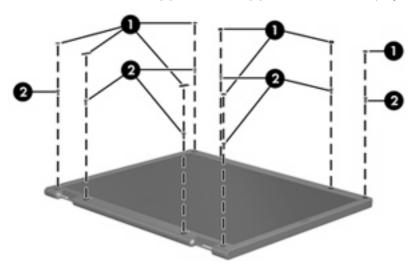

- 2. Lift up and out on the left and right inside edges (1) and the top and bottom inside edges (2) of the display bezel until the bezel disengages from the display assembly.
- 3. Remove the display bezel (3).

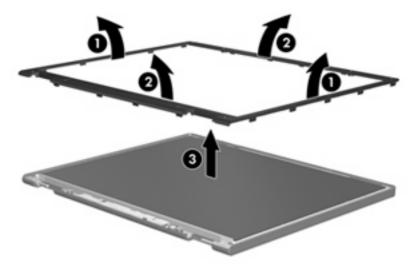

Disconnect all display panel cables (1) from the display inverter and remove the inverter (2).

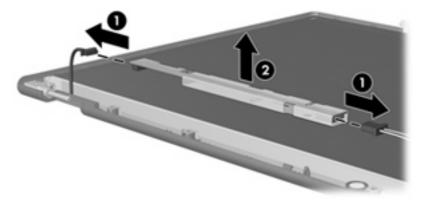

- Remove all screws (1) that secure the display panel assembly to the display enclosure.
- 6. Remove the display panel assembly (2) from the display enclosure.

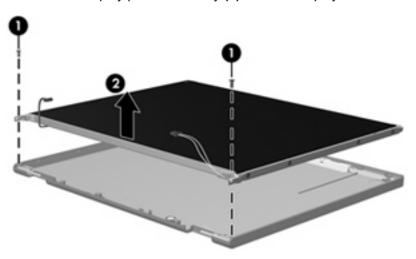

- **7**. Turn the display panel assembly upside down.
- 8. Remove all screws that secure the display panel frame to the display panel.

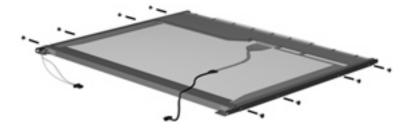

Use a sharp-edged tool to cut the tape (1) that secures the sides of the display panel to the display panel frame.

10. Remove the display panel frame (2) from the display panel.

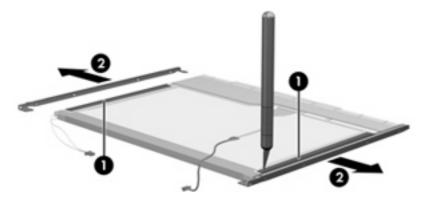

- **11.** Remove the screws **(1)** that secure the backlight cover to the display panel.
- 12. Lift the top edge of the backlight cover (2) and swing it outward.

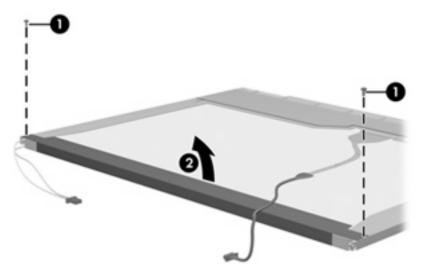

- 13. Remove the backlight cover.
- **14.** Turn the display panel right-side up.

**15.** Remove the backlight cables **(1)** from the clip **(2)** in the display panel.

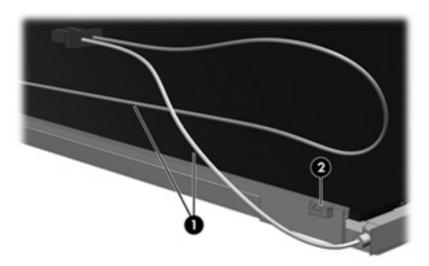

- **16.** Turn the display panel upside down.
- riangle WARNING! The backlight contains mercury. Exercise caution when removing and handling the backlight to avoid damaging this component and causing exposure to the mercury.
- 17. Remove the backlight frame from the display panel.

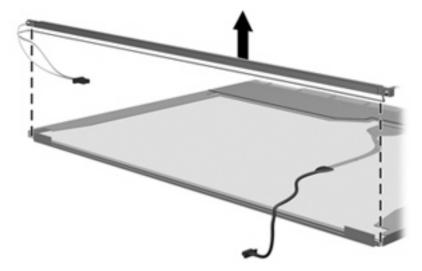

18. Remove the backlight from the backlight frame.

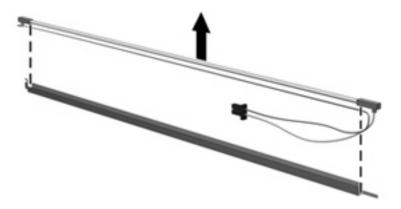

- **19.** Disconnect the display panel cable **(1)** from the LCD panel.
- **20.** Remove the screws **(2)** that secure the LCD panel to the display rear panel.
- **21.** Release the LCD panel **(3)** from the display rear panel.
- 22. Release the tape (4) that secures the LCD panel to the display rear panel.

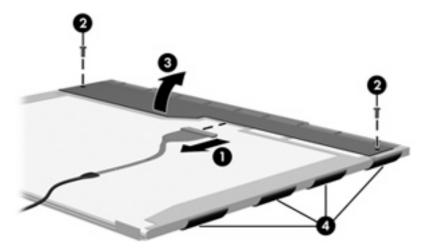

23. Remove the LCD panel.

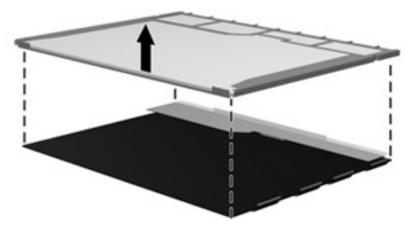

24. Recycle the LCD panel and backlight.

# Index

| AC adapter, spare part<br>numbers 29, 32<br>AMT options 99<br>AMT options, AMT setup prompt | battery latches 15 battery light 14 BIOS Administrator password 96 Blu-ray Disc ROM with SuperMulti DVD±R/RW Double-Layer | Cable Kit contents 26 spare part number 19, 26 cable kit   |
|---------------------------------------------------------------------------------------------|----------------------------------------------------------------------------------------------------|------------------------------------------------------------|
| (CTRL-P) 99 AMT options, firmware progress                                                  | spare part number 24, 27, 34, 55                                                                                          | spare part number 35, 36 cables, service considerations 39 |
| event supporty 99                                                                           | Bluetooth cable                                                                                                    | camera                                                     |
| AMT options, firmware                                                                       | illustrated 26                                                                                                    | spare part numbers 34, 36                                  |
| verbosity 99                                                                                | Bluetooth module                                                                                                    | caps lock light 11                                         |
| AMT options, terminal emulation                                                             | removal 73                                                                                                    | carrying case, spare part                                  |
| mode 99                                                                                     | spare part numbers 19, 31,                                                                                                | number 29, 31                                              |
| AMT options, TYPE-131 in                                                                    | 73                                                                                                    | chipset, product description 2                             |
| SMBIOS 99                                                                                   | boot options 97                                                                                                    | CMOS clearing 43                                           |
| AMT options, unconfigure AMT on                                                             | boot order 97                                                                                                    | components                                                 |
| next boot 99                                                                                | bottom components 15                                                                                                    | bottom 15                                                  |
| AMT options, USB key provisioning                                                           | built-in device                                                                                                    | buttons 10                                                 |
| support 99                                                                                  | ambient light sensor 98                                                                                                   | display 8                                                  |
| antenna, disconnecting 52                                                                   | Bluetooth device radio 98                                                                                                 | front 12                                                   |
| audio, product description 5                                                                | embedded WLAN 98                                                                                                    | keys 11                                                    |
| audio-in jack                                                                               | fingerprint reader 98                                                                                                    | left-side 14                                               |
| location 12                                                                                 | integrated camera 98                                                                                                    | lights 10                                                  |
| pin assignments 136                                                                         | LAN/WLAN switching 98                                                                                                    | pointing devices 9                                         |
| audio-out jack                                                                              | modem 98                                                                                                    | right-side 12                                              |
| location 12                                                                                 | Network Interface Controller                                                                                              | speakers 10                                                |
| pin assignments 136                                                                         | (LAN) 98                                                                                                    | top 8                                                      |
|                                                                                             | Wake on LAN 98                                                                                                    | TouchPad 9                                                 |
| В                                                                                           | wireless button 98                                                                                                    | computer feet                                              |
| backing up, Windows Vista 130                                                               | WWAN device radio 98                                                                                                    | locations 45                                               |
| backing up, Windows XP 134                                                                  | built-in device options 98                                                                                                | spare part number 45                                       |
| Backup and Restore                                                                          | built-in-device                                                                                                    | Computer Setup                                             |
| Center 130, 131                                                                             | Notebook Multibay 98                                                                                                    | accessing 91                                               |
| base enclosure, spare part                                                                  | button components 10                                                                                                    | Diagnostics menu 96                                        |
| number 21, 34, 36                                                                           | buttons                                                                                                    | File menu 94                                               |
| battery                                                                                     | power 10                                                                                                    | navigating and selecting 92                                |
| location 15                                                                                 | TouchPad 9                                                                                                    | restoring factory settings 92                              |
| removal 46                                                                                  | wireless 10                                                                                                    | Security menu 95                                           |
| spare part number 21, 32, 35, 46                                                            |                                                                                                    | •                                                          |

battery bay 15

| System Configuration            | Driver Recovery disc 135             | feet                            |
|---------------------------------|--------------------------------------|---------------------------------|
| menu 97                         | drives                               | locations 45                    |
| using 92                        | preventing damage 39                 | spare part number 45            |
| computer specifications 100     | drives, boot order 97                | File menu 94                    |
| connectors                      | Dual-Core CPU 98                     | fn key 11                       |
| power 14                        | DVD-ROM Drive                        | front components 12             |
| service considerations 39       | spare part number 24, 27, 34, 36, 55 | function keys 11                |
| D                               | specifications 105                   | G                               |
| device configurations 97        | DVD/CD-RW Combo Drive                | graphics, product description 2 |
| Diagnostics menu 96             | precautions 39                       | grounding equipment and         |
| discs                           | removal 55                           | methods 42                      |
| Driver Recovery 135             | spare part number 24, 27,            |                                 |
| Operating System 135            | 36, 55                               | Н                               |
| Disk Sanitizer 95               | specifications 104                   | hard disk test 96               |
| diskette drive                  | DVD±RW and CD-RW Combo               | hard drive                      |
| precautions 39                  | Drive, Double-Layer                  | location 15                     |
| product description 5           | precautions 39                       | precautions 39                  |
| spare part number 29, 31        | spare part number 24, 27,            | product description 4           |
| display                         | 34, 55                               | removal 47                      |
| components 8                    | specifications 103                   | spare part number 34, 37        |
| illustrated 8                   | DVD±RW DL Drive with LightScribe     | spare part numbers 23, 27       |
| display assembly                | spare part number 55                 | 36, 37, 47                      |
| removal 62                      | DVD±RW Double-Layer Drive with       | specifications 102              |
| spare part numbers 17, 62       | LightScribe                          | hard drive bay 15               |
| display bezel                   | spare part number 24, 27             | hard drive bay cover            |
| removal 64                      | DVD±RW Drive                         | illustrated 25                  |
| spare part number 18, 34,       | spare part number 34, 36,            | removal 48                      |
| 64                              | 55                                   | hard drive bracket, removal 49  |
| display cable kit               |                                      | hard drive recovery 132         |
| spare part numbers 34, 36       | E                                    | headphone jack                  |
| display component recycling 142 | electrostatic discharge 40           | location 12                     |
| display components 8            | esc key 11                           | pin assignments 136             |
| display enclosure, spare part   | Ethernet, product description 5      | heat sink                       |
| number 18                       | Execution Disable 97                 | removal 84                      |
| display hardware kit            | ExpressCard assembly                 | spare pare number 35            |
| spare part number 29, 36        | spare part numbers 19                | spare part number 19, 36        |
| display hinge                   | ExpressCard slot 14                  | spare part numbers 84           |
| removal 66                      | ExpressCard slot bezel,              | hinge                           |
| spare part number 18, 34,       | illustrated 25                       | removal 66                      |
| 36, 66                          | external monitor port                | spare part number 18, 34,       |
| display inverter                | location 14                          | 36, 66                          |
| removal 65                      | pin assignments 137                  | HP QuickLook 2 98               |
| spare part number 18, 34,       |                                      | HP SpareKey enrollment 96       |
| 36, 65                          | F                                    |                                 |
| display panel, removal 65       | f11 recovery 132                     | 1                               |
| display specifications 101      | fan                                  | I/O address specifications 108  |
| drive light 12                  | removal 77                           | internal display switch 11      |
| DriveLock password 95           | spare part number 19, 33,            | interrupt specifications 107    |
| DriveLock, automatic 95         | 36, 77                               |                                 |

| J                                | memory module                 | parallel port mode 97      |
|----------------------------------|-------------------------------|----------------------------|
| jacks                            | product description 3         | password clearing 43       |
| audio-in 12                      | removal 53                    | passwords 95               |
| audio-out 12                     | spare part numbers 24, 35,    | pin assignments            |
| headphone 12                     | 53                            | audio-in jack 136          |
| microphone 12                    | memory module compartment 15  | audio-out jack 136         |
| modem 14                         | memory module compartment     | external monitor port 137  |
| network 14                       | cover                         | headphone jack 136         |
| RJ-11 14                         | illustrated 25                | microphone jack 136        |
|                                  |                               |                            |
| RJ-45 14                         | removal 54                    | modem jack 138             |
| W.                               | microphone jack               | monitor port 137           |
| K                                | location 12                   | network jack 139           |
| key components 11                | pin assignments 136           | RJ-11 138                  |
| keyboard                         | microphone, internal 12       | RJ-45 jack 139             |
| product description 6            | model name 1                  | Universal Serial Bus (USB) |
| removal 57                       | modem                         | port 139                   |
| spare part number 34             | spare part number 19          | plastic parts 38           |
| spare part numbers 18, 57        | modem jack                    | Plastics Kit               |
| keypad keys 11                   | location 14                   | contents 25                |
| keys                             | pin assignments 138           | spare part number 19, 25   |
| esc 11                           | modem module                  | 33, 36                     |
| fn 11                            |                               | pointing device            |
| function 11                      | product description 5         | . •                        |
|                                  | removal 82                    | components 9               |
| keypad 11                        | spare part numbers 21, 32,    | illustrated 9              |
| num lk 11                        | 33, 82                        | pointing device components |
| Windows applications 11          | monitor port                  | TouchPad 9                 |
| Windows logo 11                  | location 14                   | TouchPad buttons 9         |
|                                  | pin assignments 137           | TouchPad scroll zone 9     |
| L                                |                               | pointing devices, product  |
| LAN Power Save 97                | N                             | description 6              |
| language, changing in Computer   | network jack                  | port options               |
| Setup 97                         | location 14                   | 1394 port 99               |
| left-side components 14          | pin assignments 139           | ExpressCard slot 98        |
| legacy support, USB 91, 97       | num lk key 11                 | flash media reader 99      |
| light components 10              | •                             | parallel port 99           |
| lights                           | 0                             | serial port 98             |
| battery 14                       | Operating System disc 135     | Smart Card slot 98         |
| caps lock 11                     | operating system, product     |                            |
| drive 12                         | description 6                 | USB port 99                |
| power 10                         | •                             | ports                      |
| ·                                | optical drive                 | external monitor 14        |
| wireless 10                      | location 13                   | monitor 14                 |
| Logo Kit                         | precautions 39                | product description 6      |
| spare part number 35             | product description 4         | Universal Serial Bus       |
| Logo Kit, spare part number 29,  | removal 55                    | (USB) 12, 14               |
| 36                               | spare part numbers 24, 27,    | power button 10            |
|                                  | 55                            | power button board         |
| M                                | specifications 103, 104, 105  | spare part number 18       |
| mass storage devices, spare part |                               | power connector 14         |
| numbers 27                       | P                             | •                          |
| Media Card Reader 12             | packing guidelines 41         |                            |
| memory map specifications 110    | panels, product description 3 |                            |
| -                                | •                             |                            |

| power cord                      | RJ-11 jack cable                 | serviceability, product       |
|---------------------------------|----------------------------------|-------------------------------|
| set requirements 140            | illustrated 26                   | description 7                 |
| spare part numbers 29, 33       | RJ-45 jack                       | set security level 99         |
| power light 10                  | location 14                      | setup utility                 |
| power requirements, product     | pin assignments 139              | Diagnostics menu 96           |
| description 6                   | RTC battery                      | File menu 94                  |
| processor                       | removal 75                       | navigating and selecting 92   |
| product description 1           | spare part number 21, 31,        | restoring factory settings 92 |
| removal 88                      | 75                               | Security menu 95              |
| spare part numbers 20, 35,      | Rubber Kit                       | System Configuration          |
| 37, 88                          | spare part number 35             | menu 97                       |
| product description             | Rubber Kit, spare part number 36 | speakers                      |
| audio 5                         | run-in test 96                   | removal 61                    |
|                                 | run-in test 90                   |                               |
| chipset 2                       | S                                | spare part number 35, 36      |
| diskette drive 5                |                                  | spare part numbers 19, 61     |
| Ethernet 5                      | s, product description 6         | speakers, location 11         |
| external media cards 6          | SATA (Serial Advanced            | specifications                |
| graphics 2                      | Technology Attachment) devices   | computer 100                  |
| hard drives 4                   | AHCI (Advanced Host Controller   | display 101                   |
| keyboard 6                      | Interface) 97                    | DVD-ROM Drive 105             |
| memory module 3                 | IDE (Integrated Drive            | DVD/CD-RW Combo               |
| modem module 5                  | Electronics) 97                  | Drive 104                     |
| operating system 6              | Screw Kit                        | DVD±RW and CD-RW Combo        |
| optical drives 4                | contents 111                     | Drive, Double-Layer 103       |
| panels 3                        | spare part number 29, 35,        | hard drive 102                |
| pointing devices 6              | 36                               | I/O addresses 108             |
| ports 6                         | screw listing 111                | interrupts 107                |
| power requirements 6            | Secondary Battery Fast           | memory map 110                |
| processors 1                    | Charge 98                        | optical drive 103, 104, 105   |
| product name 1                  | security cable slot 13           | system DMA 106                |
| security 6                      | Security menu                    | start-up test 96              |
| serviceability 7                | always prompt for HP SpareKey    | static-shielding materials 42 |
| wireless 5                      | enrollment 96                    | switch cover                  |
| product name 1                  | Automatic DriveLock 95           | removal 57                    |
| product name 1                  | change password 95               | spare part number 18, 35,     |
| R                               | Disk Sanitizer 95                | 36                            |
| RAID (Redundant Array of        | DriveLock 95                     | spare part numbers 57         |
| Independent Disks) devices 97   | fingerprint reader reset 95      | switches                      |
| recovery partition 132          | HP Sparekey 95                   |                               |
| removal/replacement             | HP Sparekey enrollment 95        | internal display 11           |
| preliminaries 38                | ,                                | system board                  |
| •                               | password policy 95               | removal 79                    |
| procedures 44                   | set up BIOS Administrator        | spare part number 33, 35,     |
| restore security defaults 99    | password 96                      | 37                            |
| restore the factory settings 94 | System IDs 96                    | spare part numbers 19, 36,    |
| restoring the hard drive 132    | TPM embedded Security 95         | 79                            |
| right-side components 12        | user management 95               | System Configuration menu 97  |
| RJ-11 jack                      | security, product description 6  | system date and time 94       |
| location 14                     | service considerations 38        | System Diagnostics menu 96    |
| pin assignments 138             | service tag 16, 44               | system DMA 106                |
|                                 |                                  | system fan 97                 |

| system IDs 96 system information 94 system memory map 110  T thermal material, replacement 85, 86, 87 tools required 38 | Windows Backup utility 134, 135 Windows logo key 11 Windows recovery 131, 135 Windows Vista operating system DVD 133 wireless antenna, disconnecting 52 wireless button 10 |
|----------------------------------------------------------------------------------------------------|----------------------------------------------------------------------------------------------------|
| top components 8                                                                                                    | wireless light 10                                                                                                    |
| top cover                                                                                                    | wireless, product description 5                                                                                                    |
| removal 68                                                                                                    | WLAN module                                                                                                    |
| spare part number 19, 34,                                                                                               | removal 50                                                                                                    |
| 68                                                                                                    | spare part numbers 21, 31,                                                                                                    |
| TouchPad 9                                                                                                    | 32, 33, 50                                                                                                    |
| TouchPad buttons 9                                                                                                    | WLAN module compartment 15                                                                                                    |
| TouchPad cable                                                                                                    | WLAN module compartment cover                                                                                                    |
| spare part number 19                                                                                                    | illustrated 25                                                                                                    |
| TouchPad components 9                                                                                                   | removal 52                                                                                                    |
| TouchPad Miscellaneous Kit, spare                                                                                       | workstation guidelines 41                                                                                                    |
| part number 19                                                                                                    |                                                                                                    |
| TouchPad scroll zone 9                                                                                                  |                                                                                                    |
| transporting guidelines 41 Trusted Platform Module                                                                      |                                                                                                    |
| Embedded Security 95                                                                                                    |                                                                                                    |
| TXT (Intel Trusted Execution                                                                                            |                                                                                                    |
| Technology) 98                                                                                                    |                                                                                                    |
| realmenegy) ee                                                                                                    |                                                                                                    |
| U                                                                                                    |                                                                                                    |
| Unified Extensible Firmware                                                                                             |                                                                                                    |
| Interface (UEFI) mode 98                                                                                                |                                                                                                    |
| unknown password 43                                                                                                    |                                                                                                    |
| USB cable                                                                                                    |                                                                                                    |
| illustrated 26                                                                                                    |                                                                                                    |
| USB connector and cable                                                                                                 |                                                                                                    |
| spare part number 19                                                                                                    |                                                                                                    |
| USB connector module                                                                                                    |                                                                                                    |
| removal 72                                                                                                    |                                                                                                    |
| USB legacy support 91, 97                                                                                               |                                                                                                    |
| USB port<br>location 14                                                                                                 |                                                                                                    |
| pin assignments 139                                                                                                    |                                                                                                    |
| USB port, location 12                                                                                                   |                                                                                                    |
| 222 port, 10000011 12                                                                                                   |                                                                                                    |
| V                                                                                                    |                                                                                                    |
| vents 14, 15                                                                                                    |                                                                                                    |
| Virtualization Technology 98                                                                                            |                                                                                                    |
|                                                                                                    |                                                                                                    |
| W                                                                                                    |                                                                                                    |
| webcam module                                                                                                    |                                                                                                    |
| spare part numbers 34, 36                                                                                               |                                                                                                    |
| Windows applications key 11                                                                                             |                                                                                                    |

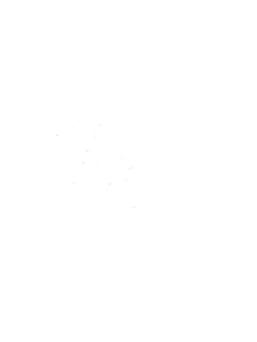